# 11*i* Implement and Use Accounts Payable

Student Guide

Vol 1

14845GC10 Production 1.0 February 2001 D31742

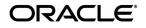

This documentation contains proprietary information of Oracle Corporation. It is provided under a license agreement containing restrictions on use and disclosure and is also protected by copyright law. Reverse engineering of the software is prohibited. If this documentation is delivered to a U.S. Government Agency of the Department of Defense, then it is delivered with Restricted Rights and the following legend is applicable:

#### Restricted Rights Legend

Use, duplication or disclosure by the Government is subject to restrictions for commercial computer software and shall be deemed to be Restricted Rights software under Federal law, as set forth in subparagraph (c)(1)(ii) of DFARS 252.227-7013, Rights in Technical Data and Computer Software (October 1988).

This material or any portion of it may not be copied in any form or by any means without the express prior written permission of the Education Products group of Oracle Corporation. Any other copying is a violation of copyright law and may result in civil and/or criminal penalties.

If this documentation is delivered to a U.S. Government Agency not within the Department of Defense, then it is delivered with "Restricted Rights," as defined in FAR 52.227-14, Rights in Data-General, including Alternate III (June 1987).

The information in this document is subject to change without notice. If you find any problems in the documentation, please report them in writing to Worldwide Education Services, Oracle Corporation, 500 Oracle Parkway, Box SB-6, Redwood Shores, CA 94065. Oracle Corporation does not warrant that this document is error-free.

Oracle and all references to Oracle Products are trademarks or registered trademarks of Oracle Corporation.

All other products or company names are used for identification purposes only, and may be trademarks of their respective owners.

#### Authors

Jill Burton, Susan Nishizaka, Christina Ravaglia, Janet Coshow, Stephen Damiani, Essan Ni, Lauren Scott, Bonnie Ng, Victoria Anderson, Robert Anderson, Lynn Taslitz, Bervina Lane, and many others

This book was published using:

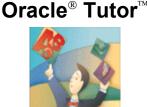

| Managing the Supplier Base                                              |      |
|-------------------------------------------------------------------------|------|
| Managing the Supplier Base                                              |      |
| Objectives                                                              |      |
| Agenda                                                                  |      |
| How Oracle Products Use Supplier Information                            |      |
| Agenda                                                                  |      |
| Supplier and Supplier Site Settings                                     |      |
| Review Question                                                         |      |
| Answer to Review Question                                               |      |
| Avoiding Duplicate Suppliers                                            |      |
| Entering Basic Supplier Information                                     | 1-15 |
| Entering Detailed Supplier Information                                  |      |
| Entering Supplier Information in the General Region                     | 1-17 |
| Entering Supplier Information in the Classification Region              | 1-18 |
| Entering Supplier Information in the Control Region                     | 1-19 |
| Entering Supplier Information in the Payment Region                     | 1-20 |
| Entering Supplier Information in the Bank Accounts Region               |      |
| Entering Supplier Information in the Electronic Data Interchange Region |      |
| Entering Supplier Information in the Invoice Tax Region                 |      |
| Entering Supplier Information in the Withholding Tax Region             |      |
| Entering Supplier Information in the Tax Reporting Region               |      |
| Entering Supplier Information in the Purchasing Region                  |      |
| Entering Supplier Information in the Receiving Region                   |      |
| Demonstration.                                                          |      |
| Entering Supplier Information                                           |      |
| Review Question                                                         |      |
| Answer to Review Question                                               |      |
| Overview of Entering Information at the Supplier Site Level             |      |
| Entering Detailed Supplier Site Information                             |      |
| Entering Flexible Address Format Information                            |      |
| Entering Supplier Site Information in the General Region                |      |
| Entering Supplier Site Information in the Contacts Region               |      |
| Entering Supplier Site Information in the Contacts Region               |      |
| Entering Supplier Site Information in the Accounting Region             |      |
|                                                                         |      |
| Demonstration.                                                          |      |
| Practice 1 Overview                                                     |      |
| Practice 1 Instructions.                                                |      |
| Searching and Reviewing Supplier Information Online                     |      |
| Maintaining Supplier and Supplier Site Information                      |      |
| Supplier Reports                                                        |      |
| Practice 2 Overview                                                     |      |
| Practice 2 Instructions                                                 |      |
| Review Question                                                         |      |
| Answer to Review Question                                               |      |
| Agenda                                                                  |      |
| Merging Suppliers                                                       |      |
| Overview of Merging Suppliers                                           |      |
| Merging Suppliers                                                       | 1-57 |
| Demonstration                                                           |      |
| Identifying Duplicate Suppliers                                         | 1-61 |
| Maintaining Reports As an Audit Trail                                   |      |
| Review Question                                                         | 1-63 |

| Answer to Review Question                                |      |
|----------------------------------------------------------|------|
| Summary                                                  | 1-65 |
| R11i Overview of Supplier Invoicing                      | 2_1  |
| R11i Overview of Supplier Invoicing                      |      |
| Course Objectives                                        |      |
| Course Agenda                                            |      |
| Product Integration                                      |      |
| Oracle Payables Integration                              |      |
| Overview of Oracle Payables                              |      |
| Five Major Processes                                     |      |
| Oracle Payables Processes                                |      |
| Flow of Default Values                                   |      |
| Review Question                                          |      |
| Answer to Review Question                                |      |
| Suppliers: Overview                                      |      |
| How Oracle Products Use Supplier Information             |      |
| Entering Invoices: Overview                              |      |
| Entering Invoices                                        |      |
| Using the Workbench Model                                |      |
| Using the Invoice Workbench                              |      |
| The Invoice Workbench: Invoice Batches                   |      |
| The Invoice Workbench: Invoices                          |      |
| The Invoice Workbench: Distributions                     |      |
| Demonstration                                            |      |
| Review Question                                          |      |
| Answer to Review Question                                |      |
| Oracle Payables Invoice Types                            | 2-29 |
| Demonstration                                            |      |
| Interest Invoices                                        | 2-32 |
| Invoice Distribution Types                               | 2-33 |
| Other Invoice Distributions                              | 2-35 |
| Allocating Freight, Tax, and Miscellaneous Lines         | 2-36 |
| Review Question                                          |      |
| Answer to Review Question                                |      |
| Invoice Inquiry: Overview                                |      |
| Demonstration                                            |      |
| Approving Invoices: Overview                             |      |
| Approving Invoices                                       |      |
| Accounting for Invoices                                  |      |
| Applying Holds                                           |      |
| Releasing Invoice Holds                                  |      |
| Manually Releasing Invoice Holds                         |      |
| Review Question                                          |      |
| Answer to Review Question                                |      |
| Adjusting Invoices                                       |      |
| Canceling Invoices                                       |      |
| Summary                                                  | 2-55 |
| Processing Supplier Invoices                             | 3-1  |
| Processing Supplier Invoices Oracle Payables Release 11i |      |
| Objectives                                               |      |
| Agenda                                                   |      |
| Entering Invoices: Overview                              |      |
| Agenda                                                   |      |
| Invoice Information                                      |      |
| Entering Standard Invoice Header Information             |      |
| Demonstration.                                           |      |
|                                                          |      |

| Agenda<br>Overview of Entering Batches                  |     |
|---------------------------------------------------------|-----|
| Entering Invoice Batches                                |     |
| Creating Batch Control Forms                            |     |
| Sample Batch Control Form                               |     |
| Entering Invoices in Batches                            |     |
| Approving Invoices in Batches                           |     |
| Demonstration.                                          |     |
| Agenda                                                  |     |
| Entering Distributions                                  |     |
| Invoice Distribution Types                              |     |
| Review Question                                         |     |
| Answer to Review Question                               |     |
| Entering Distributions                                  |     |
| Manually Entering Distributions.                        |     |
| Demonstration.                                          |     |
| Entering Freight Distributions for an Invoice           |     |
| Enabling Automatically Create Freight Distribution      |     |
| Creating Distributions by Allocation                    |     |
| Allocating Freight, Tax, and Miscellaneous Lines        |     |
| Allocating Other Charges within the Same Invoice        |     |
| Allocation Restrictions                                 |     |
| Review Question                                         |     |
| Answer to Review Question                               |     |
| Demonstration.                                          |     |
| Distribution Sets                                       |     |
| Defining a Distribution Set                             |     |
| Demonstration.                                          |     |
| Practice 1 Overview                                     |     |
| Practice 1 Instructions                                 |     |
| Agenda                                                  |     |
| Invoice Gateway                                         |     |
| Entering Invoice Gateway Identification Information     |     |
| How to Enter Invoice Gateway Identification Information |     |
| How to Enter Invoice Gateway radiation information      |     |
| How to Enter Invoice Line Information                   |     |
| Invoice Line Information                                |     |
| Invoice Gateway                                         |     |
| Creating Invoices                                       |     |
| Review Question                                         |     |
| Answer to Review Question                               |     |
| Demonstration.                                          |     |
| Practice 2 Overview                                     |     |
| Practice 2 Instructions                                 |     |
| Agenda                                                  |     |
| Payables Open Interface Tables                          |     |
| Payables Open Interface Import Program                  |     |
| Integration with Oracle e-Commerce Gateway              |     |
| Loading Electronic Flat Files                           |     |
| Review Question                                         |     |
| Answer to Review Question                               |     |
| Summary                                                 |     |
|                                                         |     |
| R11i Managing and Approving Invoices                    |     |
| Managing and Approving Invoices                         |     |
| Objectives                                              |     |
| Agenda                                                  | 4-4 |

| Invoice Inquiry: Overview                           |      |
|-----------------------------------------------------|------|
| Finding Invoices                                    |      |
| Finding Invoice Distributions                       |      |
| Calculating Supplier Balances                       |      |
| Demonstration                                       |      |
| Reviewing High-Level Invoice Information            |      |
| Review Question                                     |      |
| Review Question Solution                            |      |
| Agenda                                              |      |
| Applying and Releasing Invoice Holds: Overview      |      |
| Holds                                               |      |
| Hold Types                                          |      |
| Manually Applying Holds                             | 4-19 |
| Manually Applying Invoice Holds                     |      |
| Applying Holds to Suppliers                         |      |
| Applying Holds to Scheduled Payments                |      |
| Demonstration                                       |      |
| Releasing Invoice Holds                             |      |
| Correcting System Holds                             |      |
| Manually Releasing Holds                            |      |
| Manually Releasing System Holds                     |      |
| Releasing Invoice Holds                             |      |
| Releasing Holds                                     |      |
| Review Question                                     |      |
| Review Question Solution                            |      |
| Demonstration                                       |      |
| Agenda                                              |      |
| Approving Invoices: Overview                        |      |
| Approving Invoices                                  |      |
| Submitting Batch Approval                           |      |
| Approving Invoices Online                           |      |
| Demonstration                                       |      |
| Approving Invoice Batches Online                    |      |
| Practice 1                                          |      |
| Practice 1 Solutions                                |      |
| Agenda                                              |      |
| Other Invoice Functions: Overview                   |      |
| Adjusting Invoices                                  |      |
| Demonstration                                       |      |
| Canceling Invoices.                                 |      |
| Demonstration.                                      |      |
| Agenda                                              |      |
| Adjusting Purchase Order Matched Invoices: Overview | 4-54 |
| Matching Invoices to Purchase Orders                |      |
| Matching Invoices to Purchase Orders and Receipts   |      |
| Resolving Matching Issues                           |      |
| Adjusting Purchase Order Matched Invoices.          |      |
| Review Question.                                    |      |
| Review Question Solution                            |      |
| Lesson Summary                                      |      |
|                                                     |      |
| Matching Invoices to Purchase Orders and Receipts   |      |
| Matching Invoices to Purchase Orders and Receipts   |      |
| Objectives                                          |      |
| Agenda                                              |      |
| Entering Purchase Order Matched Invoices : Overview |      |
| The Structure of a Purchase Order                   | 5-6  |

| The Structure of a Receipt                                                       | 5-7         |
|----------------------------------------------------------------------------------|-------------|
| Purchase Order Matched Invoices                                                  |             |
| Why Enter Purchase Order Matched Invoices?                                       |             |
| You Can Set Up Controls That Require You To Do The Following:                    | 5-10        |
| Matching Process                                                                 |             |
| Different Ways to Match an Invoice to a Purchase Order                           | 5-12        |
| Receipt Match                                                                    |             |
| Purchase Order Shipment Match                                                    |             |
| Purchase Order Distribution Match                                                |             |
| Price Corrections                                                                | 5-16        |
| Agenda                                                                           | 5-17        |
| Practice Overview                                                                |             |
| Review Question                                                                  |             |
| Answer to Review Question                                                        |             |
| Agenda                                                                           | 5-24        |
| PO Default and QuickMatch Invoices                                               |             |
| Demonstration of Matching QuickMatch and PO Default type Invoices to Receipts    |             |
| Purchase Orders                                                                  |             |
| Review Question                                                                  | 5-27        |
| Answer to Review Question                                                        |             |
| Agenda                                                                           |             |
| Entering Purchase Order Matched Invoice Records in the Invoice Gateway           |             |
| Demonstration of How to Match Invoices to Purchase Orders and Receipts in the In |             |
| Gateway                                                                          |             |
| Review Question                                                                  |             |
| Answer to Review Question                                                        |             |
| Summary                                                                          | 5-34        |
| Duccessing Dakit and Cardit Manag                                                | (1          |
| Processing Debit and Credit Memos                                                |             |
| Processing Debit and Credit Memos<br>Online Help                                 |             |
| Viewing Online Help                                                              |             |
| Objectives                                                                       |             |
| Agenda                                                                           |             |
| Overview                                                                         |             |
| Agenda                                                                           |             |
| Entering Debit and Credit Memos in the Invoice Workbench                         |             |
| Entering Debit and Credit Memos in the involce workbenen                         |             |
| Demonstration.                                                                   |             |
| Practice 1 Overview                                                              |             |
| Practice 1 Instructions                                                          |             |
| Review Question.                                                                 |             |
| Answer to Review Question                                                        |             |
| Agenda                                                                           |             |
| Matching Debit and Credit Memos in the Invoice Workbench                         |             |
| Clearing a Credit.                                                               |             |
| Demonstration.                                                                   |             |
| Practice 2 Overview                                                              |             |
| Practice 2 Instructions.                                                         |             |
| Review Question                                                                  |             |
| Answer to Review Question                                                        |             |
| Agenda                                                                           |             |
| Recording a Price Correction                                                     |             |
| How to Record a Price Correction                                                 |             |
| Demonstration.                                                                   |             |
| Summary                                                                          |             |
|                                                                                  |             |
| Processing Recurring Invoices                                                    | 7 <b>-1</b> |

| Processing Recurring Invoices<br>Online Help                                                                                                    |                                                                                                    |
|----------------------------------------------------------------------------------------------------|----------------------------------------------------------------------------------------------------|
| Viewing Online Help                                                                                                    |                                                                                                    |
| Objectives                                                                                                    |                                                                                                    |
| Agenda                                                                                                    |                                                                                                    |
| Recurring Invoice Process                                                                                                    |                                                                                                    |
| Agenda                                                                                                    |                                                                                                    |
| Overview of Recurring Invoices                                                                                                    |                                                                                                    |
| Agenda                                                                                                    |                                                                                                    |
| Special Calendar Window                                                                                                    |                                                                                                    |
| Demonstration                                                                                                    |                                                                                                    |
| Review Question                                                                                                    |                                                                                                    |
| Answer to Review Question                                                                                                    |                                                                                                    |
| Agenda                                                                                                    |                                                                                                    |
| Recurring Invoice Templates                                                                                                    |                                                                                                    |
| Demonstration.                                                                                                    |                                                                                                    |
| Review Question                                                                                                    |                                                                                                    |
| Answer to Review Question                                                                                                    |                                                                                                    |
| Agenda                                                                                                    |                                                                                                    |
| Creating a Recurring Invoice                                                                                                    |                                                                                                    |
| Recurring Credit and Debit Memos                                                                                                    |                                                                                                    |
| Withholding Taxes from Recurring Invoices                                                                                                    |                                                                                                    |
| Recurring Invoice Restrictions                                                                                                    |                                                                                                    |
| Demonstration                                                                                                    |                                                                                                    |
| Practice Overview                                                                                                    |                                                                                                    |
| Practice Instructions                                                                                                    |                                                                                                    |
| Review Question                                                                                                    |                                                                                                    |
| Answer to Review Question                                                                                                    |                                                                                                    |
| Summary                                                                                                    | 7-34                                                                                                    |
|                                                                                                    |                                                                                                    |
| Drossesing Dropsyments                                                                                                    | 0 1                                                                                                    |
| Processing Prepayments                                                                                                    |                                                                                                    |
| Processing Prepayments                                                                                                    | 8-2                                                                                                    |
| Processing Prepayments<br>Objectives                                                                                                    |                                                                                                    |
| Processing Prepayments<br>Objectives<br>Agenda                                                                                                    |                                                                                                    |
| Processing Prepayments<br>Objectives<br>Agenda<br>Overview of Prepayments                                                                                                    | 8-2<br>8-3<br>8-4<br>8-6                                                                                                    |
| Processing Prepayments<br>Objectives<br>Agenda<br>Overview of Prepayments<br>Overview of Processing Prepayments                                                                                                    |                                                                                                    |
| Processing Prepayments<br>Objectives<br>Agenda<br>Overview of Prepayments<br>Overview of Processing Prepayments<br>Review Question                                                                                                    | 8-2<br>8-3<br>8-4<br>8-4<br>8-6<br>8-9<br>8-9<br>8-10                                                                                                    |
| Processing Prepayments<br>Objectives<br>Agenda<br>Overview of Prepayments<br>Overview of Processing Prepayments<br>Review Question<br>Answer to Review Question                                                                                                    | 8-2<br>8-3<br>8-4<br>8-6<br>8-9<br>8-10<br>8-11                                                                                                    |
| Processing Prepayments<br>Objectives<br>Agenda<br>Overview of Prepayments<br>Overview of Processing Prepayments<br>Review Question<br>Answer to Review Question<br>Agenda                                                                                                    | 8-2<br>8-3<br>8-4<br>8-6<br>8-9<br>8-10<br>8-11<br>8-12                                                                                                    |
| Processing Prepayments<br>Objectives<br>Agenda<br>Overview of Prepayments<br>Overview of Processing Prepayments<br>Review Question<br>Answer to Review Question<br>Agenda<br>Entering Prepayments                                                                                                    | 8-2<br>8-3<br>8-4<br>8-6<br>8-9<br>8-10<br>8-11<br>8-12<br>8-13                                                                                                    |
| Processing Prepayments<br>Objectives<br>Agenda<br>Overview of Prepayments<br>Overview of Processing Prepayments<br>Review Question<br>Answer to Review Question<br>Agenda<br>Entering Prepayments<br>Approving and Paying Prepayments                                                                                                    |                                                                                                    |
| Processing Prepayments<br>Objectives<br>Agenda<br>Overview of Prepayments<br>Overview of Processing Prepayments<br>Review Question<br>Answer to Review Question<br>Agenda<br>Entering Prepayments<br>Approving and Paying Prepayments<br>Using Automatic Withholding Tax on Prepayments                                                                                                    | 8-2<br>8-3<br>8-4<br>8-6<br>8-9<br>8-10<br>8-11<br>8-12<br>8-13<br>8-14<br>8-15                                                                                                    |
| Processing Prepayments<br>Objectives<br>Agenda<br>Overview of Prepayments<br>Overview of Processing Prepayments<br>Review Question<br>Answer to Review Question<br>Agenda<br>Entering Prepayments<br>Approving and Paying Prepayments<br>Using Automatic Withholding Tax on Prepayments<br>Matching a Prepayment to a Purchase Order                                                                                                    | 8-2<br>8-3<br>8-4<br>8-6<br>8-9<br>8-10<br>8-11<br>8-12<br>8-13<br>8-14<br>8-15<br>8-16                                                                                                    |
| Processing Prepayments<br>Objectives<br>Agenda<br>Overview of Prepayments<br>Overview of Processing Prepayments<br>Review Question<br>Answer to Review Question<br>Agenda<br>Entering Prepayments<br>Approving and Paying Prepayments<br>Using Automatic Withholding Tax on Prepayments<br>Matching a Prepayment to a Purchase Order<br>Controlling When a Prepayment is Available to Apply to Invoices                                                                                                    | 8-2<br>8-3<br>8-4<br>8-6<br>8-9<br>8-10<br>8-11<br>8-12<br>8-13<br>8-14<br>8-14<br>8-15<br>8-16<br>8-17                                                                                                    |
| Processing Prepayments<br>Objectives<br>Agenda<br>Overview of Prepayments<br>Overview of Processing Prepayments<br>Review Question<br>Answer to Review Question<br>Agenda<br>Entering Prepayments<br>Approving and Paying Prepayments<br>Using Automatic Withholding Tax on Prepayments<br>Matching a Prepayment to a Purchase Order<br>Controlling When a Prepayment is Available to Apply to Invoices<br>Demonstration.                                                                                                    | 8-2<br>8-3<br>8-4<br>8-6<br>8-9<br>8-10<br>8-11<br>8-12<br>8-13<br>8-14<br>8-15<br>8-16<br>8-17<br>8-18                                                                                                    |
| Processing Prepayments<br>Objectives<br>Agenda<br>Overview of Prepayments<br>Overview of Processing Prepayments<br>Review Question<br>Answer to Review Question<br>Agenda<br>Entering Prepayments<br>Approving and Paying Prepayments<br>Using Automatic Withholding Tax on Prepayments<br>Matching a Prepayment to a Purchase Order<br>Controlling When a Prepayment is Available to Apply to Invoices<br>Demonstration<br>Practice 1 Overview                                                                                                    | 8-2<br>8-3<br>8-4<br>8-6<br>8-9<br>8-10<br>8-11<br>8-12<br>8-13<br>8-14<br>8-15<br>8-16<br>8-17<br>8-18<br>8-19                                                                                                    |
| Processing Prepayments<br>Objectives<br>Agenda<br>Overview of Prepayments<br>Overview of Processing Prepayments<br>Review Question<br>Answer to Review Question<br>Agenda<br>Entering Prepayments<br>Approving and Paying Prepayments<br>Using Automatic Withholding Tax on Prepayments<br>Matching a Prepayment to a Purchase Order<br>Controlling When a Prepayment is Available to Apply to Invoices<br>Demonstration<br>Practice 1 Overview<br>Practice 1 Instructions                                                                                                    |                                                                                                    |
| Processing Prepayments<br>Objectives<br>Agenda<br>Overview of Prepayments<br>Overview of Processing Prepayments<br>Review Question<br>Answer to Review Question<br>Agenda<br>Entering Prepayments<br>Approving and Paying Prepayments<br>Using Automatic Withholding Tax on Prepayments<br>Matching a Prepayment to a Purchase Order<br>Controlling When a Prepayment is Available to Apply to Invoices<br>Demonstration<br>Practice 1 Overview<br>Practice 1 Instructions.<br>Review Question                                                                                                    |                                                                                                    |
| Processing Prepayments<br>Objectives<br>Agenda<br>Overview of Prepayments<br>Overview of Processing Prepayments<br>Review Question<br>Answer to Review Question<br>Agenda<br>Entering Prepayments<br>Approving and Paying Prepayments<br>Using Automatic Withholding Tax on Prepayments<br>Matching a Prepayment to a Purchase Order<br>Controlling When a Prepayment is Available to Apply to Invoices<br>Demonstration<br>Practice 1 Overview<br>Practice 1 Instructions                                                                                                    |                                                                                                    |
| Processing Prepayments<br>Objectives<br>Agenda<br>Overview of Prepayments<br>Overview of Processing Prepayments<br>Review Question<br>Answer to Review Question<br>Agenda<br>Entering Prepayments<br>Approving and Paying Prepayments<br>Using Automatic Withholding Tax on Prepayments<br>Matching a Prepayment to a Purchase Order<br>Controlling When a Prepayment is Available to Apply to Invoices<br>Demonstration<br>Practice 1 Overview<br>Practice 1 Instructions<br>Review Question<br>Answer to Review Question                                                                                                    |                                                                                                    |
| Processing Prepayments<br>Objectives<br>Agenda<br>Overview of Prepayments<br>Overview of Processing Prepayments<br>Review Question<br>Answer to Review Question<br>Agenda<br>Entering Prepayments<br>Approving and Paying Prepayments<br>Using Automatic Withholding Tax on Prepayments<br>Matching a Prepayment to a Purchase Order<br>Controlling When a Prepayment is Available to Apply to Invoices<br>Demonstration<br>Practice 1 Overview<br>Practice 1 Instructions<br>Review Question<br>Answer to Review Question<br>Agenda                                                                                                    | 8-2         8-3         8-4         8-6         8-9         8-10         8-11         8-12         8-13         8-14         8-15         8-16         8-17         8-18         8-19         8-20         8-22         8-23         8-24                                                                  |
| Processing Prepayments<br>Objectives<br>Agenda<br>Overview of Prepayments<br>Overview of Processing Prepayments<br>Review Question<br>Answer to Review Question<br>Agenda<br>Entering Prepayments<br>Approving and Paying Prepayments<br>Using Automatic Withholding Tax on Prepayments<br>Matching a Prepayment to a Purchase Order<br>Controlling When a Prepayment is Available to Apply to Invoices<br>Demonstration<br>Practice 1 Overview<br>Practice 1 Instructions<br>Review Question<br>Answer to Review Question<br>Agenda<br>Applying Prepayments to Invoices                                                                                                    | 8-2         8-3         8-4         8-6         8-9         8-10         8-11         8-12         8-13         8-14         8-15         8-16         8-17         8-18         8-19         8-20         8-23         8-24         8-25         8-26                                                     |
| Processing Prepayments<br>Objectives<br>Agenda<br>Overview of Prepayments<br>Overview of Processing Prepayments<br>Review Question<br>Answer to Review Question<br>Agenda<br>Entering Prepayments<br>Approving and Paying Prepayments<br>Using Automatic Withholding Tax on Prepayments<br>Using Automatic Withholding Tax on Prepayments<br>Matching a Prepayment to a Purchase Order<br>Controlling When a Prepayment is Available to Apply to Invoices<br>Demonstration.<br>Practice 1 Overview.<br>Practice 1 Instructions<br>Review Question<br>Answer to Review Question<br>Answer to Review Question<br>Agenda<br>Applying Prepayments to Invoices<br>Applying Prepayments in the Invoice Workbench | 8-2         8-3         8-4         8-6         8-9         8-10         8-11         8-12         8-13         8-14         8-15         8-16         8-17         8-18         8-19         8-20         8-23         8-24         8-25         8-26         8-27                                        |
| Processing Prepayments<br>Objectives                                                                                                    | 8-2         8-3         8-4         8-6         8-9         8-10         8-11         8-12         8-13         8-14         8-15         8-16         8-17         8-18         8-19         8-20         8-22         8-23         8-24         8-25         8-26         8-27         8-28         8-29 |
| Processing Prepayments                                                                                                    | 8-2         8-3         8-4         8-6         8-9         8-10         8-11         8-12         8-13         8-14         8-15         8-16         8-17         8-18         8-19         8-20         8-22         8-23         8-24         8-25         8-26         8-27         8-28         8-29 |

| Recording a Refund of a Prepayment or Advance                         |      |
|-----------------------------------------------------------------------|------|
| Canceling Prepayments                                                 |      |
| Review Question                                                       |      |
| Answer to Review Question                                             |      |
| Summary                                                               | 8-36 |
| Accounting in Oracle Payables                                         | 9_1  |
| Accounting in Oracle Payables                                         |      |
| Course Objectives                                                     |      |
| Agenda                                                                |      |
| Overview of the Accounting Cycle                                      |      |
| Agenda                                                                |      |
| Accounting Features                                                   |      |
| Agenda                                                                |      |
| Accounting Events                                                     |      |
| Document Classes                                                      |      |
| Invoice Document Class                                                |      |
| Payment Document Class                                                |      |
| Invoice Event                                                         |      |
| Invoice Event - Invoice with One Distribution                         |      |
| Invoice Event - Invoice with One Distribution                         |      |
| Invoice Event - Multiple Distributions with Automatic Offsets Enabled |      |
|                                                                       |      |
| Invoice Event - Invoice in Foreign Currency                           |      |
| Invoice Event - Accrual on Receipt                                    |      |
| Invoice Adjustment Event                                              |      |
| Invoice Adjustment Event - Distribution Reversal                      |      |
| Invoice Adjustment Event - Invoice Amount Adjusted                    |      |
| Invoice Cancellation Event                                            |      |
| Invoice Cancellation Event - Invoice Cancellation                     |      |
| Prepayment Application Event                                          |      |
| Prepayment Unapplication Event                                        |      |
| Review Questions                                                      |      |
| Answers to Review Question                                            |      |
| Payment Event                                                         |      |
| Payment Event - Invoice Payment                                       |      |
| Payment Event - Foreign and Functional Currency                       |      |
| Payment Maturity Event                                                |      |
| Payment Maturity Event - Future Dated Payment                         |      |
| Payment Adjustment Event                                              |      |
| Payment Cancellation Event                                            |      |
| Payment Clearing Events                                               |      |
| Review Question                                                       |      |
| Answer to Review Question                                             |      |
| Agenda                                                                |      |
| Creating Accounting Entries                                           |      |
| Payables Accounting Process                                           |      |
| Prerequisites for Creating Accounting Entries                         |      |
| Demonstration                                                         |      |
| Review Questions                                                      |      |
| Answers to Review Questions                                           |      |
| Agenda                                                                |      |
| Viewing Accounting Entries                                            |      |
| Correcting Accounting Entries                                         |      |
| Demonstration                                                         |      |
| Practice #1 Overview                                                  |      |
| Practice #1 Instructions                                              |      |
| Agenda                                                                |      |
|                                                                       |      |

| Overview of Transferring Accounting Entries to Your General Ledger |       |
|--------------------------------------------------------------------|-------|
| Reviewing Accounting Entries                                       | 9-54  |
| Posting in Oracle General Ledger                                   | 9-55  |
| Reconciling Payables Activity                                      | 9-56  |
| Review Question                                                    | 9-57  |
| Answer to Review Question                                          |       |
| Agenda                                                             |       |
| Period Close Process                                               |       |
| Unaccounted Transaction Sweep Program                              |       |
| Summary                                                            |       |
|                                                                    |       |
| R11i Implementing Supplier Invoicing                               |       |
| R11i Implementing Supplier Invoicing                               |       |
| Course Objective                                                   |       |
| Course Agenda                                                      |       |
| Defining Invoice Tolerances                                        |       |
| How to Set Tolerance Levels for Matching                           |       |
| How to Set Tolerance Levels for Invoice Taxes                      |       |
| Demonstration                                                      | 10-11 |
| Practice 1                                                         |       |
| Practice 1 Solutions                                               | 10-13 |
| Course Agenda                                                      |       |
| Setting Up Invoice Payables Options                                | 10-15 |
| Demonstration                                                      | 10-17 |
| Course Agenda                                                      |       |
| Creating Automatic Interest Invoices                               |       |
| Setting Up Interest Payables Options                               |       |
| Course Agenda                                                      |       |
| Invoice Tax Options                                                |       |
| Setting Up Invoice Tax Options                                     |       |
| Tax Defaults and Rules Payables Options                            |       |
| Demonstration                                                      |       |
| Practice 2                                                         |       |
| Practice 2 Solutions                                               |       |
| Course Agenda                                                      |       |
| Setting Up Matching Options                                        |       |
| Demonstration.                                                     |       |
| Review Question                                                    |       |
| Answer to Review Question                                          |       |
| Course Agenda.                                                     |       |
| Invoice Gateway Considerations                                     |       |
| Open Interface Workflow Considerations                             |       |
| Invoice-Matching Considerations                                    |       |
| Prepayment Considerations                                          |       |
| Summary                                                            |       |
| -                                                                  |       |
| Overview of Processing Employee Expense Reports                    |       |
| Overview of Processing Employee Expense Reports                    | 11-2  |
| Online Help                                                        | 11-3  |
| Objectives                                                         | 11-5  |
| Agenda                                                             | 11-6  |
| Overview                                                           | 11-8  |
| Agenda                                                             |       |
| Expense Reporting Methods                                          |       |
| Creating an Expense Report Using a Standard Web Browser            |       |
| Disconnected Expense Reporting Process                             |       |
| Disconnected Expense Reporting Process                             | 11-14 |
| Disconnected Expense Reporting Process                             | 11-15 |
|                                                                    |       |

| Review Question                                                                                                    |                                                                                                    |                                                                                 |                                                                                      |
|----------------------------------------------------------------------------------------------------|----------------------------------------------------------------------------------------------------|---------------------------------------------------------------------------------|--------------------------------------------------------------------------------------|
| Answer to Review Question                                                                                                    |                                                                                                    |                                                                                 |                                                                                      |
| Agenda                                                                                                    |                                                                                                    |                                                                                 |                                                                                      |
| Credit Cards                                                                                                    | 1                                                                                                    | 11.                                                                             | -21                                                                                  |
| Demonstration                                                                                                    | 1                                                                                                    | 11.                                                                             | -24                                                                                  |
| Agenda                                                                                                    | 1                                                                                                    | 11.                                                                             | -25                                                                                  |
| Oracle Projects Integration                                                                                                    | 1                                                                                                    | 11.                                                                             | -26                                                                                  |
| Agenda                                                                                                    |                                                                                                    |                                                                                 |                                                                                      |
| Internet Expenses Workflows                                                                                                    |                                                                                                    |                                                                                 |                                                                                      |
| AP Expense Report Workflow Processes                                                                                                    |                                                                                                    |                                                                                 |                                                                                      |
| AP Credit Card Workflow                                                                                                    |                                                                                                    |                                                                                 |                                                                                      |
| Review Question.                                                                                                    |                                                                                                    |                                                                                 |                                                                                      |
| Answer to Review Question                                                                                                    |                                                                                                    |                                                                                 |                                                                                      |
| Agenda                                                                                                    |                                                                                                    |                                                                                 |                                                                                      |
| Payables Invoice Import Program                                                                                                    |                                                                                                    |                                                                                 |                                                                                      |
|                                                                                                    |                                                                                                    |                                                                                 |                                                                                      |
| Agenda                                                                                                    |                                                                                                    |                                                                                 |                                                                                      |
| Customizing Internet Expenses                                                                                                    |                                                                                                    |                                                                                 |                                                                                      |
| Agenda                                                                                                    |                                                                                                    |                                                                                 |                                                                                      |
| Additional Internet Expenses Features                                                                                                    |                                                                                                    |                                                                                 |                                                                                      |
| Review Question                                                                                                    |                                                                                                    |                                                                                 |                                                                                      |
| Answer to Review Question                                                                                                    |                                                                                                    |                                                                                 |                                                                                      |
| Review Question                                                                                                    |                                                                                                    |                                                                                 |                                                                                      |
| Answer to Review Question                                                                                                    |                                                                                                    |                                                                                 |                                                                                      |
| Summary                                                                                                    | 1                                                                                                    | 11.                                                                             | -54                                                                                  |
| Entering and Processing Employee Expense Reports                                                                                                    | 1                                                                                                    | 12                                                                              | 1                                                                                    |
| Entering and Processing Employee Expense Reports                                                                                                    | د<br>آ                                                                                                    | 12                                                                              | יי<br>ר                                                                              |
|                                                                                                    |                                                                                                    |                                                                                 |                                                                                      |
| Online Help                                                                                                    |                                                                                                    |                                                                                 |                                                                                      |
| Objectives                                                                                                    |                                                                                                    |                                                                                 |                                                                                      |
| Agenda                                                                                                    |                                                                                                    |                                                                                 |                                                                                      |
| Overview of the Expense Reporting Process                                                                                                    |                                                                                                    |                                                                                 |                                                                                      |
| Overview                                                                                                    |                                                                                                    |                                                                                 |                                                                                      |
| Agenda                                                                                                    |                                                                                                    |                                                                                 |                                                                                      |
| Practice 1 Overview                                                                                                    |                                                                                                    |                                                                                 |                                                                                      |
| Practice 1                                                                                                    |                                                                                                    |                                                                                 |                                                                                      |
| Agenda                                                                                                    |                                                                                                    |                                                                                 |                                                                                      |
| Holds                                                                                                    |                                                                                                    |                                                                                 |                                                                                      |
|                                                                                                    |                                                                                                    |                                                                                 |                                                                                      |
| Demonstration                                                                                                    | 1                                                                                                    | 12                                                                              | -19                                                                                  |
| Agenda                                                                                                    |                                                                                                    | 12-                                                                             | -20                                                                                  |
|                                                                                                    | 1                                                                                                    | 12                                                                              | -21                                                                                  |
| Agenda                                                                                                    |                                                                                                    |                                                                                 | -22                                                                                  |
| Agenda<br>Advances<br>Demonstration                                                                                                    | 1                                                                                                    |                                                                                 |                                                                                      |
| Agenda<br>Advances<br>Demonstration<br>Review Question                                                                                                    | 1                                                                                                    | 12                                                                              | -25                                                                                  |
| Agenda<br>Advances<br>Demonstration<br>Review Question<br>Answer to Review Question                                                                                                    | 1<br>1<br>1                                                                                                    | 12:<br>12:                                                                      |                                                                                      |
| Agenda<br>Advances<br>Demonstration<br>Review Question<br>Answer to Review Question<br>Agenda                                                                                                    | 1<br>1<br>1<br>1                                                                                                    | 12:<br>12:<br>12:                                                               | -24                                                                                  |
| Agenda<br>Advances<br>Demonstration<br>Review Question<br>Answer to Review Question<br>Agenda<br>Reviewing and Modifying Expense Reports                                                                                                    | 1<br>1<br>1<br>1                                                                                                    | 12:<br>12:<br>12:<br>12:                                                        | -24<br>-25                                                                           |
| Agenda         Advances         Demonstration         Review Question         Answer to Review Question         Agenda         Reviewing and Modifying Expense Reports         Reviewing, Modifying, and Approving Expense Reports                                                                                                    | 1<br>1<br>1<br>1<br>1                                                                                                    | 12<br>12<br>12<br>12                                                            | -24<br>-25<br>-26                                                                    |
| Agenda         Advances         Demonstration         Review Question         Answer to Review Question         Agenda         Reviewing and Modifying Expense Reports         Reviewing, Modifying, and Approving Expense Reports         Demonstration                                                                                                    | 1<br>1<br>1<br>1<br>1                                                                                                    | 12<br>12<br>12<br>12<br>12                                                      | -24<br>-25<br>-26<br>-28                                                             |
| Agenda<br>Advances<br>Demonstration.<br>Review Question.<br>Answer to Review Question<br>Agenda<br>Reviewing and Modifying Expense Reports<br>Reviewing, Modifying, and Approving Expense Reports<br>Demonstration.<br>Review Question.                                                                                                    | 1<br>1<br>1<br>1<br>1<br>1                                                                                                    | 12:<br>12:<br>12:<br>12:<br>12:<br>12:<br>12:                                   | -24<br>-25<br>-26<br>-28<br>-29                                                      |
| Agenda         Advances         Demonstration         Review Question         Answer to Review Question         Agenda         Reviewing and Modifying Expense Reports         Reviewing, Modifying, and Approving Expense Reports         Demonstration         Review Question         Answer to Review Question                                                                                                    | 1<br>1<br>1<br>1<br>1<br>1<br>1                                                                                                    | 12:<br>12:<br>12:<br>12:<br>12:<br>12:<br>12:<br>12:                            | -24<br>-25<br>-26<br>-28<br>-29<br>-30                                               |
| Agenda         Advances         Demonstration         Review Question         Answer to Review Question         Agenda         Reviewing and Modifying Expense Reports         Reviewing, Modifying, and Approving Expense Reports         Demonstration         Review Question         Answer to Review Question         Answer to Review Question         Answer to Review Question         Answer to Review Question         Agenda                                                             | 1<br>1<br>1<br>1<br>1<br>1<br>1                                                                                                    | 12<br>12<br>12<br>12<br>12<br>12<br>12<br>12<br>12                              | -24<br>-25<br>-26<br>-28<br>-29<br>-30<br>-31                                        |
| Agenda         Advances         Demonstration         Review Question         Answer to Review Question         Agenda         Reviewing and Modifying Expense Reports         Reviewing, Modifying, and Approving Expense Reports         Demonstration         Review Question         Answer to Review Question         Answer to Review Question         Answer to Review Question         Agenda         Payables Invoice Import Program                                                       | 1<br>1<br>1<br>1<br>1<br>1<br>1<br>1                                                                                                    | 12<br>12<br>12<br>12<br>12<br>12<br>12<br>12<br>12<br>12                        | -24<br>-25<br>-26<br>-28<br>-29<br>-30<br>-31<br>-32                                 |
| Agenda         Advances         Demonstration         Review Question         Answer to Review Question         Agenda         Reviewing and Modifying Expense Reports         Reviewing, Modifying, and Approving Expense Reports         Demonstration         Review Question         Answer to Review Question         Answer to Review Question         Agenda         Payables Invoice Import Program         Demonstration                                                                   | 1<br>1<br>1<br>1<br>1<br>1<br>1<br>1<br>1                                                                                                    | 12<br>12<br>12<br>12<br>12<br>12<br>12<br>12<br>12<br>12<br>12<br>12            | -24<br>-25<br>-26<br>-28<br>-29<br>-30<br>-31<br>-32<br>-34                          |
| AgendaAdvancesDemonstrationReview QuestionAnswer to Review QuestionAgendaReviewing and Modifying Expense ReportsReviewing, Modifying, and Approving Expense ReportsDemonstrationReview QuestionAnswer to Review QuestionAnswer to Review QuestionAnswer to Review QuestionAnswer to Review QuestionAgendaPayables Invoice Import ProgramDemonstrationSummary                                                                                                    | 1<br>1<br>1<br>1<br>1<br>1<br>1<br>1<br>1                                                                                                    | 12<br>12<br>12<br>12<br>12<br>12<br>12<br>12<br>12<br>12<br>12<br>12            | -24<br>-25<br>-26<br>-28<br>-29<br>-30<br>-31<br>-32<br>-34<br>-35                   |
| Agenda         Advances         Demonstration         Review Question         Answer to Review Question         Agenda         Reviewing and Modifying Expense Reports         Reviewing, Modifying, and Approving Expense Reports         Demonstration         Review Question         Answer to Review Question         Agenda         Payables Invoice Import Program         Demonstration         Summary                                                                                     | 1 1 . | 12<br>12<br>12<br>12<br>12<br>12<br>12<br>12<br>12<br>12<br>12<br>12<br>12      | -24<br>-25<br>-26<br>-28<br>-29<br>-30<br>-31<br>-32<br>-34<br>-35<br>-1             |
| Agenda         Advances         Demonstration         Review Question         Answer to Review Question         Agenda         Reviewing and Modifying Expense Reports         Reviewing, Modifying, and Approving Expense Reports         Demonstration         Review Question         Answer to Review Question         Agenda         Payables Invoice Import Program         Demonstration         Summary         R11i Overview of Issuing Payments         R11i Overview of Issuing Payments | 1 1 . | 12<br>12<br>12<br>12<br>12<br>12<br>12<br>12<br>12<br>12<br>12<br>12<br>12<br>1 | -24<br>-25<br>-26<br>-28<br>-29<br>-30<br>-31<br>-32<br>-34<br>-35<br>-1<br>-2       |
| Agenda         Advances         Demonstration         Review Question         Answer to Review Question         Agenda         Reviewing and Modifying Expense Reports         Reviewing, Modifying, and Approving Expense Reports         Demonstration         Review Question         Answer to Review Question         Agenda         Payables Invoice Import Program         Demonstration         Summary                                                                                     | 1 1   | 12<br>12<br>12<br>12<br>12<br>12<br>12<br>12<br>12<br>12<br>12<br>12<br>12<br>1 | -24<br>-25<br>-26<br>-28<br>-29<br>-30<br>-31<br>-32<br>-34<br>-35<br>-1<br>-2<br>-3 |

| Product Integration                                         | 13-5  |
|-------------------------------------------------------------|-------|
| Oracle Payables Integration                                 |       |
| Overview of Oracle Payables                                 |       |
| Five Major Processes                                        |       |
| Oracle Payables Processes                                   |       |
| Flow of Default Values                                      |       |
| Review Question                                             |       |
| Answer to Review Question                                   |       |
| Issuing Payments: Overview                                  |       |
| Payment Features.                                           |       |
| Oracle Payables Payment Methods                             |       |
| Future-Dated Payments                                       |       |
| Using the Workbench Model                                   |       |
| Using the Payment Workbench                                 |       |
| The Payment Workbench: Payment Batch Sets                   |       |
| The Payment Workbench: Payment Batches                      |       |
| The Payment Workbench: Payment Overview and Payments        |       |
| Demonstration.                                              |       |
| Review Question                                             |       |
| Answer to Review Question                                   |       |
| Manual Payments.                                            |       |
| Demonstration                                               |       |
| Single Computer-Generated Payments                          |       |
| Paying Invoices from the Invoice Workbench.                 |       |
| Record Refunds                                              |       |
| Payment Batches                                             |       |
| Payment Batches: Overview of the Steps                      |       |
| Oracle e-Commerce Gateway Payments Overview                 |       |
| Payment Batch Sets                                          |       |
| Demonstration                                               |       |
| Review Question                                             | 13-38 |
| Answer to Review Question                                   |       |
| Payment Inquiry.                                            |       |
| Demonstration                                               |       |
| Stopping and Voiding Payments                               |       |
| Accounting for Payments                                     |       |
| Demonstration                                               |       |
| Payment Reconciliation with Oracle Cash Management          |       |
| Summary                                                     | 13-47 |
| Processing Single Payments and Refunds                      | 17-1  |
| Processing Single Payments and Refunds                      |       |
| Course Objectives                                           |       |
| Agenda                                                      |       |
| Overview of the Payment Generation Process                  |       |
| Agenda                                                      |       |
| Check Requests                                              |       |
| Overview of Processing Check Requests Using Manual Payments |       |
| Manual Payments.                                            |       |
| Creating Manual Payments                                    |       |
| Prerequisites for Processing Manual Payments                |       |
| Demonstration.                                              |       |
| Practice #1 Overview                                        |       |
| Practice #1 Instructions                                    |       |
| Review Question                                             |       |
| Answer to Review Question                                   |       |
| Agenda                                                      |       |

| O an in a Community of Single Community of Department                                                                                                    | 14.10                                                                                                    |
|----------------------------------------------------------------------------------------------------|----------------------------------------------------------------------------------------------------|
| Overview of Generating a Single, Computer-Generated Payment                                                                                                    |                                                                                                    |
| Quick Payments                                                                                                    |                                                                                                    |
| Recording Zero-Amount Payments                                                                                                    |                                                                                                    |
| Demonstration.                                                                                                    |                                                                                                    |
| Paying Invoices from the Invoice Workbench                                                                                                    |                                                                                                    |
| Practice #2 Overview                                                                                                    |                                                                                                    |
| Practice #2 Instructions                                                                                                    |                                                                                                    |
| Review Question                                                                                                    |                                                                                                    |
| Answer to Review Question                                                                                                    |                                                                                                    |
| Agenda                                                                                                    |                                                                                                    |
| Refunds                                                                                                    |                                                                                                    |
| Recording Refunds                                                                                                    |                                                                                                    |
| Recording Refunds When a Credit Balance Exists                                                                                                    |                                                                                                    |
| Demonstration                                                                                                    |                                                                                                    |
| Practice #3 Overview                                                                                                    |                                                                                                    |
| Practice #3 Instructions                                                                                                    |                                                                                                    |
| Agenda                                                                                                    |                                                                                                    |
| Overview of Stop and Void Payments                                                                                                    | 14-36                                                                                                    |
| Stop Payments                                                                                                    | 14-37                                                                                                    |
| Payment Status Updates                                                                                                    |                                                                                                    |
| Demonstration                                                                                                    | 14-39                                                                                                    |
| Overview of Voiding Payments                                                                                                    |                                                                                                    |
| Voiding Payments                                                                                                    | 14-41                                                                                                    |
| Review of Voided Payments                                                                                                    |                                                                                                    |
| Demonstration                                                                                                    |                                                                                                    |
| Practice #4 Overview                                                                                                    |                                                                                                    |
| Practice #4 Instructions                                                                                                    |                                                                                                    |
| Summary                                                                                                    |                                                                                                    |
|                                                                                                    |                                                                                                    |
|                                                                                                    |                                                                                                    |
| Generating Payments                                                                                                    |                                                                                                    |
| Generating Payments                                                                                                    |                                                                                                    |
| Generating Payments<br>Course Objectives                                                                                                    |                                                                                                    |
| Generating Payments<br>Course Objectives<br>Agenda                                                                                                    |                                                                                                    |
| Generating Payments<br>Course Objectives<br>Agenda<br>Overview of Generating Payments in a Payment Batch                                                                                                    |                                                                                                    |
| Generating Payments<br>Course Objectives<br>Agenda<br>Overview of Generating Payments in a Payment Batch<br>Agenda                                                                                                    |                                                                                                    |
| Generating Payments<br>Course Objectives<br>Agenda<br>Overview of Generating Payments in a Payment Batch<br>Agenda<br>Payment Batches                                                                                                    |                                                                                                    |
| Generating Payments<br>Course Objectives<br>Agenda<br>Overview of Generating Payments in a Payment Batch<br>Agenda<br>Payment Batches<br>Initiating Payment Batches                                                                                                    |                                                                                                    |
| Generating Payments<br>Course Objectives                                                                                                    |                                                                                                    |
| Generating Payments<br>Course Objectives<br>Agenda<br>Overview of Generating Payments in a Payment Batch<br>Agenda<br>Payment Batches<br>Initiating Payment Batches<br>Finding a Payment Batch<br>Demonstration.                                                                                                    |                                                                                                    |
| Generating Payments<br>Course Objectives<br>Agenda<br>Overview of Generating Payments in a Payment Batch<br>Agenda<br>Payment Batches<br>Initiating Payment Batches<br>Finding a Payment Batch<br>Demonstration<br>Review Questions                                                                                                    |                                                                                                    |
| Generating Payments<br>Course Objectives<br>Agenda<br>Overview of Generating Payments in a Payment Batch<br>Agenda<br>Payment Batches<br>Initiating Payment Batches<br>Finding a Payment Batch<br>Demonstration<br>Review Questions<br>Answers to Review Questions                                                                                                    | 15-2           15-3           15-4           15-5           15-6           15-7           15-8           15-9           15-10           15-11           15-12                                                                                                    |
| Generating Payments<br>Course Objectives<br>Agenda<br>Overview of Generating Payments in a Payment Batch<br>Agenda<br>Payment Batches<br>Initiating Payment Batches<br>Finding a Payment Batch<br>Demonstration<br>Review Questions<br>Answers to Review Questions<br>Payment Batch Templates                                                                                                    | 15-2           15-3           15-4           15-5           15-6           15-7           15-8           15-9           15-10           15-12           15-13                                                                                                    |
| Generating Payments         Course Objectives         Agenda         Overview of Generating Payments in a Payment Batch         Agenda         Payment Batches         Initiating Payment Batches         Finding a Payment Batch         Demonstration         Review Questions         Answers to Review Questions         Payment Batch Templates         Demonstration                                                                                                    |                                                                                                    |
| Generating Payments         Course Objectives         Agenda         Overview of Generating Payments in a Payment Batch         Agenda         Payment Batches         Initiating Payment Batches         Finding a Payment Batch         Demonstration         Review Questions         Answers to Review Questions         Payment Batch Templates         Demonstration         Modifying Payment Batches                                                                                                    | 15-2         15-3         15-4         15-5         15-6         15-7         15-8         15-9         15-10         15-12         15-13         15-14                                                                                                    |
| Generating Payments         Course Objectives         Agenda         Overview of Generating Payments in a Payment Batch         Agenda         Payment Batches         Initiating Payment Batches         Finding a Payment Batch         Demonstration         Review Questions         Answers to Review Questions         Payment Batch Templates         Demonstration         Modifying Payment Batches                                                                                                    | 15-2         15-3         15-4         15-5         15-6         15-7         15-8         15-9         15-10         15-12         15-13         15-15         15-16                                                                                                    |
| Generating Payments         Course Objectives         Agenda         Overview of Generating Payments in a Payment Batch         Agenda         Payment Batches         Initiating Payment Batches         Finding a Payment Batch         Demonstration         Review Questions         Answers to Review Questions         Payment Batch Templates         Demonstration         Modifying Payment Batches                                                                                                    | 15-2         15-3         15-4         15-5         15-6         15-7         15-8         15-9         15-10         15-12         15-13         15-15         15-16                                                                                                    |
| Generating Payments         Course Objectives         Agenda         Overview of Generating Payments in a Payment Batch         Agenda         Payment Batches         Initiating Payment Batches         Finding a Payment Batch         Demonstration         Review Questions         Answers to Review Questions         Payment Batch Templates         Demonstration         Modifying Payment Batches                                                                                                    | $\begin{array}{c}$                                                                                                    |
| Generating Payments         Course Objectives         Agenda         Overview of Generating Payments in a Payment Batch         Agenda         Payment Batches         Initiating Payment Batches         Finding a Payment Batch         Demonstration         Review Questions         Answers to Review Questions         Payment Batch Templates         Demonstration         Modifying Payment Batches         Demonstration         Modifying Payment Batches         Demonstration         Formatting Payments                                                                                                    | $\begin{array}{c}$                                                                                                    |
| Generating Payments         Course Objectives         Agenda         Overview of Generating Payments in a Payment Batch         Agenda         Payment Batches         Initiating Payment Batches         Finding a Payment Batch         Demonstration         Review Questions         Payment Batch Templates         Demonstration         Modifying Payment Batches         Demonstration         Formatting Payment Batches         Demonstration         Modifying Payment Batches         Demonstration         Korifying Payment Batches         Demonstration         Korifying Payment Batches         Demonstration         Korifying Payment Batches         Demonstration         Korifying Payment Batches         Demonstration         Korifying Payment Batches         Demonstration         Konfirming Payment Batches         Assigning Status Types to Documents | $\begin{array}{c}$                                                                                                    |
| Generating PaymentsCourse ObjectivesAgendaOverview of Generating Payments in a Payment BatchAgendaPayment BatchesInitiating Payment BatchesFinding a Payment BatchDemonstrationReview QuestionsAnswers to Review QuestionsPayment Batch TemplatesDemonstrationModifying Payment BatchesDemonstrationModifying Payment BatchesDemonstrationKorrattionConfirming Payment BatchesDemonstrationFormatting Payment BatchesDemonstrationFormatting Payment BatchesDemonstrationConfirming Payment BatchesDemonstrationConfirming Payment BatchesDemonstrationConfirming Payment BatchesDemonstrationConfirming Payment BatchesDemonstrationConfirming Payment BatchesDemonstrationConfirming Payment BatchesDemonstrationConfirming Payment BatchesDemonstrationDemonstrationConfirming Payment BatchesDemonstration                                                                         | $\begin{array}{c}$                                                                                                    |
| Generating Payments         Course Objectives         Agenda         Overview of Generating Payments in a Payment Batch         Agenda         Payment Batches         Initiating Payment Batches         Finding a Payment Batch         Demonstration         Review Questions         Payment Batch Templates         Demonstration         Modifying Payment Batches         Demonstration         Formatting Payment Batches         Demonstration         Modifying Payment Batches         Demonstration         Korifying Payment Batches         Demonstration         Korifying Payment Batches         Demonstration         Korifying Payment Batches         Demonstration         Korifying Payment Batches         Demonstration         Korifying Payment Batches         Demonstration         Konfirming Payment Batches         Assigning Status Types to Documents | $\begin{array}{c}$                                                                                                    |
| Generating PaymentsCourse ObjectivesAgendaOverview of Generating Payments in a Payment BatchAgendaPayment BatchesInitiating Payment BatchesFinding a Payment BatchDemonstrationReview QuestionsAnswers to Review QuestionsPayment Batch TemplatesDemonstrationModifying Payment BatchesDemonstrationModifying Payment BatchesDemonstrationKorrattionConfirming Payment BatchesDemonstrationFormatting Payment BatchesDemonstrationFormatting Payment BatchesDemonstrationConfirming Payment BatchesDemonstrationConfirming Payment BatchesDemonstrationConfirming Payment BatchesDemonstrationConfirming Payment BatchesDemonstrationConfirming Payment BatchesDemonstrationConfirming Payment BatchesDemonstrationConfirming Payment BatchesDemonstrationDemonstrationConfirming Payment BatchesDemonstration                                                                         | $\begin{array}{c} 15-2\\ 15-3\\ 15-4\\ 15-4\\ 15-5\\ 15-6\\ 15-7\\ 15-8\\ 15-9\\ 15-10\\ 15-11\\ 15-12\\ 15-12\\ 15-13\\ 15-14\\ 15-15\\ 15-16\\ 15-17\\ 15-18\\ 15-19\\ 15-20\\ 15-21\\ 15-22\\ \end{array}$                                                                                                    |
| Generating PaymentsCourse ObjectivesAgendaOverview of Generating Payments in a Payment BatchAgendaPayment BatchesInitiating Payment BatchesFinding a Payment BatchDemonstrationReview QuestionsAnswers to Review QuestionsPayment BatchesDemonstrationModifying Payment BatchesDemonstrationModifying Payment BatchesDemonstrationModifying Payment BatchesDemonstrationFormatting PaymentsDemonstrationConfirming Payment BatchesAssigning Status Types to DocumentsDemonstrationPractice Overview                                                                                                    | $\begin{array}{c} 15-2\\ 15-3\\ 15-4\\ 15-3\\ 15-4\\ 15-5\\ 15-6\\ 15-7\\ 15-8\\ 15-9\\ 15-10\\ 15-11\\ 15-12\\ 15-12\\ 15-13\\ 15-14\\ 15-15\\ 15-16\\ 15-17\\ 15-18\\ 15-19\\ 15-20\\ 15-21\\ 15-22\\ 15-23\\ 15-23\\ \end{array}$                                                                                                    |
| Generating Payments         Course Objectives         Agenda         Overview of Generating Payments in a Payment Batch         Agenda         Payment Batches         Initiating Payment Batches         Finding a Payment Batches         Finding a Payment Batch         Demonstration         Review Questions         Answers to Review Questions         Payment Batch Templates         Demonstration         Modifying Payment Batches         Demonstration         Korifying Payment Batches         Demonstration         Confirming Payment Batches         Demonstration         Formatting Payment Batches         Demonstration         Portion         Payment Batches         Demonstration         Formatting Payment Batches         Assigning Status Types to Documents         Demonstration         Practice Overview         Practice Instructions              | $\begin{array}{c} 15-2\\ 15-3\\ 15-4\\ 15-3\\ 15-4\\ 15-5\\ 15-6\\ 15-7\\ 15-8\\ 15-9\\ 15-10\\ 15-11\\ 15-12\\ 15-12\\ 15-13\\ 15-13\\ 15-14\\ 15-15\\ 15-16\\ 15-17\\ 15-18\\ 15-19\\ 15-20\\ 15-21\\ 15-22\\ 15-23\\ 15-25\\ 15-25$ |
| Generating PaymentsCourse ObjectivesAgenda.Overview of Generating Payments in a Payment BatchAgenda.Payment BatchesInitiating Payment BatchesFinding a Payment BatchDemonstration.Review QuestionsAnswers to Review QuestionsPayment Batch TemplatesDemonstration.Modifying Payment Batches.Demonstration.Formatting Payment BatchesDemonstration.Modifying Payment BatchesDemonstration.Formatting PaymentsDemonstration.Formatting Payment BatchesDemonstration.Payment BatchesDemonstration.Formatting PaymentsDemonstration.Confirming Payment BatchesAssigning Status Types to DocumentsDemonstration.Practice Overview.Practice Instructions.Review Questions                                                                                                    | $\begin{array}{c} 15-2\\ 15-3\\ 15-4\\ 15-5\\ 15-6\\ 15-7\\ 15-8\\ 15-9\\ 15-10\\ 15-11\\ 15-12\\ 15-12\\ 15-13\\ 15-13\\ 15-14\\ 15-15\\ 15-16\\ 15-17\\ 15-18\\ 15-19\\ 15-20\\ 15-21\\ 15-22\\ 15-23\\ 15-25\\ 15-25\\ 15-27\\ \end{array}$                                                                                                    |
| Generating PaymentsCourse ObjectivesAgendaOverview of Generating Payments in a Payment BatchAgendaPayment BatchesInitiating Payment BatchesFinding a Payment BatchDemonstrationReview QuestionsAnswers to Review QuestionsPayment Batch TemplatesDemonstrationModifying Payment BatchesDemonstrationModifying Payment BatchesDemonstrationModifying Payment BatchesDemonstrationFormatting Payment BatchesDemonstrationFormatting Payment BatchesDemonstrationPontiting Payment BatchesDemonstrationFormatting Payment BatchesDemonstrationPromotitionPontitionPayment BatchesDemonstrationPontitionProtitionPractice OverviewPractice OverviewPractice InstructionsReview QuestionsAnswers to Review Questions                                                                                                    | $\begin{array}{c} 15-2\\ 15-3\\ 15-4\\ 15-5\\ 15-6\\ 15-7\\ 15-8\\ 15-9\\ 15-10\\ 15-11\\ 15-12\\ 15-12\\ 15-13\\ 15-14\\ 15-15\\ 15-16\\ 15-17\\ 15-18\\ 15-19\\ 15-20\\ 15-21\\ 15-22\\ 15-23\\ 15-25\\ 15-27\\ 15-29\\ 15-29\\ 15-$ |

| Initiating Payment Batch Sets                                                        | .15-34 |
|--------------------------------------------------------------------------------------|--------|
| How Payables Creates a Payment Batch Name                                            |        |
| Payment Batch Set Restrictions                                                       |        |
| Demonstration                                                                        |        |
| Review Questions                                                                     |        |
| Answers to Review Questions                                                          |        |
| Agenda                                                                               |        |
| Overview of Electronic Payment Options                                               |        |
| Creating Electronic Payments without Oracle's e-Commerce Gateway                     |        |
| Prerequisites for Processing Electronic Payments                                     |        |
| Creating Electronic Payments Using Oracle's e-Commerce Gateway                       |        |
| Prerequisites for Using Oracle's e-Commerce Gateway                                  |        |
|                                                                                      |        |
| Using Oracle's e-Commerce Gateway<br>EDI Outbound Payment File                       |        |
|                                                                                      |        |
| Creating EDI Payment Batches                                                         |        |
| Review Question                                                                      |        |
| Answer to Review Question                                                            |        |
| Summary                                                                              | .15-53 |
| R11i Implementing Payments                                                           | .16-1  |
| Oracle Payables Release 11i                                                          |        |
| Objective                                                                            |        |
| Course Agenda                                                                        |        |
| Cash Control Features                                                                |        |
| Course Agenda                                                                        |        |
| Defining Pay Groups                                                                  |        |
| How to Define Pay Groups                                                             |        |
| Course Agenda                                                                        |        |
| Assigning Payment Priorities                                                         |        |
| How to Assign Payment Priorities                                                     |        |
| Demonstration                                                                        |        |
| Course Agenda                                                                        |        |
| -                                                                                    |        |
| Defining Payment Terms<br>How to Define Periods That Payables Uses for Payment Terms |        |
|                                                                                      |        |
| How to Define Payment Terms                                                          |        |
| Taking Invoice Discounts                                                             |        |
| Discount Reports                                                                     |        |
| Demonstration                                                                        |        |
| Course Agenda                                                                        |        |
| Assigning Pay-Alone Status                                                           |        |
| Practice 1                                                                           |        |
| Practice 1 Solutions                                                                 |        |
| Course Agenda                                                                        |        |
| Defining Banks                                                                       |        |
| How to Enter Bank Information                                                        |        |
| How to Define Bank Accounts                                                          |        |
| Defining Bank Accounts for Your Suppliers                                            |        |
| Course Agenda                                                                        |        |
| Defining Payment Documents for Bank Accounts                                         |        |
| Oracle Payables Payment Document Disbursement Types                                  |        |
| Setting Up Custom Payment Programs                                                   |        |
| Setting Up Custom Payment Formats                                                    |        |
| Practice 2                                                                           |        |
| Practice 2 Solutions                                                                 | .16-39 |
| Demonstration                                                                        | .16-40 |
| Review Question                                                                      | .16-41 |
| Review Question Solution                                                             | .16-42 |

| Course Agenda                                                  |       |
|----------------------------------------------------------------|-------|
| Setting Up Financials Options for Payments                     |       |
| Demonstration                                                  |       |
| Course Agenda                                                  |       |
| Setting Up Payables Options for Payments                       |       |
| Setting Up Supplier Payables Options                           |       |
| Demonstration                                                  |       |
| Course Agenda                                                  |       |
| Setting Up Future-Dated Payments                               |       |
| How to Set Up Future-Dated Payments                            |       |
| Demonstration                                                  |       |
| Review Question                                                |       |
| Review Question Solution                                       |       |
| Course Agenda                                                  |       |
| Setting Up Oracle Payables to Work with Oracle Cash Management |       |
| Summary                                                        |       |
| R11i Period Closing Process in Oracle Payables                 | 17 1  |
| Period Closing Process in Oracle Payables                      |       |
| Objectives                                                     |       |
| Agenda                                                         |       |
| Overview of the Period Closing Process                         |       |
| Period Closing Process                                         |       |
| Completing the Period Closing Process                          |       |
| Transferring Accounting Details to the General Ledger          |       |
| Moving Unaccounted Transactions to the Next Period             |       |
| Controlling the Payables Accounting Periods                    |       |
| Closing an Accounting Period                                   |       |
| Demonstration.                                                 |       |
| Review Question                                                |       |
| Answer to Review Question                                      |       |
| Overview of Submitting Mass Additions                          |       |
| Agenda                                                         |       |
| Standard Reporting                                             |       |
| Accounting and Reconciliation Reports                          |       |
| Payables Accounting Process Report.                            |       |
| Payables Accounting Entries Report                             |       |
| Unaccounted Transactions Report                                |       |
| Demonstration.                                                 |       |
| Review Question                                                |       |
| Answer to Review Question                                      |       |
| Agenda                                                         |       |
| Reconciling Accounts Payable Activity for the Period           |       |
| Using the Accounts Payables Trial Balance Report               |       |
| Reconciling the Accounts Payable Trial Balance Report          |       |
| Using the Payables Account Analysis Report.                    |       |
| Reconciling the Payables Account Analysis Report               |       |
| Demonstration.                                                 |       |
| Summary                                                        |       |
|                                                                |       |
| Overview of the Tax Accounting Process                         |       |
| Overview of the Tax Accounting Process                         |       |
| Objectives                                                     |       |
| Agenda                                                         |       |
| Overview of Tax in Oracle Applications                         |       |
| Examples of Tax Support in Oracle Applications                 |       |
| Tax Processing on Transactions                                 |       |
| Agenda                                                         | 18-11 |

| United States Sales Tax Partner Solutions<br>Tax Partners      |      |
|----------------------------------------------------------------|------|
| Agenda                                                         |      |
|                                                                |      |
| Tax Codes and Tax Groups                                       |      |
| Agenda                                                         |      |
| Tax Accounting for Adjustments, Discounts, and Finance Charges |      |
| Agenda                                                         |      |
| Partial and Non-Recoverable Taxes                              |      |
| Agenda                                                         |      |
| Tax Management with the Tax Reporting Ledger                   |      |
| Summary                                                        |      |
| Processing IRS 1099 Form                                       |      |
| Processing IRS Form 1099                                       | 19-2 |
| Objectives                                                     | 19-3 |
| Agenda                                                         | 19-4 |
| 1099 Reporting Overview                                        |      |
| Agenda                                                         |      |
| Setting Up Oracle Payables for 1099 Reporting Overview         |      |
| Defining Reporting Entities That Produce 1099 Reports          |      |
| Enabling the Combined Filing Program                           |      |
| Defining Income Tax Regions                                    |      |
| Agenda                                                         |      |
| Entering 1099 Suppliers                                        |      |
|                                                                |      |
| Agenda.                                                        |      |
| Entering and Paying 1099 Invoices                              |      |
| Agenda                                                         |      |
| Identifying 1099 Exceptions                                    |      |
| Submitting the Update Income Tax Details Utility               |      |
| 1099 Payments Report                                           |      |
| Agenda                                                         |      |
| Submitting 1099 Forms                                          |      |
| Agenda                                                         |      |
| 1099 Electronic Media                                          |      |
| Summary                                                        |      |
| Processing Withholding Tax                                     |      |
| Processing Withholding Tax                                     | 20-2 |
| Objectives                                                     |      |
| Agenda                                                         | 20-4 |
| Automatic Withholding Tax Overview                             |      |
| Overview of Withholding Tax Process                            |      |
| Agenda                                                         |      |
| Setting Up Withholding Tax Payables Options                    |      |
| Setting Up Withholding Tax                                     |      |
| Review Question                                                |      |
| Answer to Review Question                                      |      |
| Agenda                                                         |      |
| Withholding Taxes                                              |      |
| Entering Invoices                                              |      |
| Applying Withholding Tax to Invoices                           |      |
| Demonstration.                                                 |      |
| Review Question                                                |      |
| Answer to Review Question                                      |      |
| Answer to Keview Question                                      |      |
| Creating Withholding Tax Invoices                              |      |
| Creating Withholding Tax Invoices Manually                     |      |
| Creating Withholding Tax Invoices Automatically                |      |
| crowing withinording rux involces Automatically                |      |

|                                                                       | 20.20 |
|-----------------------------------------------------------------------|-------|
| Agenda                                                                |       |
| Paying a Tax Authority                                                |       |
| Review Question                                                       |       |
| Answer to Review Question                                             | 20-31 |
| Agenda                                                                | 20-32 |
| Projected Withholding Tax                                             | 20-33 |
| View Period-To-Date Withheld Amounts                                  |       |
| Review Question                                                       |       |
| Answer to Review Question                                             |       |
| Summary                                                               |       |
| Summary                                                               | 20-30 |
| R11i Implementing Global Taxes (Procure to Pay)                       | 21-1  |
| Implementing Global Taxes (Procure to Pay)                            |       |
| Objectives                                                            |       |
| Agenda                                                                |       |
| Global Taxes Overview                                                 |       |
| Tax/VAT Overview                                                      |       |
| Review Question                                                       |       |
|                                                                       |       |
| Answer to Review Question                                             |       |
| Oracle Purchasing Global Taxes Overview                               |       |
| Oracle Payables Global Taxes Overview                                 |       |
| Agenda                                                                |       |
| Defining Tax Types                                                    |       |
| Defining Tax Codes                                                    |       |
| Defining Suppliers and Supplier Sites                                 | 21-14 |
| Review Question                                                       |       |
| Answer to Review Question                                             |       |
| Offset Taxes                                                          | 21-17 |
| Setting Up for Offset Taxes                                           |       |
| Demonstration                                                         |       |
| Agenda                                                                |       |
| Defining Tax Financials Options                                       |       |
| Defining Tax Defaulting in Oracle Purchasing.                         |       |
| Oracle Payables Tax Defaulting Overview                               |       |
| Defining Tax Defaulting in Oracle Payables                            |       |
|                                                                       |       |
| Setting Up Item Method Defaulting                                     |       |
| Setting Up Account Method Defaulting                                  |       |
| Review Question                                                       |       |
| Answer to Review Question                                             |       |
| Defining Tax Groups                                                   |       |
| Demonstration                                                         |       |
| Automatic Tax Calculation Overview                                    |       |
| Setting Up Options for Automatic Tax Calculation                      | 21-32 |
| Setting Up Suppliers and Supplier Sites for Automatic Tax Calculation | 21-33 |
| Review Question                                                       |       |
| Answer to Review Question                                             |       |
| Agenda                                                                |       |
| Tax Recovery                                                          |       |
| Setting Up Financials Options for Tax Recovery                        |       |
| Defining and Assigning Supplier Types                                 |       |
| Defining Tax Recovery Rules                                           |       |
| · · ·                                                                 |       |
| Review Question                                                       |       |
| Answer to Review Question                                             |       |
| Defining Tax Codes for Tax Recovery                                   |       |
| Demonstration.                                                        |       |
| Setting Profile Options for Tax Recovery                              |       |
| Summary                                                               | 21-46 |

| Interstand         Interstand         Interstand <thinterstand< th="">         Interstand         Intersta</thinterstand<> |      |
|----------------------------------------------------------------------------------------------------|------|
| Objectives                                                                                                    |      |
| Agenda                                                                                                    |      |
| Global Taxes Overview                                                                                                    |      |
| Tax/VAT Overview                                                                                                    |      |
| Tax Codes Overview                                                                                                    |      |
| Tax Recovery                                                                                                    |      |
| Tax Groups Overview                                                                                                    |      |
| Agenda                                                                                                    |      |
| Oracle Purchasing Global Taxes Overview                                                                                                    |      |
| Entering Tax Information for Purchase Orders                                                                                                    |      |
| Entering Tax Information for Releases                                                                                                    |      |
| Entering Tax Information for Requisitions                                                                                                    |      |
| Viewing Tax information                                                                                                    |      |
| Practice with Solution                                                                                                    |      |
| Agenda                                                                                                    |      |
| Oracle Payables Global Taxes Overview                                                                                                    |      |
| Oracle Payables Tax Defaulting Overview                                                                                                    |      |
| Entering Invoices with Tax Groups                                                                                                    |      |
| Manually Entering Tax Distributions in the Invoice Workbench                                                                                                    |      |
| Automatic Tax Calculation Overview                                                                                                    |      |
| Using Automatic Tax Calculation Overview                                                                                                    |      |
|                                                                                                    |      |
| Using Automatic Tax Calculation - Line and Tax Code Level                                                                                                    |      |
| Previewing Tax Calculation                                                                                                    |      |
| Demonstration                                                                                                    |      |
| Offset Taxes Overview                                                                                                    |      |
| Manually Entering Offset Taxes                                                                                                    |      |
| Automatically Entering Offset Taxes                                                                                                    |      |
| Recording Taxes on Expense Reports                                                                                                    |      |
| Review Question                                                                                                    |      |
| Answer to Review Question                                                                                                    |      |
| Agenda                                                                                                    |      |
| Oracle Order Management Global Taxes Overview                                                                                                    |      |
| Entering and Viewing Tax Information for Sales Orders                                                                                                    |      |
| Demonstration                                                                                                    |      |
| Agenda                                                                                                    |      |
| Oracle Receivables Global Taxes Overview                                                                                                    |      |
| Entering and Viewing Tax Information for Transactions                                                                                                    |      |
| Calculating Multiple and Compound Taxes                                                                                                    |      |
| Example of Multiple Tax Lines                                                                                                    |      |
| Example of Compound Tax Lines                                                                                                    |      |
| Demonstration                                                                                                    |      |
| Entering and Updating Tax in Credit Memos                                                                                                    |      |
| Tax in Other Receivables Documents                                                                                                    |      |
| Entering Tax Information for Miscellaneous Transactions                                                                                                    |      |
| Review Question                                                                                                    |      |
| Answer to Review Question                                                                                                    |      |
| Summary                                                                                                    |      |
| 1i Reporting Global Taxes                                                                                                    | 23.1 |
|                                                                                                    |      |
| Reporting Global Taxes                                                                                                    |      |
| Objectives                                                                                                    |      |
| Agenda                                                                                                    |      |
| Global Taxes Overview                                                                                                    |      |
| Tax/VAT Overview                                                                                                    |      |
| Oracle Purchasing Global Taxes Overview                                                                                                    |      |

| Oracle Payables Global Taxes Overview                                  | 23-8  |
|------------------------------------------------------------------------|-------|
| Oracle Order Management Global Taxes Overview                          |       |
| Oracle Receivables Global Taxes Overview                               |       |
| Review Question                                                        |       |
| Answer to Review Question                                              | 23-12 |
| Agenda                                                                 |       |
| Overview of Reports for Global Taxes                                   |       |
| Defining Report Sets                                                   |       |
| Submitting Reports and Request Sets                                    |       |
| Review Question                                                        |       |
| Answer to Review Question                                              | 23-18 |
| Tax Audit Trail Report                                                 | 23-19 |
| Intra-EU VAT Audit Trail Report                                        |       |
| Customers with Invoices at 0 VAT and no VAT Registration Number Report |       |
| VAT Exception Report                                                   |       |
| Tax Reconciliation Report                                              |       |
| Tax Register Report                                                    |       |
| Practice                                                               |       |
| Practice Solution                                                      | 23-26 |
| Demonstration                                                          | 23-27 |
| Country-Specific Reports                                               |       |
| Agenda                                                                 |       |
| Tax Reporting Ledger Overview                                          |       |
| Tax Extract Overview                                                   | 23-31 |
| Sources of Data                                                        | 23-32 |
| Reports, Concurrent Programs, and Register Types                       | 23-33 |
| Financial Tax Register                                                 |       |
| Multiple Organization Reporting                                        |       |
| Cross-Product Reporting.                                               |       |
| Matrix Reporting                                                       | 23-37 |
| Review Question                                                        |       |
| Answer to Review Question                                              | 23-39 |
| RX-Only: Financial Tax Register                                        |       |
| Publish RX Reports                                                     |       |
| Building a Report                                                      |       |
| Tax Reporting Ledger Columns                                           |       |
| Available Column Groups                                                |       |
| Demonstration                                                          |       |
| Summary                                                                |       |

## Preface

### Profile

#### Prerequisites

• R11i Navigating Oracle Applications

#### How This Course Is Organized

This course is an instructor-led course featuring lecture and hands-on exercises. Online demonstrations and written practice sessions reinforce the concepts and skills introduced.

## **Related Publications**

#### **Oracle Publications**

**Additional Publications** 

- System release bulletins
- Installation and user's guides
- read.me files
- Oracle Magazine

## **Typographic Conventions**

### Typographic Conventions in Text

| Convention                                                  | Element                                                                                                    | Example                                                                                                    |
|-------------------------------------------------------------|----------------------------------------------------------------------------------------------------|----------------------------------------------------------------------------------------------------|
| Bold italic                                                 | Glossary term (if<br>there is a glossary)                                                                                        | The <i>algorithm</i> inserts the new key.                                                                                                    |
| Caps and<br>lowercase                                       | Buttons,<br>check boxes,<br>triggers,<br>windows                                                                                 | Click the Executable button.<br>Select the Can't Delete Card check box.<br>Assign a When-Validate-Item trigger to the<br>ORD block.<br>Open the Master Schedule window.                                                                                                    |
| Courier new,<br>case sensitive<br>(default is<br>lowercase) | Code output,<br>directory names,<br>filenames,<br>passwords,<br>pathnames,<br>URLs,<br>user input,<br>usernames                  | Code output: debug.set (`I", 300);<br>Directory: bin (DOS), \$FMHOME (UNIX)<br>Filename: Locate the init.ora file.<br>Password: User tiger as your password.<br>Pathname: Open c:\my_docs\projects<br>URL: Go to http://www.oracle.com<br>User input: Enter 300<br>Username: Log on as scott |
| Initial cap                                                 | Graphics labels<br>(unless the term is a<br>proper noun)                                                                         | Customer address ( <i>but</i> Oracle Payables)                                                                                                    |
| Italic                                                      | Emphasized words<br>and phrases,<br>titles of books and<br>courses,<br>variables                                                 | Do not save changes to the database.<br>For further information, see Oracle7 Server<br>SQL Language Reference Manual.<br>Enter user_id@us.oracle.com,<br>where user id is the name of the user.                                                                                              |
| Quotation<br>marks                                          | Interface elements<br>with long names<br>that have only<br>initial caps;<br>lesson and chapter<br>titles in cross-<br>references | Select "Include a reusable module component"<br>and click Finish.<br>This subject is covered in Unit II, Lesson 3,<br>"Working with Objects."                                                                                                    |
| Uppercase                                                   | SQL column<br>names, commands,<br>functions, schemas,<br>table names                                                             | Use the SELECT command to view<br>information stored in the LAST_NAME<br>column of the EMP table.                                                                                                    |

| Convention | Element    | Example             |
|------------|------------|---------------------|
| Arrow      | Menu paths | Select File-> Save. |

| Brackets   | Key names        | Press [Enter].                                                  |
|------------|------------------|-----------------------------------------------------------------|
| Commas     | Key sequences    | Press and release keys one at a time:<br>[Alternate], [F], [D]  |
| Plus signs | Key combinations | Press and hold these keys simultaneously:<br>[Ctrl]+[Alt]+[Del] |

#### Typographic Conventions in Code

| Convention | Element          | Example              |
|------------|------------------|----------------------|
| Caps and   | Oracle Forms     | When-Validate-Item   |
| lowercase  | triggers         |                      |
| Lowercase  | Column names,    | SELECT last_name     |
|            | table names      | FROM s_emp;          |
|            |                  |                      |
|            | Passwords        | DROP USER scott      |
|            |                  | IDENTIFIED BY tiger; |
|            | PL/SQL objects   | OG_ACTIVATE_LAYER    |
|            |                  | (OG_GET_LAYER        |
|            |                  | (`prod_pie_layer'))  |
|            |                  |                      |
|            |                  |                      |
| Lowercase  | Syntax variables | CREATE ROLE role     |
| italic     |                  |                      |
| Uppercase  | SQL commands and | SELECT userid        |
|            | functions        | FROM emp;            |

#### Typographic Conventions in Navigation Paths

This course uses simplified navigation paths, such as the following example, to direct you through Oracle Applications.

(N) Invoice > Entry > Invoice Batches Summary (M) Query > Find (B) Approve

This simplified path translates to the following:

- 1. (N) From the Navigator window, select Invoice > Entry > Invoice Batches Summary.
- 2. (M) From the menu, select Query > Find.
- 3. (B) Click the Approve button.

#### Notations :

(N) = Navigator

- (M) = Menu
- (T) = Tab

(I) = Icon

- (H) = Hyperlink
- (B) = Button

#### Typographical Conventions in Help System Paths

This course uses a "navigation path" convention to represent actions you perform to find pertinent information in the Oracle Applications Help System.

The following help navigation path, for example-

(Help) General Ledger > Journals > Enter Journals

-represents the following sequence of actions:

- 1. In the navigation frame of the help system window, expand the General Ledger entry.
- 2. Under the General Ledger entry, expand Journals.
- 3. Under Journals, select Enter Journals.
- 4. Review the Enter Journals topic that appears in the document frame of the help system window.

## **Getting Help**

Oracle Applications provides you with a complete online help facility.

Whenever you need assistance, simply choose an item from the Help menu to pinpoint the type of information you want.

#### To display help for a current window:

1. Choose Window Help from the Help menu, click the Help button on the toolbar, or hold down the Control key and type 'h'.

A web browser window appears, containing search and navigation frames on the left, and a frame that displays help documents on the right.

The document frame provides information on the window containing the cursor. The navigation frame displays the top-level topics for your responsibility, arranged in a tree control.

2. If the document frame contains a list of topics associated with the window, click on a topic of interest to display more detailed information.

Copyright © Oracle Corporation, 2000. All rights reserved.

#### 11i Implement and Use Accounts Payable Table of Contents

3. You can navigate to other topics of interest in the help system, or choose Close from your web browser's File menu to close help.

#### Searching for Help

You can perform a search to find the Oracle Applications help information you want. Simply enter your query in the text field located in the top-left frame of the browser window when viewing help, then click the adjacent Find button.

A list of titles, ranked by relevance and linked to the documents in question, is returned from your search in the right-hand document frame. Click on whichever title seems to best answer your needs to display the complete document in this frame. If the document doesn't fully answer your questions, use your browser's Back button to return to the list of titles and try another.

# Managing the Supplier Base

Chapter 1

Copyright © Oracle Corporation, 2000. All rights reserved.

## Managing the Supplier Base

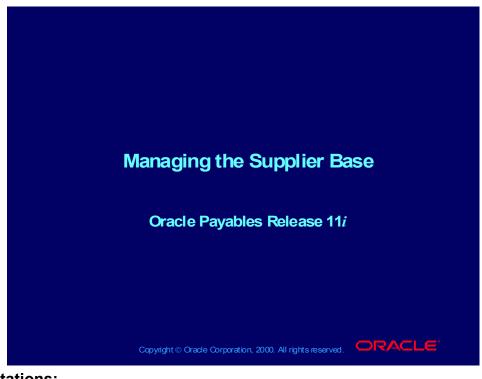

#### Notations:

(N) = Navigator
(T) = Tab
(I) = Icon
(H) = Hyperlink
(B) = Button
(Help) = Oracle Applications Help System

## Objectives

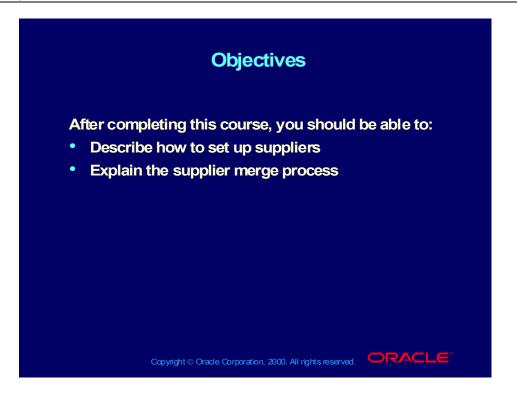

## Agenda

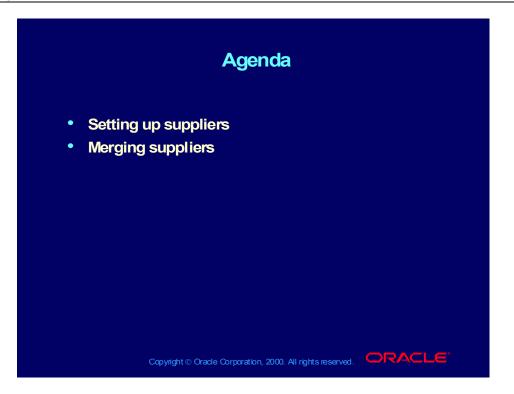

## How Oracle Products Use Supplier Information

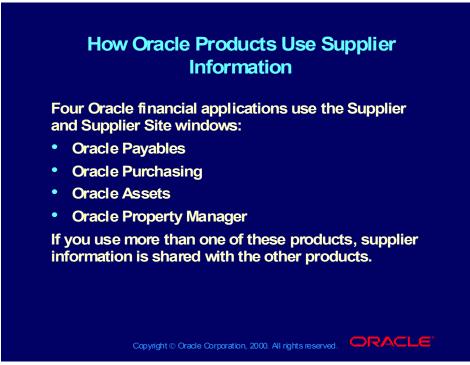

(Help) Oracle Financial Application > Oracle Payables Suppliers > About Suppliers > How Your Product Uses Supplier Information

## Agenda

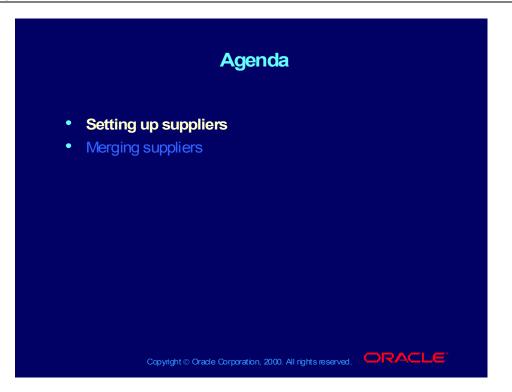

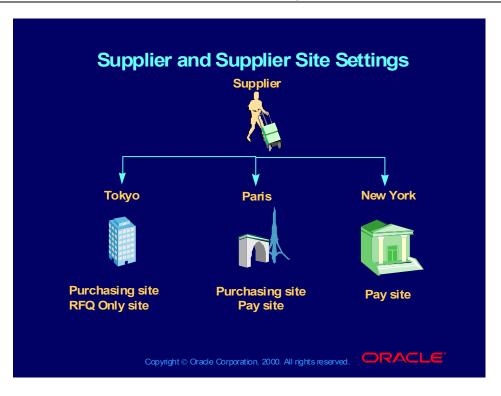

Copyright © Oracle Corporation, 2000. All rights reserved.

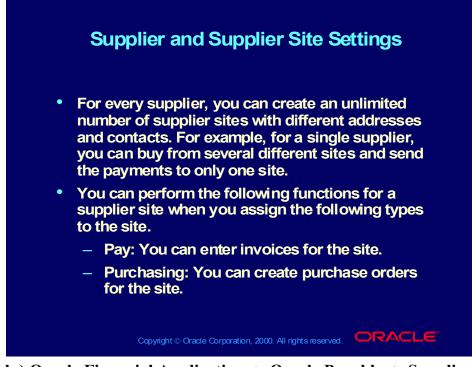

(Help) Oracle Financial Applications > Oracle Payables > Suppliers > About Suppliers > About Suppliers

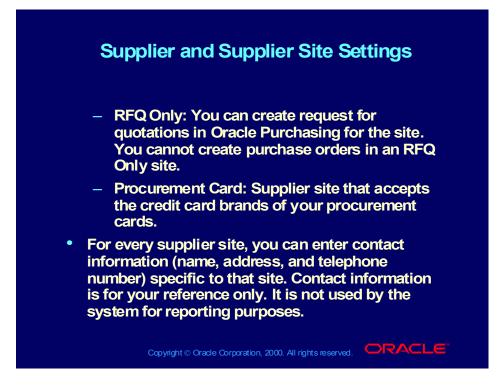

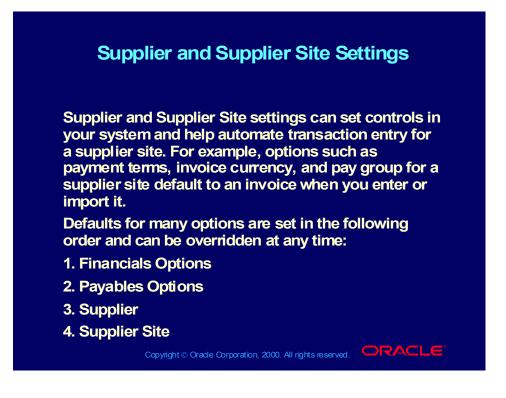

### **Review Question**

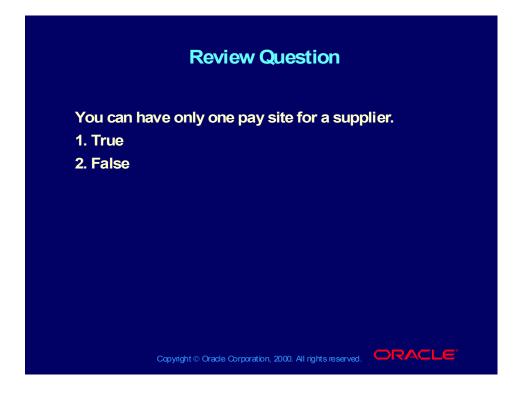

### Answer to Review Question

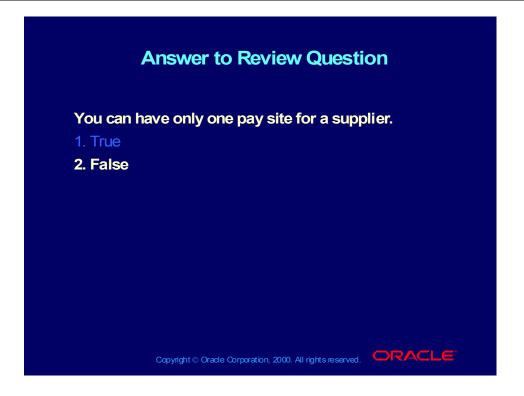

## Avoiding Duplicate Suppliers

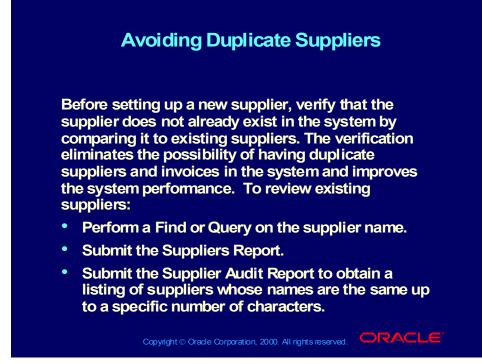

(Help) Oracle Financial Applications > Oracle Payables > Suppliers > Identifying Duplicate Suppliers

## Avoiding Duplicate Suppliers

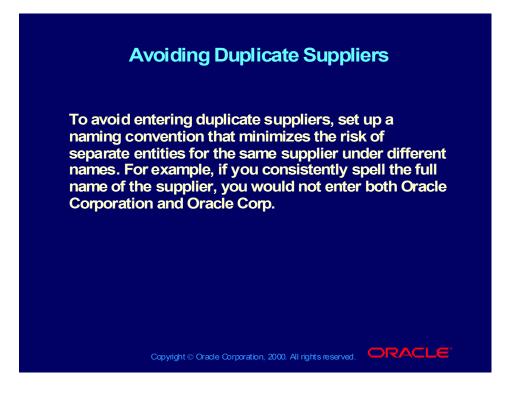

## Entering Basic Supplier Information

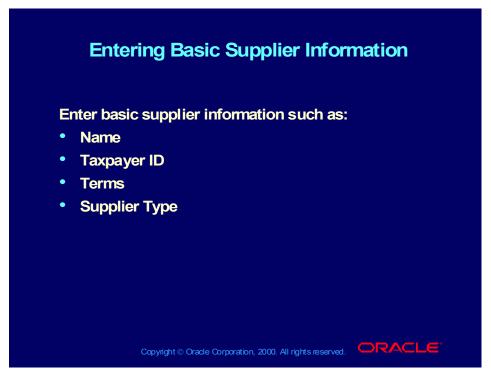

(Help) Oracle Financial Applications > Oracle Payables > Suppliers > Suppliers and Supplier Sites Header Field Reference > Suppliers and Supplier Sites Header Field Reference

# Entering Detailed Supplier Information

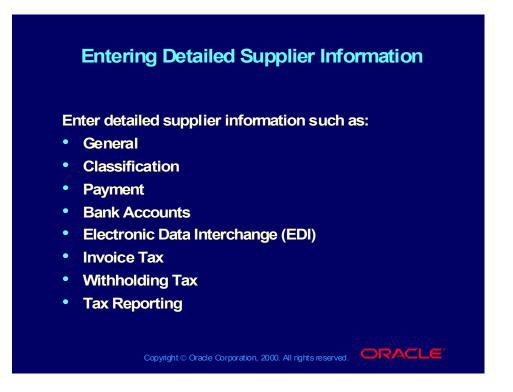

# Entering Supplier Information in the General Region

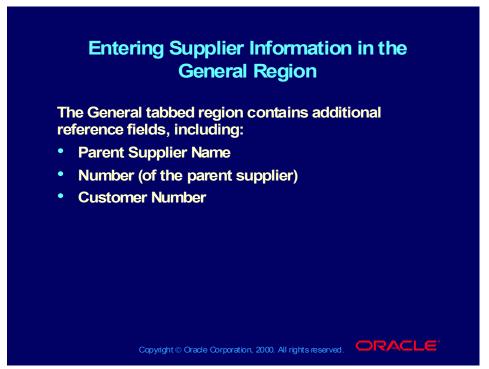

(Help) Oracle Financial Applications > Oracle Payables > Suppliers > Suppliers and Supplier Sites Window Reference > General Region of the Suppliers Window

Entering Supplier Information in the Classification Region

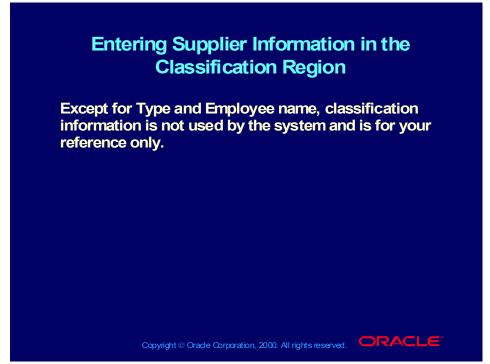

(Help) Oracle Financial Applications > Oracle Payables > Suppliers > Suppliers and Supplier Sites Window Reference > Classification Region of the Suppliers Window

# Entering Supplier Information in the Control Region

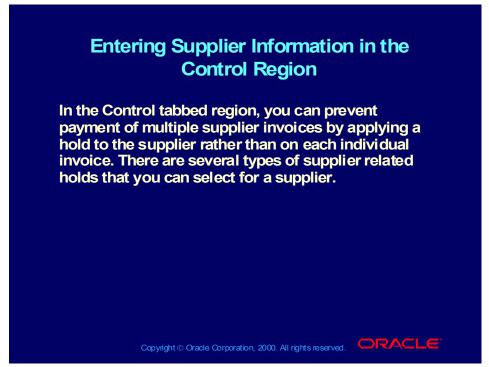

(Help) Oracle Financial Applications > Oracle Payables > Suppliers > Suppliers and Supplier Sites Window Reference > Control Region of the Suppliers and Supplier Sites Windows

# Entering Supplier Information in the Payment Region

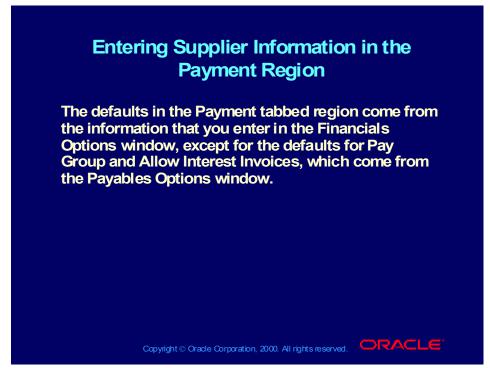

(Help) Oracle Financial Applications > Oracle Payables > Suppliers > Suppliers and Supplier Sites Window Reference > Payment Region of the Suppliers and Supplier Sites Windows

Entering Supplier Information in the Bank Accounts Region

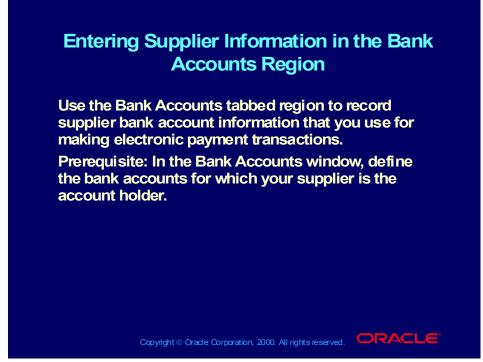

(Help) Oracle Financial Applications > Oracle Payables > Suppliers > Suppliers and Supplier Sites Window Reference > Bank Accounts Region of the Suppliers and Supplier Sites Windows Entering Supplier Information in the Electronic Data Interchange Region

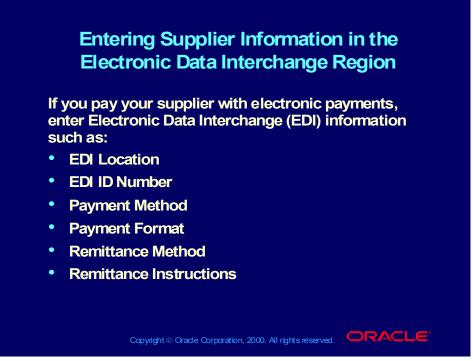

(Help) Oracle Financial Applications > Oracle Payables > Suppliers > Suppliers and Supplier Sites Window Reference > Electronic Data Interchange Region of the Suppliers and Supplier Sites Windows

## Entering Supplier Information in the Invoice Tax Region

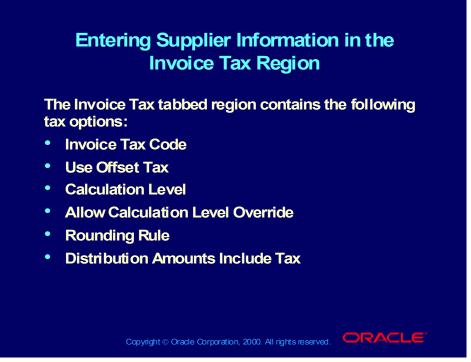

(Help) Oracle Financial Applications > Oracle Payables > Suppliers > Suppliers and Supplier Sites Window Reference > Invoice Tax Region of the Suppliers and Supplier Sites Windows

Entering Supplier Information in the Withholding Tax Region

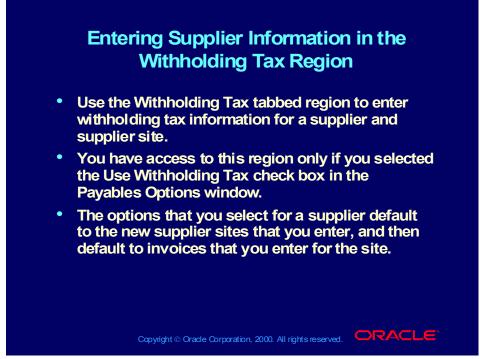

(Help) Oracle Financial Applications > Oracle Payables > Suppliers > Suppliers and Supplier Sites Window Reference > Withholding Tax Region of the Suppliers and Supplier Sites Windows

Entering Supplier Information in the Tax Reporting Region

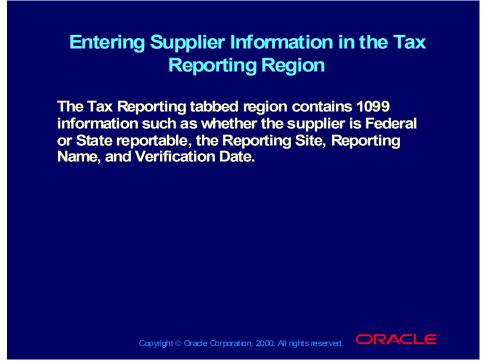

(Help) Oracle Financial Applications > Oracle Payables > Suppliers > Suppliers and Supplier Sites Window Reference > Tax Reporting Region of the Suppliers Window

# Entering Supplier Information in the Purchasing Region

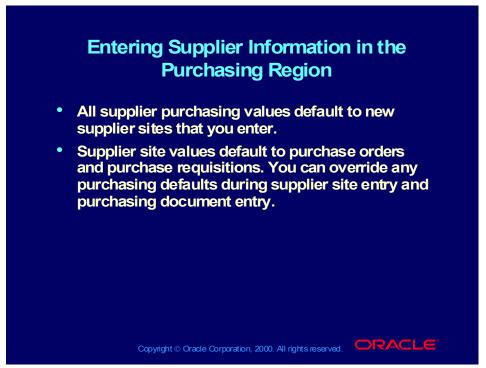

(Help) Oracle Financial Applications > Oracle Payables > Suppliers > Suppliers and Supplier Sites Window Reference > Purchasing Region of the Suppliers and Supplier Sites Windows

# Entering Supplier Information in the Receiving Region

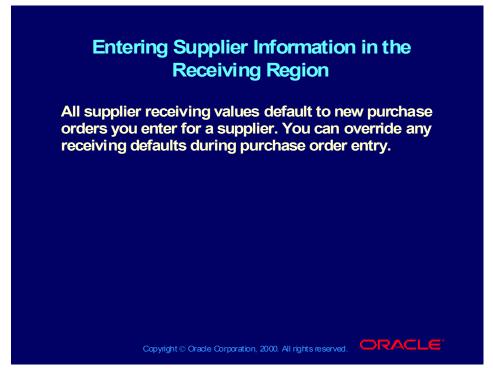

(Help) Oracle Financial Applications > Oracle Payables > Suppliers > Suppliers and Supplier Sites Window Reference > Receiving Region of the Suppliers and Supplier Sites Windows

### Demonstration

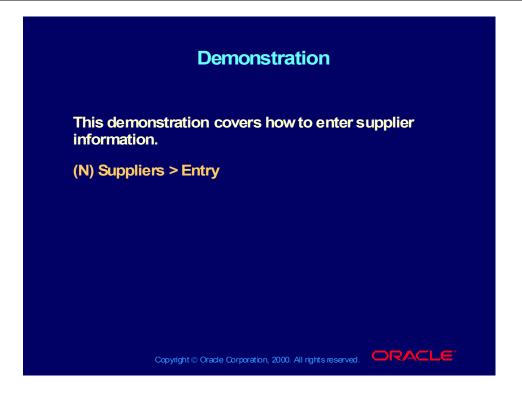

# Entering Supplier Information

| Entering Supplier Information        |                      |                           |  |
|--------------------------------------|----------------------|---------------------------|--|
| Oracle Payables Supplier Information |                      |                           |  |
| Information<br>Type                  | Enter at<br>Supplier | Enter at<br>Supplier Site |  |
| General                              | Yes                  | Yes                       |  |
| Classification                       | Yes                  | No                        |  |
| Contacts                             | No                   | Yes                       |  |
| Accounting                           | Yes                  | Yes                       |  |
| Control                              | Yes                  | Yes                       |  |
| Payment                              | Yes                  | Yes                       |  |
| Bank Accounts                        | Yes                  | Yes                       |  |

Copyright © Oracle Corporation, 2000. All rights reserved.

# Entering Supplier Information

| Entering Supplier Information<br>Oracle Payables Supplier Information |                      |                           |  |
|-----------------------------------------------------------------------|----------------------|---------------------------|--|
| Information<br>Type                                                   | Enter at<br>Supplier | Enter at<br>Supplier Site |  |
| EDI                                                                   | Yes                  | Yes                       |  |
| Invoice Tax                                                           | Yes                  | Yes                       |  |
| Withholding Tax                                                       | Yes                  | Yes                       |  |
| Tax Reporting                                                         | Yes                  | Yes                       |  |
| Purchasing                                                            | Yes                  | Yes                       |  |
| Receiving                                                             | Yes                  | No                        |  |

Copyright © Oracle Corporation, 2000. All rights reserved.

### **Review Question**

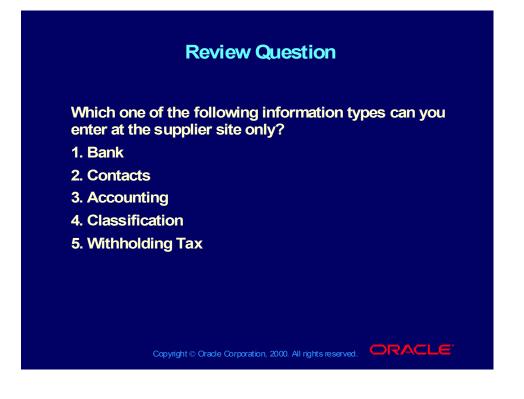

### Answer to Review Question

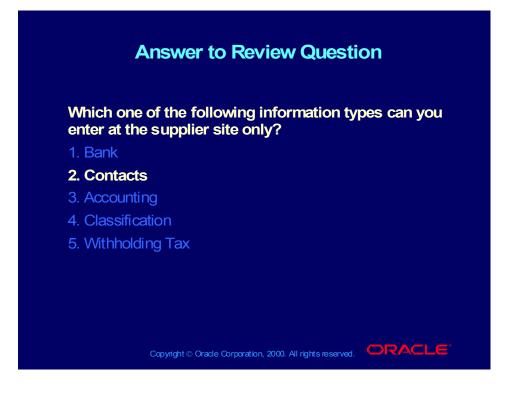

Overview of Entering Information at the Supplier Site Level

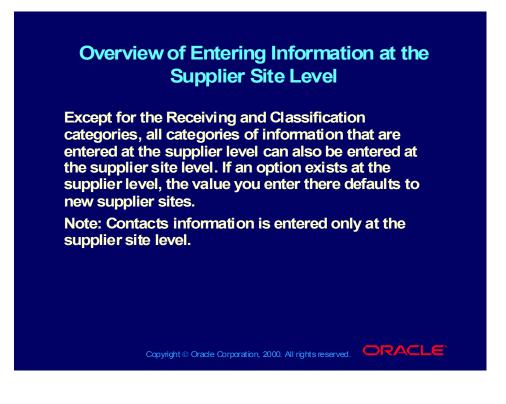

# Entering Detailed Supplier Site Information

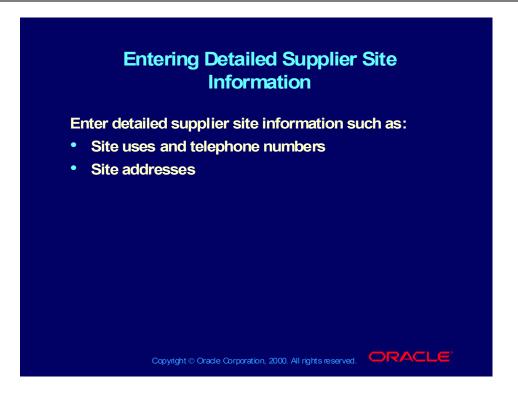

## **Entering Flexible Address Format Information**

#### Entering Flexible Address Format Information

- Oracle applications enable you to enter customer, supplier, bank, check, and remit-to addresses in country-specific formats. For example, if you have customers in the United Kingdom, you can enter British addresses in the format recommended by the Royal Mail.
- Use descriptive flexfields to enter and display address information in the appropriate formats. The flexfield window is then displayed if the country you enter has a flexible address style assigned to it.
- If no address style is associated with the country, the standard format is used.

Copyright © Oracle Corporation, 2000. All rights reserved.

Entering Supplier Site Information in the General Region

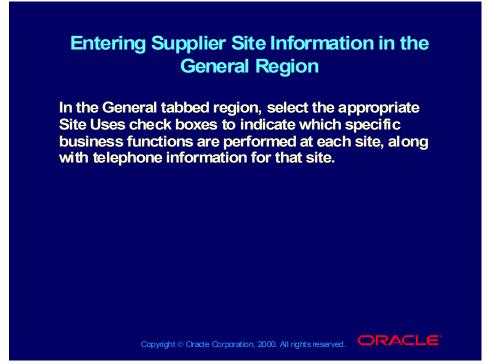

(Help) Oracle Financial Applications > Oracle Payables > Suppliers > Suppliers and Supplier Sites Window Reference > General Region of the Supplier Sites Window

Entering Supplier Site Information in the Contacts Region

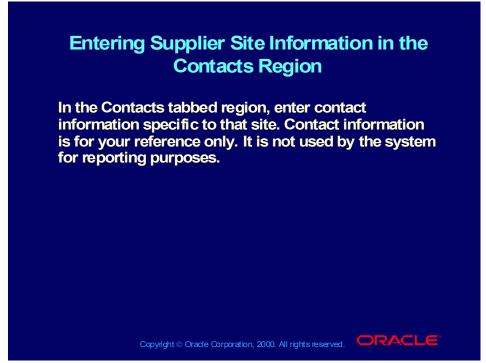

(Help) Oracle Financial Applications > Oracle Payables > Suppliers > Suppliers and Supplier Sites Window Reference > Contacts Region of the Suppliers and Supplier Sites Windows

Entering Supplier Site Information in the Accounting Region

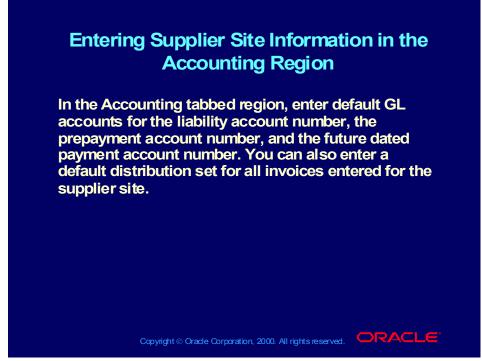

(Help) Oracle Financial Applications > Oracle Payables > Suppliers > Suppliers and Supplier Sites Window Reference > Accounting Region of the Suppliers and Supplier Sites Windows

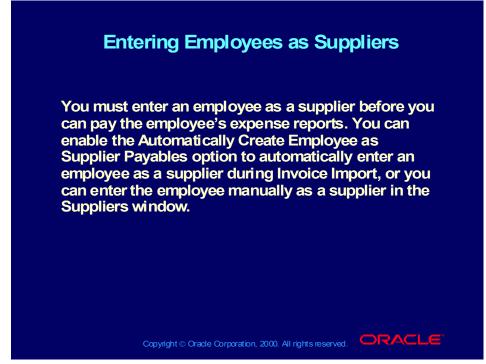

(Help) Oracle Financial Applications > Oracle Payables > Suppliers > About Suppliers > Entering Employees as Suppliers

### Demonstration

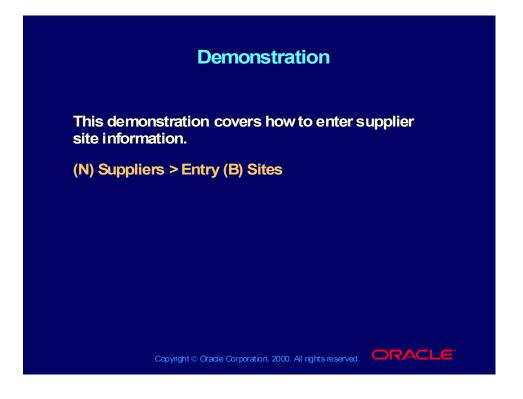

### Practice 1 Overview

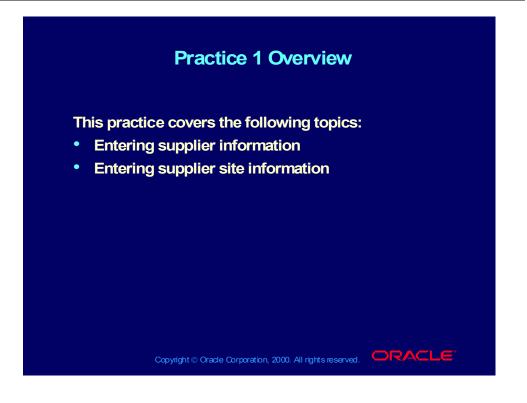

### Practice 1 Instructions

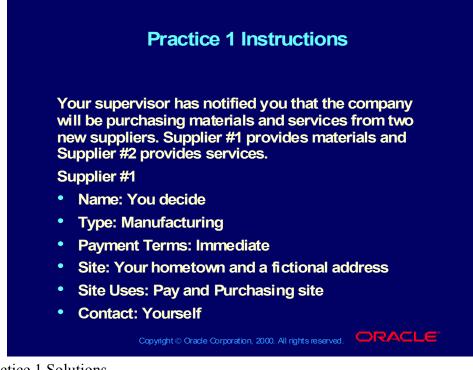

Practice 1 Solutions

1. Navigate to the Suppliers window.

- (N) Suppliers >Entry
- 2. Enter your supplier name.
- 3. In the Classification tabbed region, enter the supplier type.
- 4. In the Payments tabbed region, enter the payment terms for your supplier.
- 5. Navigate to the Supplier Sites window.

(B) Sites

- 6. Enter your supplier site name and address.
- 7. In the Contacts tabbed region, enter the contact information.
- 8. Save your work.
- 9. Repeat the above steps to create the second supplier.
- 10. To set the invoice limit amount for supplier #2, in the Control tabbed region of the Suppliers window, enter the limit amount.

### **Practice 1 Instructions**

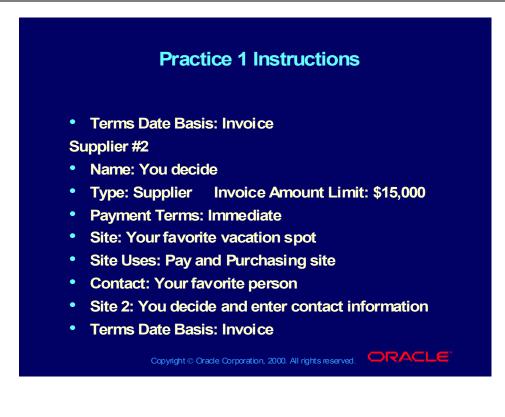

# Searching and Reviewing Supplier Information Online

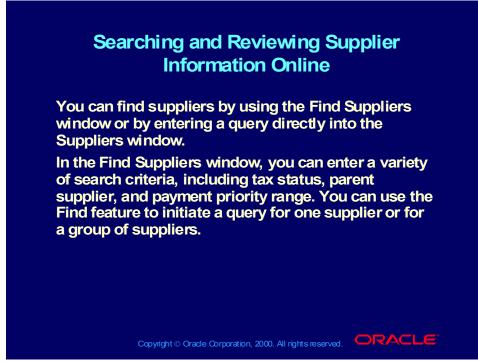

(Help) Oracle Financial Applications > Oracle Payables > Suppliers > Reviewing and Adjusting Suppliers

## Maintaining Supplier and Supplier Site Information

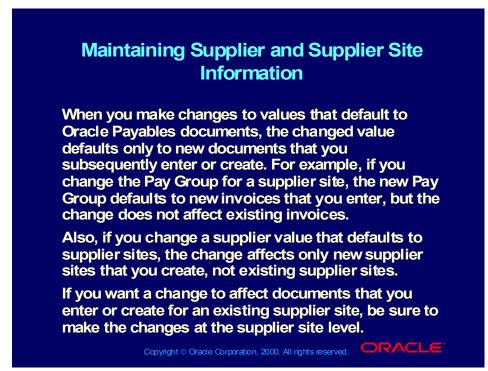

(Help) Oracle Financial Applications > Oracle Payables > Suppliers > Adjusting Suppliers

# Supplier Reports

| Supplier Reports                          |                                                                                                    |  |
|-------------------------------------------|----------------------------------------------------------------------------------------------------|--|
| Oracle Payables Supplier Reports          |                                                                                                    |  |
| Report Name                               | Description                                                                                                    |  |
| Suppliers Report                          | Review supplier, supplier site, and supplier site contacts information                                                        |  |
| Supplier Audit Report                     | Review supplier names that<br>are similar, to help identify potential<br>duplicate suppliers                                  |  |
| New Supplier/New<br>Supplier Site Listing | Review new supplier sites                                                                                                    |  |
| Supplier Payment<br>History               | Review the payment history,<br>including void payments, for a<br>supplier or a group of suppliers                             |  |
| Supplier Paid<br>Invoice History          | Review the payment history,<br>including discount and partial<br>payment information, for a supplier<br>or group of suppliers |  |
| Copyright © Oracle                        | Corporation, 2000. All rights reserved.                                                                                       |  |

(Help) Oracle Financial Applications > Oracle Payables > Suppliers > Supplier Reports

## Supplier Reports

| Oracle Payables Supplier Reports        |                                                                                                    |
|-----------------------------------------|----------------------------------------------------------------------------------------------------|
| Report Name                             | Description                                                                                                    |
| Supplier Mailing<br>Labels              | Use this report to create mailing labels for supplier sites                                                                                |
| Purchase Order Header<br>Updates Report | Review purchase orders updated by the Supplier Merge Program                                                                               |
| Supplier Merge Report                   | Review the suppliers, sites, and<br>invoices updated by the Supplier<br>Merge Process                                                      |
| Supplier Balance<br>Revaluation Report  | Identify suppliers with credit<br>(negative) balances                                                                                      |
| Supplier Customer<br>Netting Report     | Review the net balance in Oracle<br>Payables and Oracle Receivables<br>for any suppliers or customers who<br>have the same NIF or VAT code |

### Practice 2 Overview

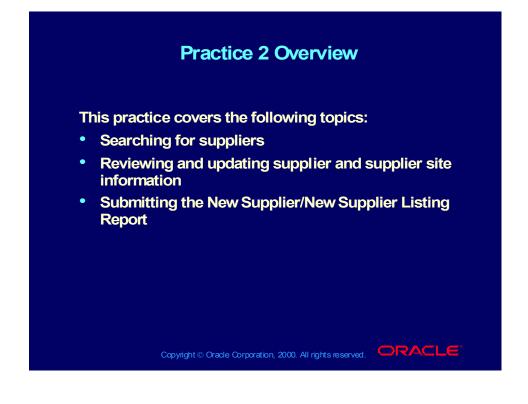

### Practice 2 Instructions

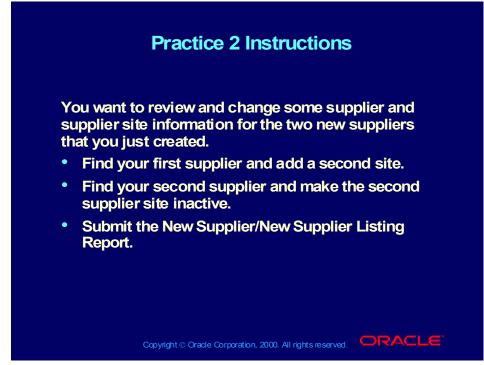

Practice 2 Solutions

Step 1: Search for the first supplier and add a new site

- 1. Navigate to the Suppliers window.
- (N) Suppliers >Entry
- 2. Click on the Find icon from the Toolbar or select Find from the View menu.
- 3. Enter the search criteria for the supplier name that you previously entered.
- 4. Select the Find button in the Find Suppliers window.
- 5. To add a new site, navigate to the Supplier Sites window.
- (B) Sites
- 6. Insert a new record by selecting the New icon.
- 7. Enter your new supplier site name and address.
- 8. In the Contacts region, enter the contact information.
- 9. Save your work.

10. Review the information in the other tabbed regions of the Supplier Sites window.

Step 2: Search for the second supplier and inactivate the second site

- 1. Remain in the Suppliers window.
- 2. Click on the Find icon from the Toolbar or select Find from the View menu.
- 3. Enter the search criteria for the second supplier that you previously entered.
- 4. Select the Find button in the Find Suppliers window.

- 5. Select the Sites button. Oracle Payables opens the Supplier Sites window.
- 6. Choose the second site.
- 7. In the Inactivate On field, enter today's date.
- 8. Save your work.
- Step 3: Submit the New Supplier/New Supplier Site Listing report
- 1. Navigate to the Submit Request window.
- (N) Other > Requests > Run > (B) Single Request (B) OK
- 2. In the Name field, enter New Supplier/New Supplier Site Listing.
- 3. In the Parameters window, enter:
- Start Date: Today's date
- List Suppliers or Sites?: New Suppliers
- Order By: Supplier Name
- •4. Click OK.
- •5. Choose Submit. Note your Request ID \_\_\_\_\_.
- •6. Review the report by navigating to the Requests window.
- •(N) Other > Requests > View
- •7. Select the Specific Requests button.
- •8. Enter your request ID in the Request ID field.
- •9. Choose the Find button.
- •10. Once the report is completed, select the View Output button to see the report.

### **Review Question**

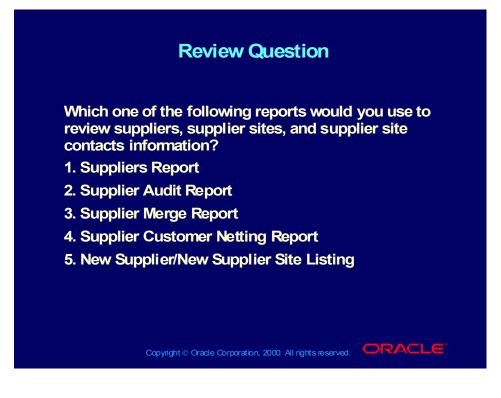

Copyright © Oracle Corporation, 2000. All rights reserved.

### Answer to Review Question

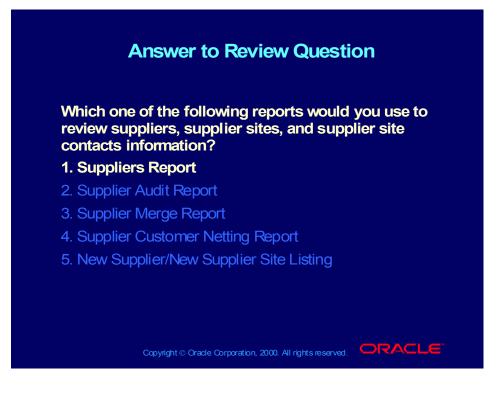

Copyright © Oracle Corporation, 2000. All rights reserved.

### Agenda

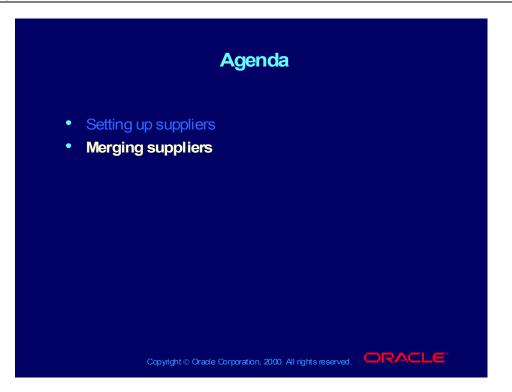

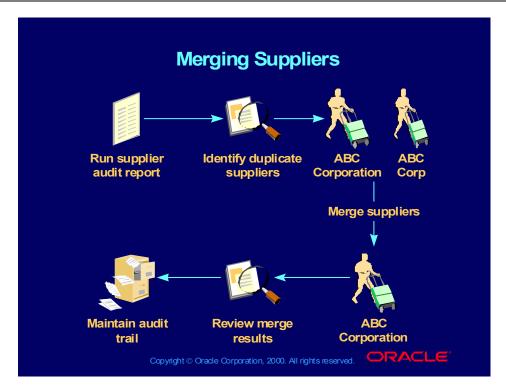

### **Overview of Merging Suppliers**

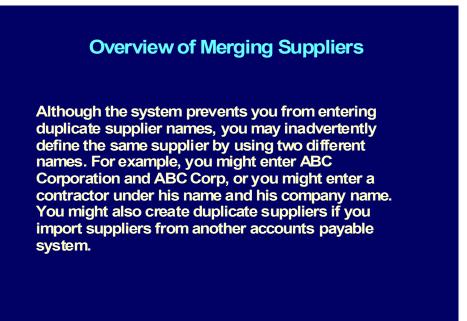

Copyright  $\odot$  Oracle Corporation, 2000. All rights reserved.

 $Copyright @ \mbox{Oracle Corporation, 2000. All rights reserved.} \\$ 

### **Overview of Merging Suppliers**

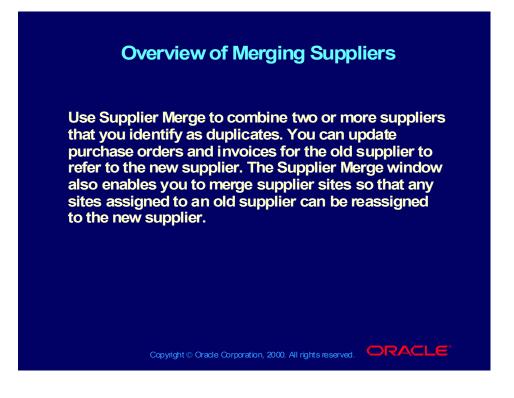

Copyright © Oracle Corporation, 2000. All rights reserved.

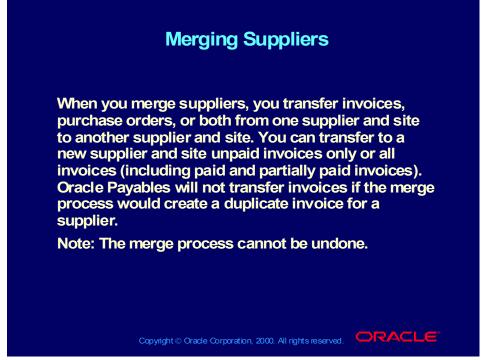

(Help) Oracle Financial Applications > Oracle Payables > Suppliers > Supplier Merge Program

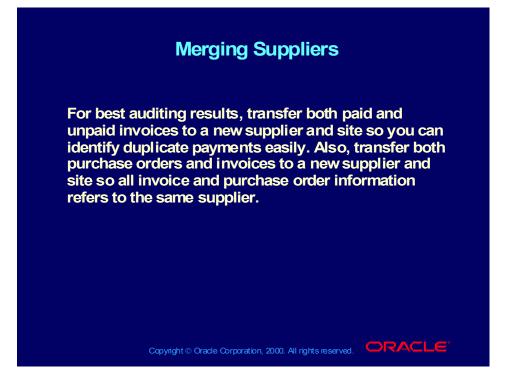

Copyright © Oracle Corporation, 2000. All rights reserved.

#### **Merging Suppliers**

After you have merged suppliers, Oracle Payables automatically prints the Purchase Order Header Updates Report and the Supplier Merge Report as an audit trail of your supplier merge activity. The Supplier Merge Report also lists any duplicate invoices that it did not merge. Research the duplicated invoice. You can then update the invoice number if the invoice has not been paid or accounted.

Copyright © Oracle Corporation, 2000. All rights reserved.

Copyright © Oracle Corporation, 2000. All rights reserved.

### Demonstration

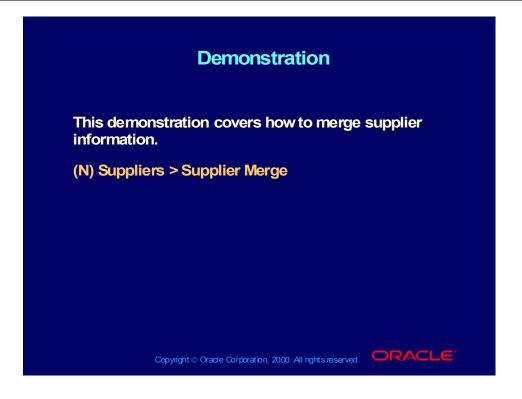

## Identifying Duplicate Suppliers

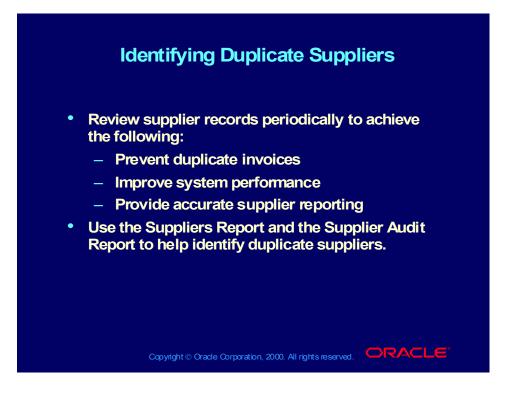

### Maintaining Reports As an Audit Trail

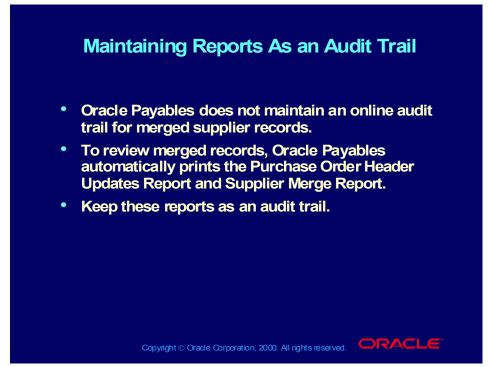

(Help) Oracle Financial Applications > Oracle Payables > Suppliers > Supplier Merge Report

(Help) Oracle Financial Applications > Oracle Payables > Suppliers > Purchase Order Header Updates Report

### **Review Question**

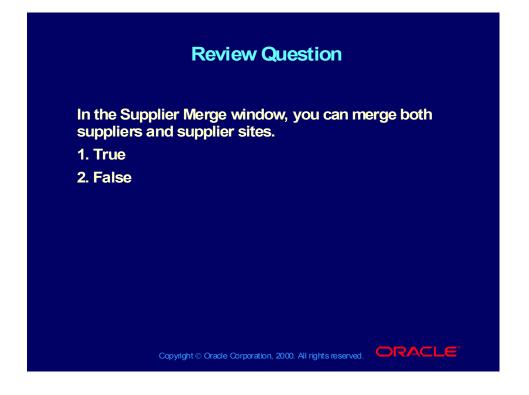

### Answer to Review Question

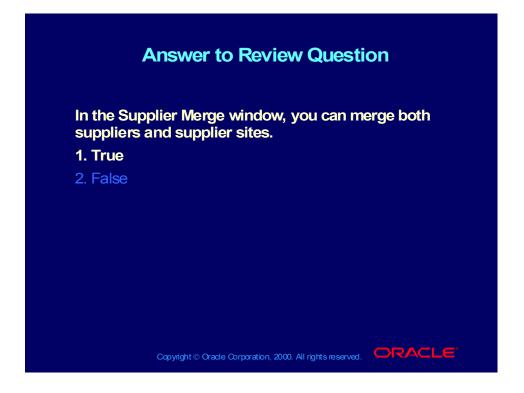

### Summary

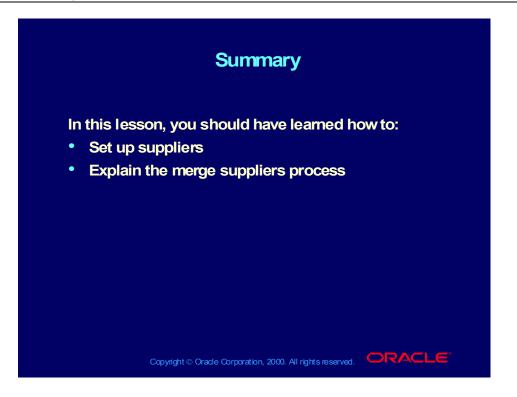

Copyright © Oracle Corporation, 2000. All rights reserved.

# R11i Overview of Supplier Invoicing

Chapter 2

Copyright © Oracle Corporation, 2000. All rights reserved.

## R11i Overview of Supplier Invoicing

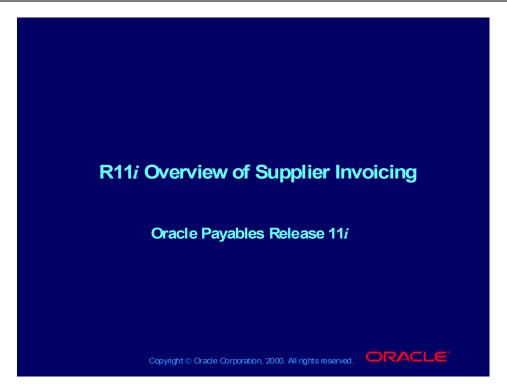

### **Course Objectives**

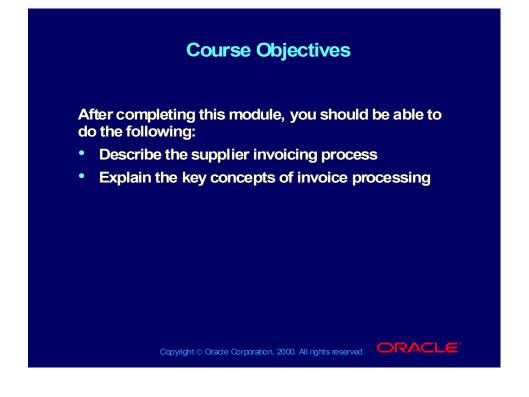

## Course Agenda

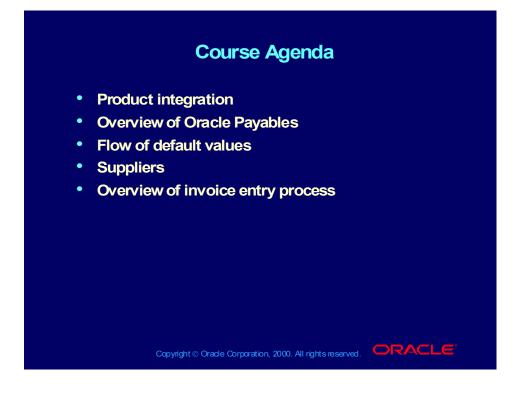

## **Product Integration**

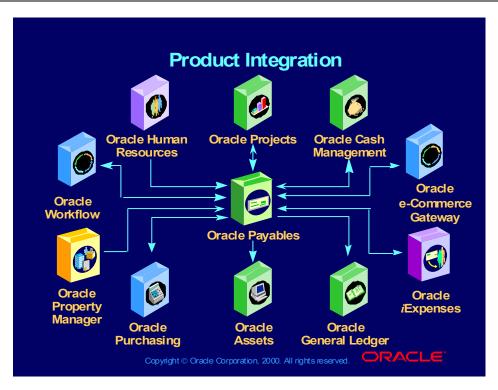

## Oracle Payables Integration

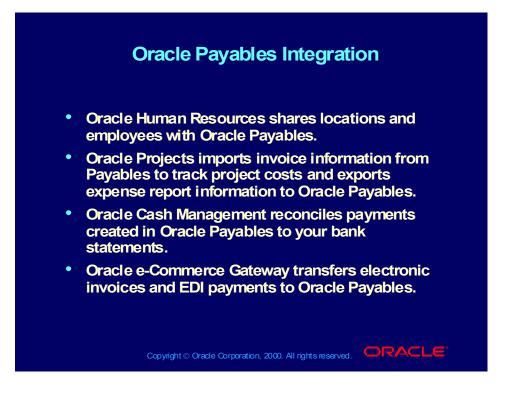

## Oracle Payables Integration

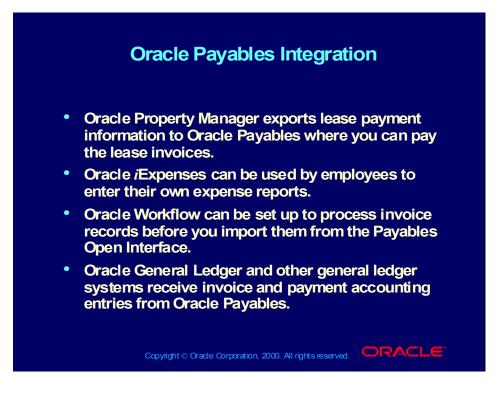

## Oracle Payables Integration

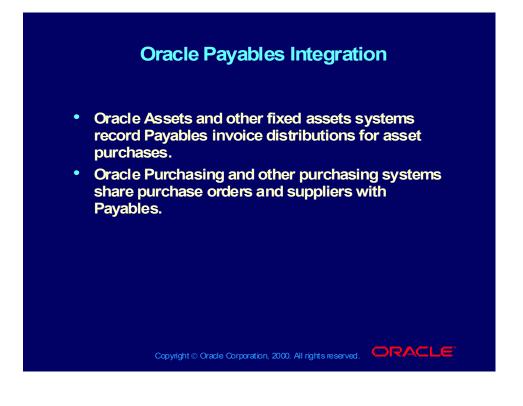

### **Overview of Oracle Payables**

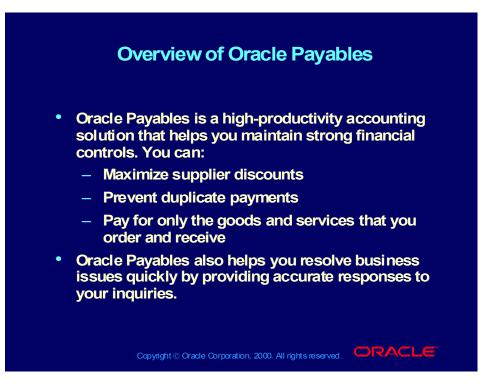

### **Five Major Processes**

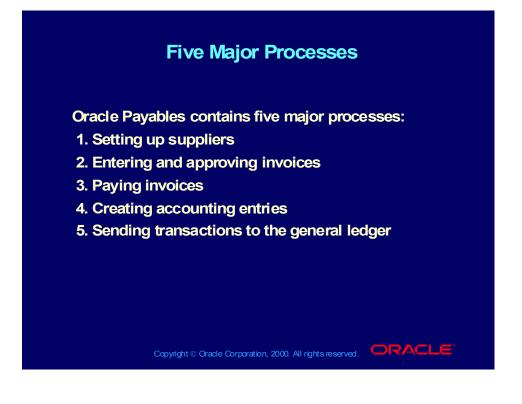

## **Oracle Payables Processes**

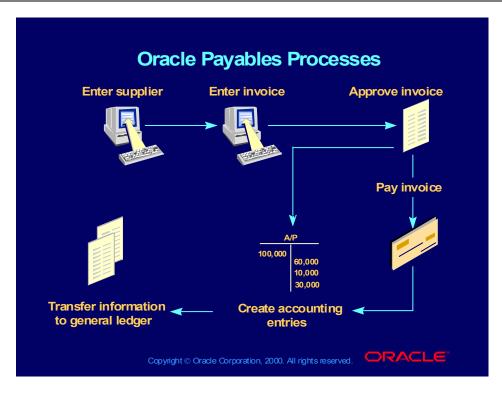

## Flow of Default Values

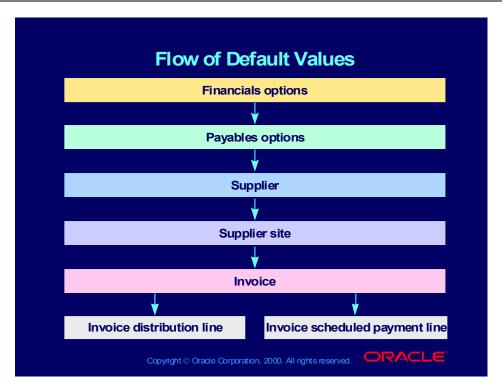

### **Review Question**

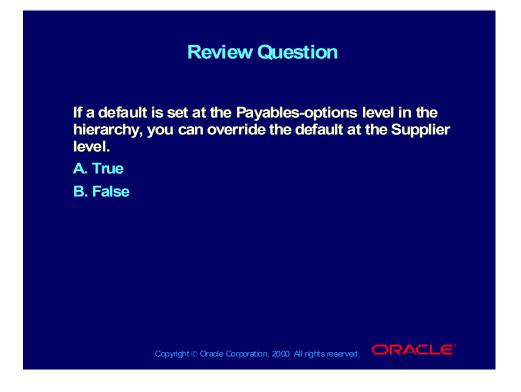

### Answer to Review Question

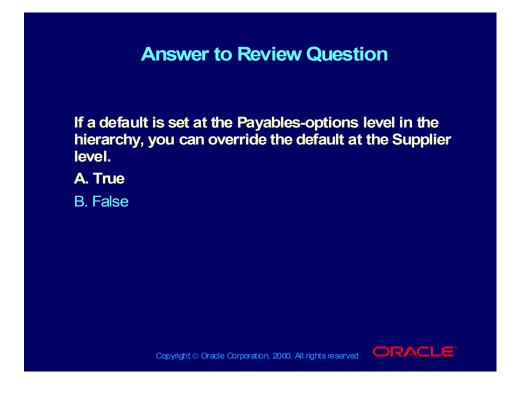

## Suppliers: Overview

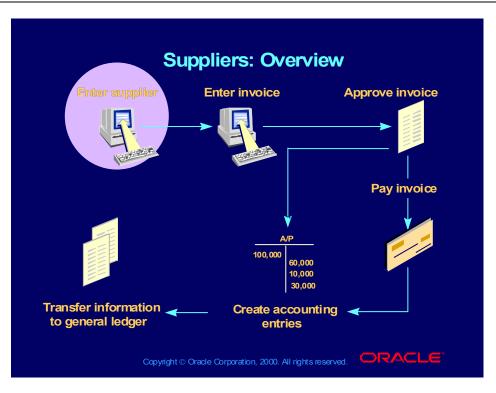

## How Oracle Products Use Supplier Information

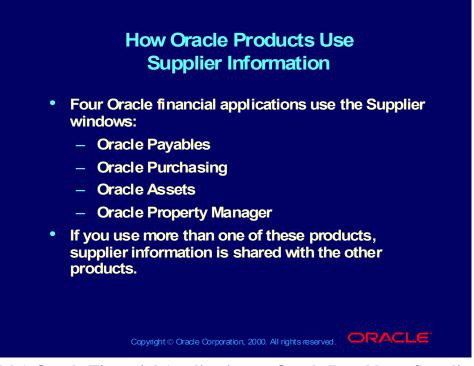

(Help) Oracle Financial Applications > Oracle Payables > Suppliers > About Suppliers > How Your Oracle Product Uses Supplier Information

## Entering Invoices: Overview

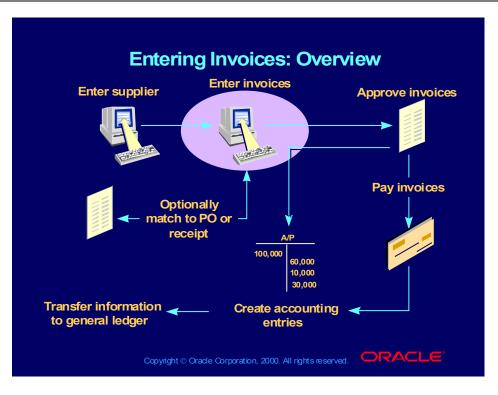

## **Entering Invoices**

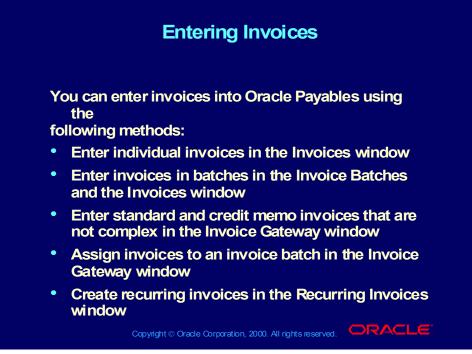

(Help) Oracle Financial Applications > Oracle Payables > Invoices > Entering Invoices Overview

## **Entering Invoices**

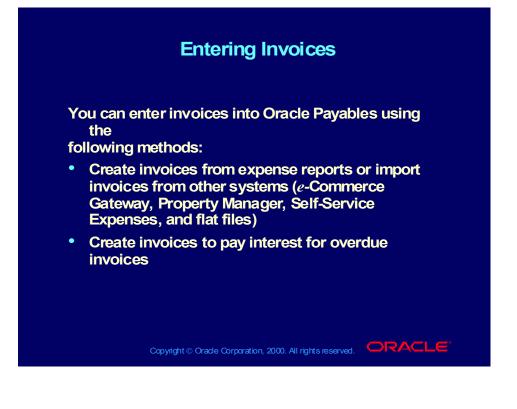

## Using the Workbench Model

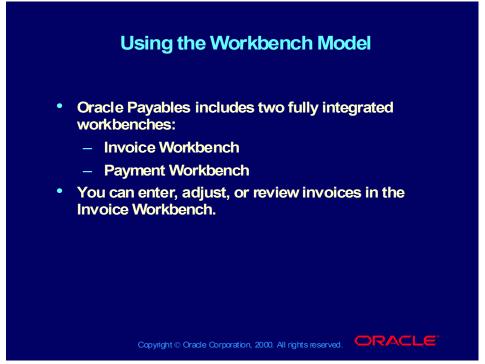

(Help) Oracle Financial Applications > Oracle Payables > Overview > The Invoice Workbench

## Using the Invoice Workbench

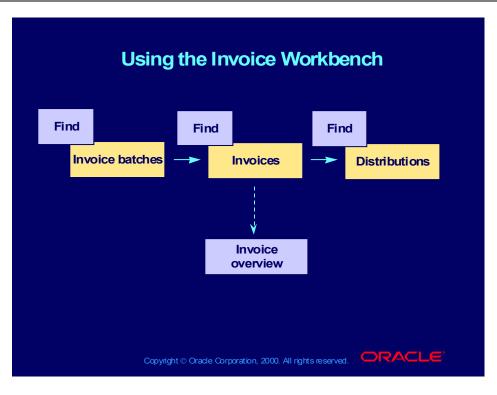

The Invoice Workbench: Invoice Batches

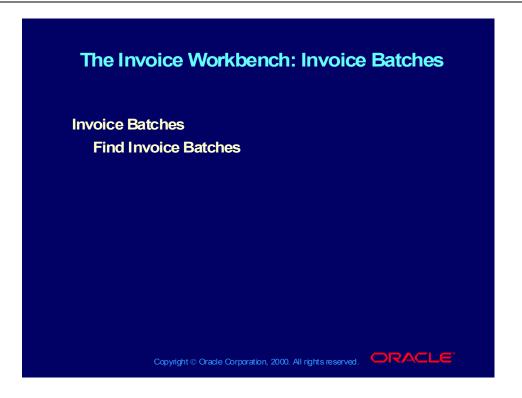

### The Invoice Workbench: Invoices

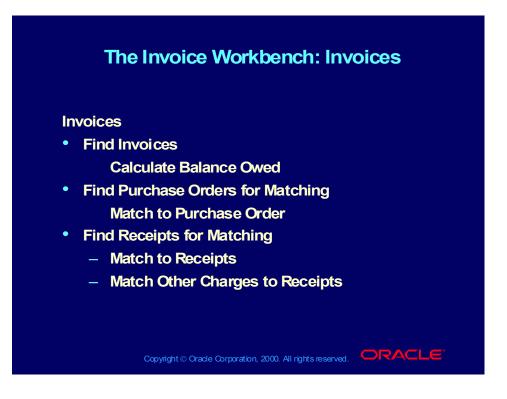

## The Invoice Workbench: Invoices

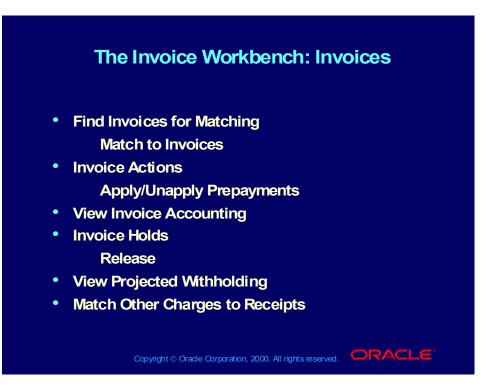

#### The Invoice Workbench: Distributions

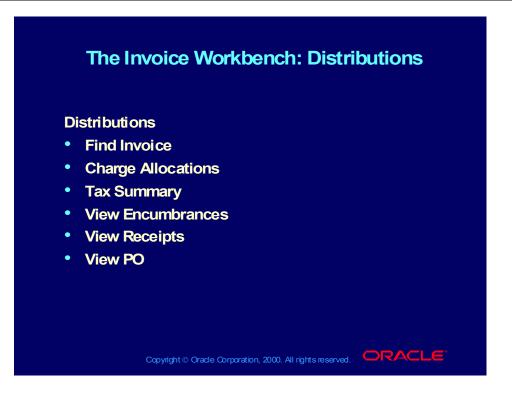

Copyright © Oracle Corporation, 2000. All rights reserved.

#### Demonstration

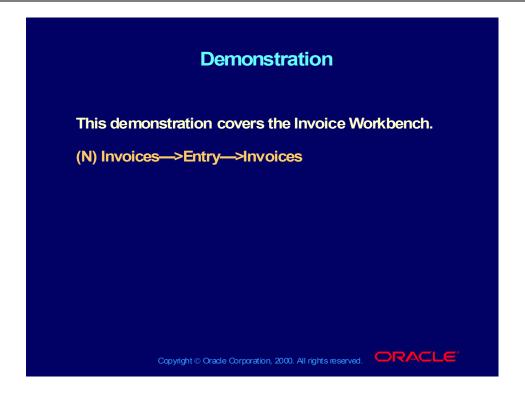

#### **Review Question**

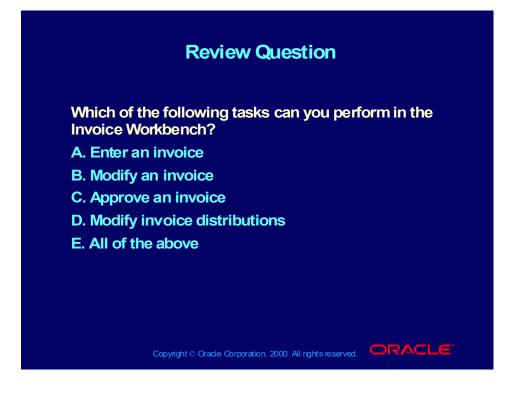

#### Answer to Review Question

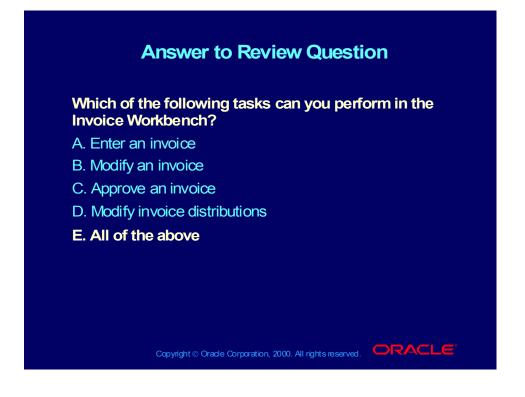

# Oracle Payables Invoice Types

| Туре              | Description                                                                                                    |
|-------------------|----------------------------------------------------------------------------------------------------|
| Standard          | An invoice from a supplier representing an<br>amount due for goods or services purchased<br>(standard invoices can be matched to either a<br>PO or receipt, or not matched) |
| Credit Memo       | A memo from a supplier representing a credit<br>amount toward goods or services for which you<br>have already been invoiced                                                 |
| Debit Memo        | An invoice you enter to record a credit for a supplier who does not send you a credit memo                                                                                  |
| Expense<br>Report | An invoice representing an amount due to an employee for business-related expenses                                                                                          |
| PO Default        | An invoice you enter for matching to a purchase<br>order (you enter a PO number, and Oracle<br>Payables automatically provides supplier<br>information)                     |

Copyright © Oracle Corporation, 2000. All rights reserved.

# Oracle Payables Invoice Types

| Туре               | Description                                                                                                    |
|--------------------|----------------------------------------------------------------------------------------------------|
| Prepayment         | A type of invoice you enter to pay an advance<br>payment for expenses to a supplier<br>or employee                                                                                                    |
| QuickMatch         | An invoice you enter for matching to a purchase<br>order (you enter a PO number, and Oracle<br>Payables automatically provides supplier<br>information and matches to each shipment on<br>the purchase order) |
| Withholding<br>Tax | An invoice you enter to remit taxes withheld to the appropriate tax authority                                                                                                    |
| Mixed              | An invoice for which you can perform both<br>positive and negative matching to<br>purchase orders and to other invoices                                                                                       |

#### Demonstration

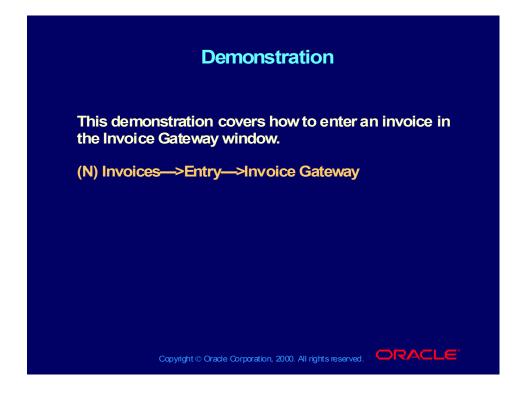

#### **Interest Invoices**

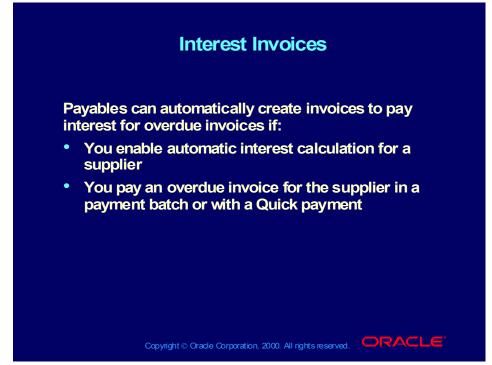

(Help) Oracle Financial Applications > Oracle Payables > Other Topics > Automatic Interest/Prompt Payment Support

# Invoice Distribution Types

| Invoice Distribution Types |                                                                          |  |
|----------------------------|--------------------------------------------------------------------------|--|
| Туре                       | Description                                                              |  |
| ltem                       | Records the amount a supplier charges for goods or services purchased    |  |
| Тах                        | Records the sales or other tax amount due on goods or services purchased |  |
| Freight                    | Records the amount a supplier charges for shipping and handling          |  |
| Miscellaneous              | Records the amount for miscellaneous expenses on an invoice              |  |

Copyright © Oracle Corporation, 2000. All rights reserved.

```
Copyright © Oracle Corporation, 2000. All rights reserved.
```

## Invoice Distribution Types

## Other Invoice Distributions

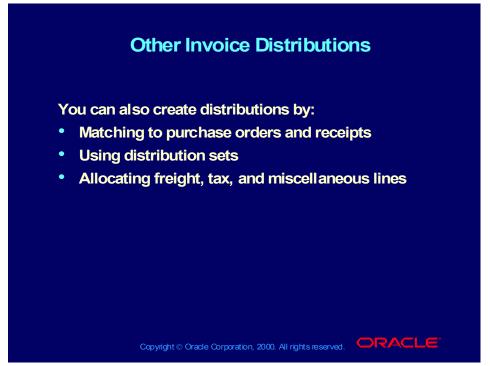

(Help) Oracle Financial Applications > Oracle Payables > Invoices > Invoice Workbench > Entering Distributions in the Invoice Workbench

## Allocating Freight, Tax, and Miscellaneous Lines

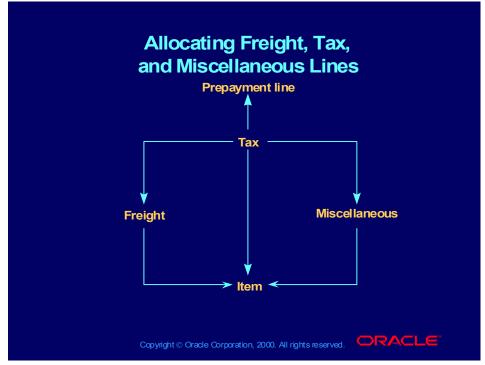

(Help) Oracle Financial Applications > Oracle Payables > Invoices > Allocation > Allocation Overview > Creating Distributions by Allocation

#### **Review Question**

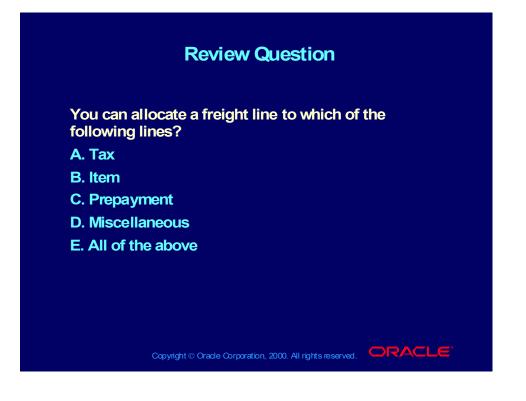

#### Answer to Review Question

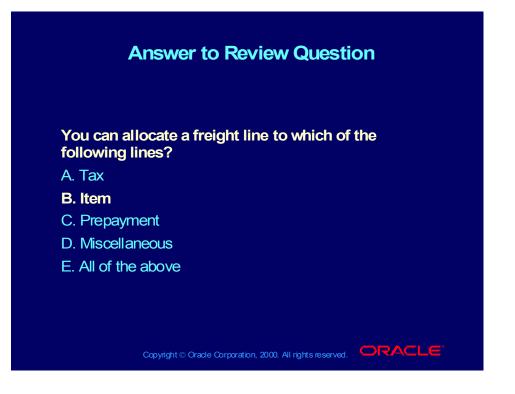

## Invoice Inquiry: Overview

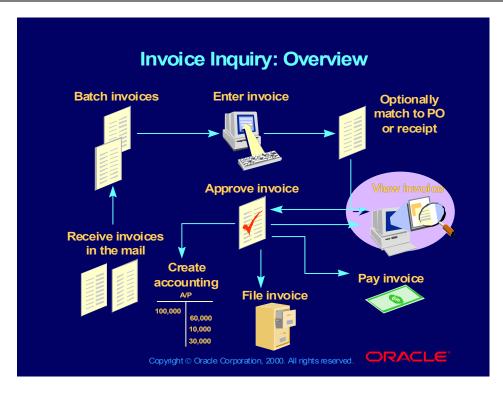

#### Demonstration

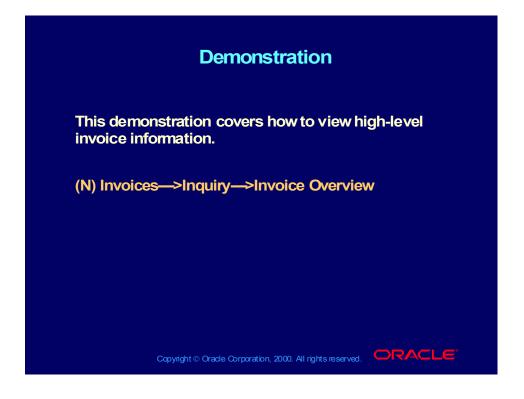

## Approving Invoices: Overview

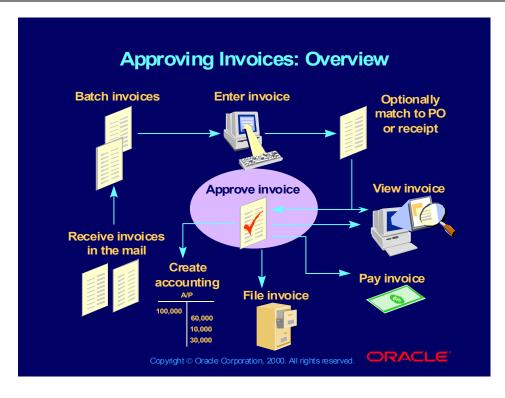

#### Approving Invoices

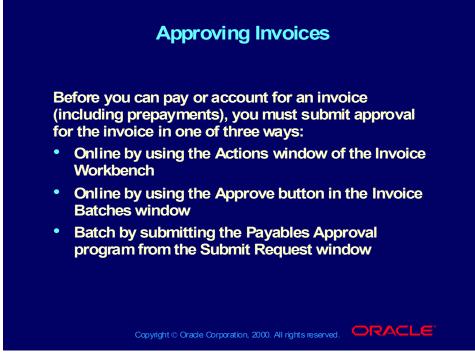

(Help) Oracle Financial Applications > Oracle Payables > Invoices > Approval > Approval

## Approving Invoices

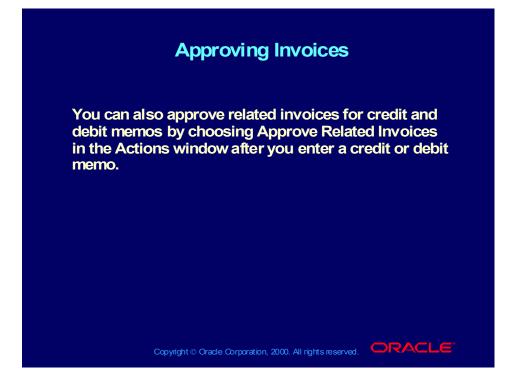

Copyright © Oracle Corporation, 2000. All rights reserved.

## **Approving Invoices**

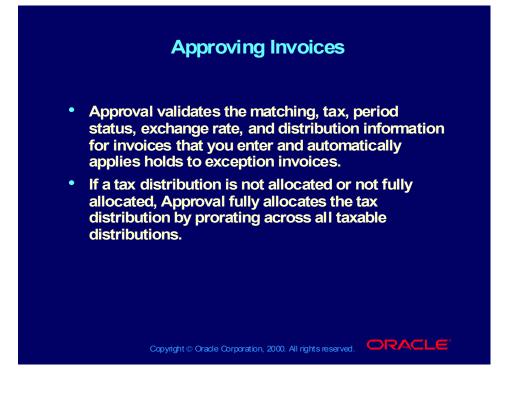

## Accounting for Invoices

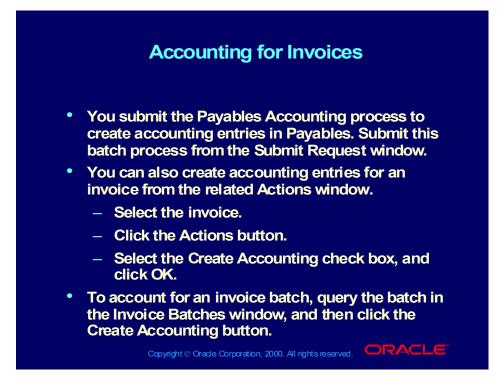

## Accounting for Invoices

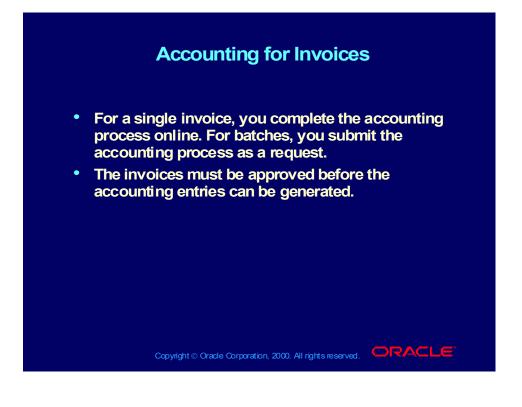

Copyright © Oracle Corporation, 2000. All rights reserved.

## Applying Holds

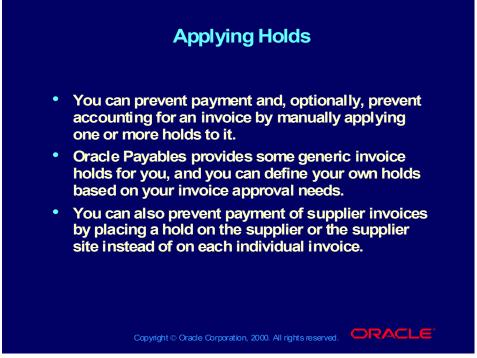

(Help) Oracle Financial Applications > Oracle Payables > Appendix > Summary of Approval Hold Codes

## Applying Holds

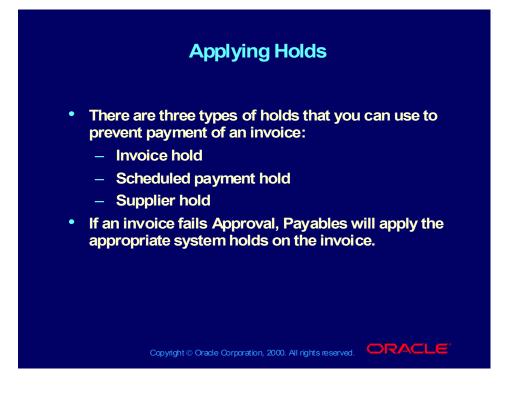

## **Releasing Invoice Holds**

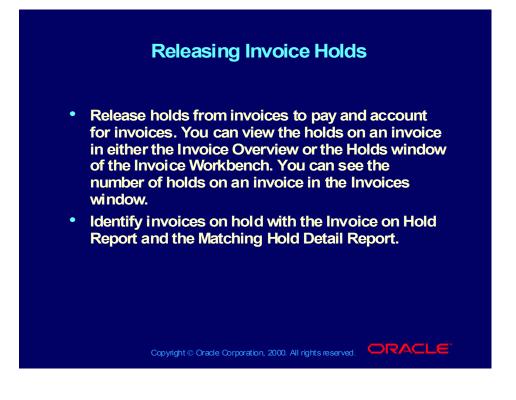

## Manually Releasing Invoice Holds

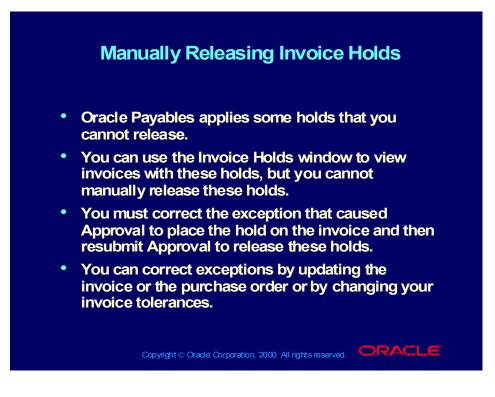

#### **Review Question**

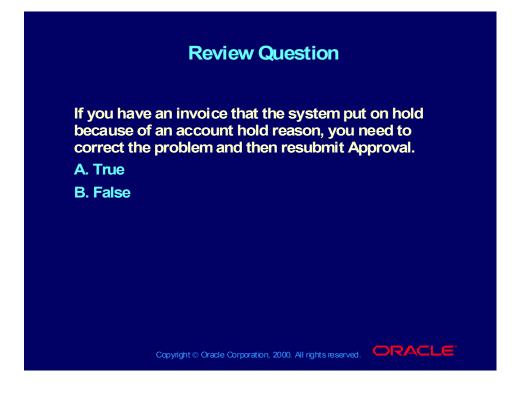

#### Answer to Review Question

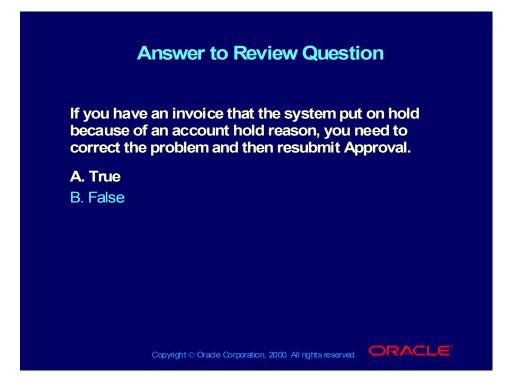

#### Adjusting Invoices

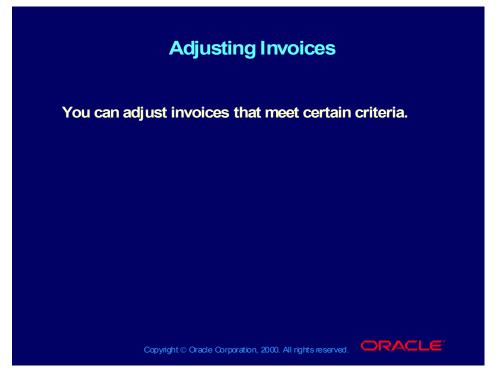

(Help) Oracle Financial Applications > Oracle Payables > Invoices > Finding and Reviewing Invoices > Reviewing and Adjusting Invoices (Help) Oracle Financial Applications > Oracle Payables > Invoices > Adjustment Charts

#### **Canceling Invoices**

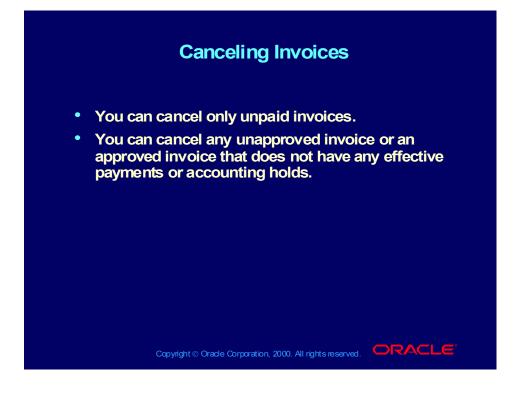

#### Summary

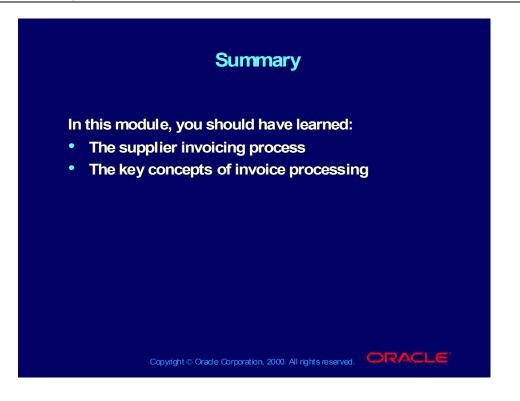

# **Processing Supplier Invoices**

Chapter 3

Copyright © Oracle Corporation, 2000. All rights reserved.

Processing Supplier Invoices Oracle Payables Release 11i

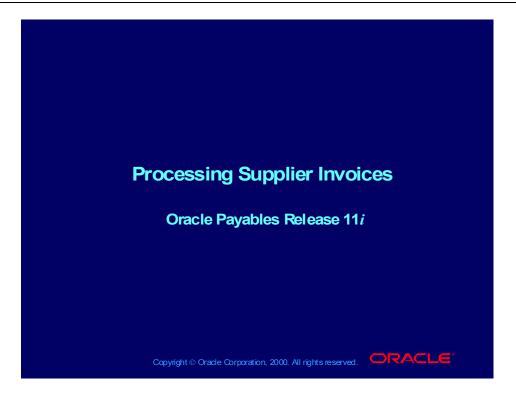

#### Objectives

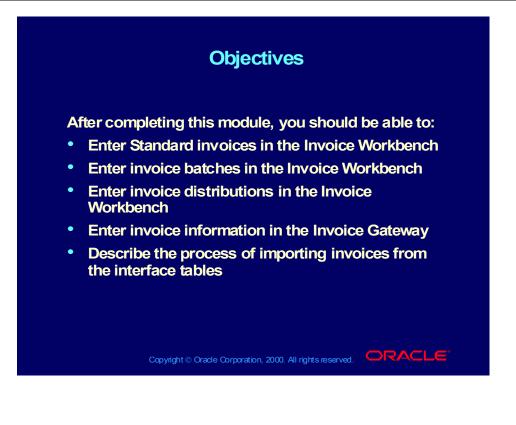

#### Agenda

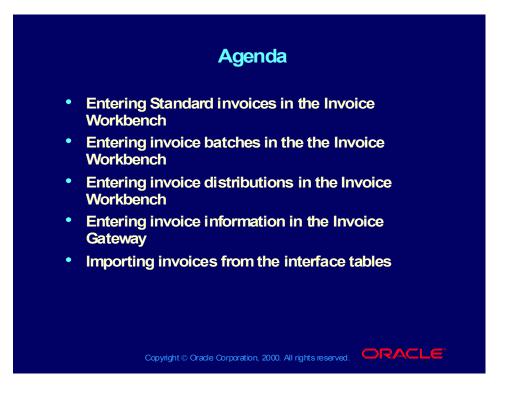

## Entering Invoices: Overview

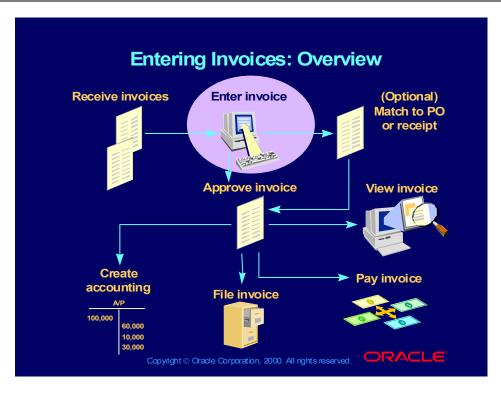

#### Agenda

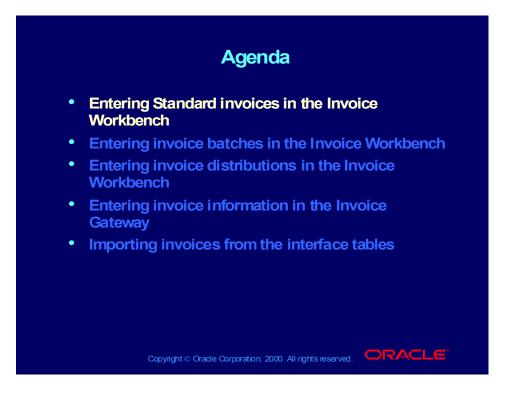

#### Invoice Information

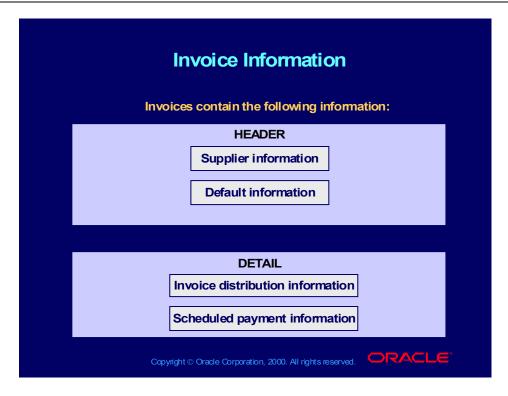

#### **Invoice Information**

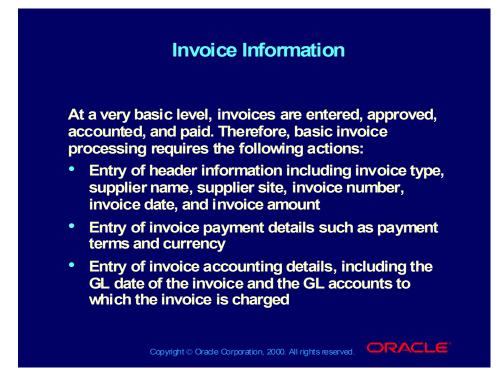

# Entering Standard Invoice Header Information

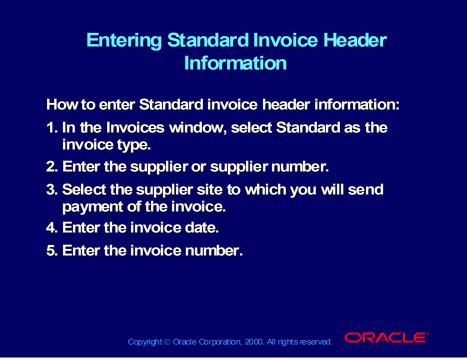

(Help) Oracle Financial Applications—>Oracle Payables—>Invoices— >Invoice Workbench—>Entering Basic Invoices in the Invoice Workbench

Copyright © Oracle Corporation, 2000. All rights reserved.

#### Demonstration

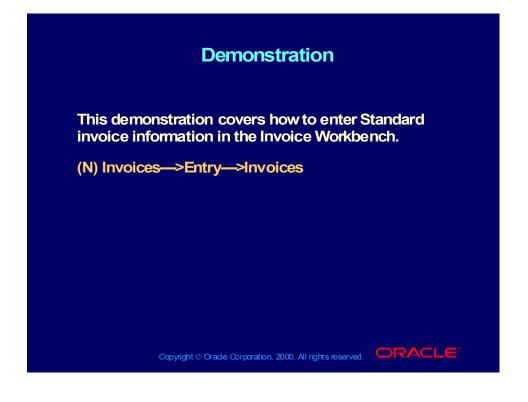

#### Agenda

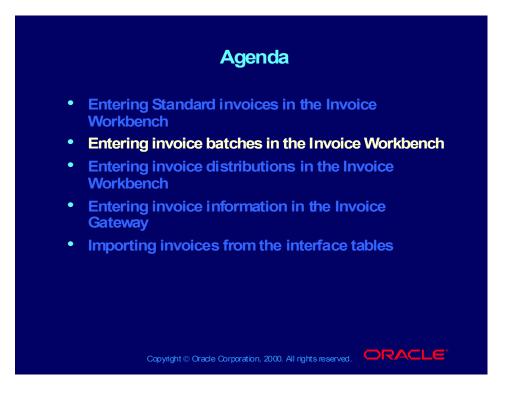

# **Overview of Entering Batches**

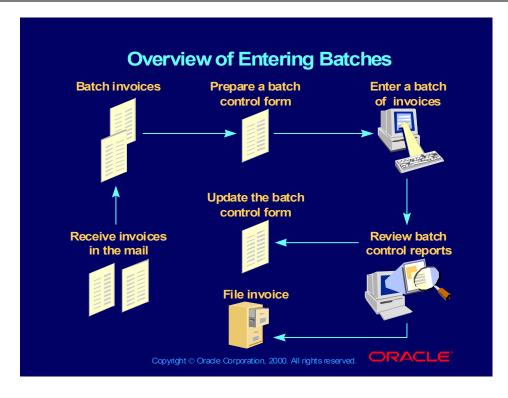

#### **Entering Invoice Batches**

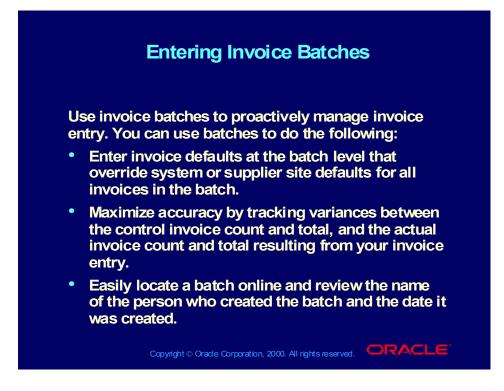

# Creating Batch Control Forms

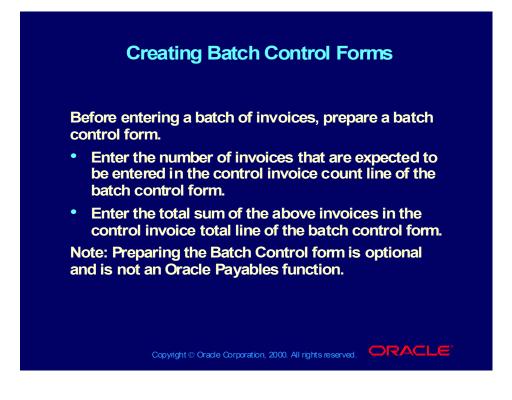

# Creating Batch Control Forms

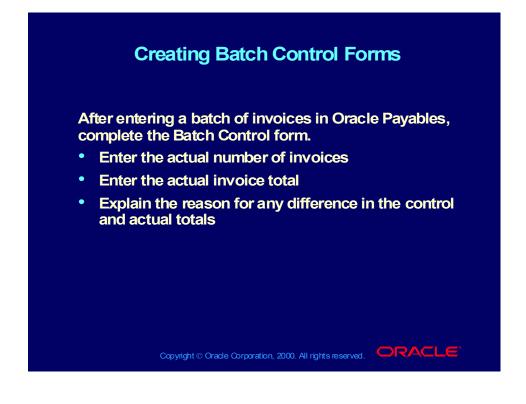

# Sample Batch Control Form

| Sample Batch Control Form             |                                     |             |
|---------------------------------------|-------------------------------------|-------------|
| Batch Control Form                    |                                     |             |
| Control Invoice Count: 20             | Control Invoice Total:              | \$2,600.78  |
| Actual Invoice Count: 19              | Actual Invoice Total:               | \$2,200.78  |
| Count Difference: 1                   | Total Difference :                  | \$ 400.00   |
| Entered by: John Smith                | Entry Time (elapsed):               | 15 minutes  |
| Notes: Invoice #300941 for duplicate. | supplier ABC Corporat               | ion was a   |
|                                       |                                     |             |
|                                       |                                     |             |
| Copyright © Oracle C                  | orporation, 2000. All rights reserv | red. ORACLE |

#### Entering Invoices in Batches

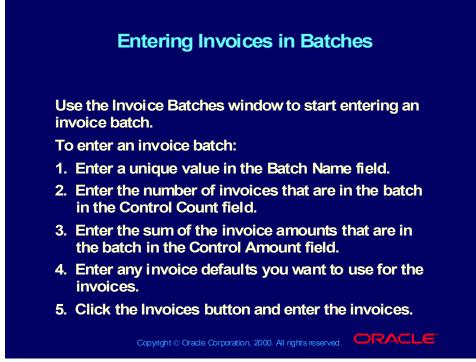

(Help) Oracle Financial Applications—>Oracle Payables—>Invoices— >Invoice Batches—>Entering Invoice Batches in the Invoice Workbench

#### Approving Invoices in Batches

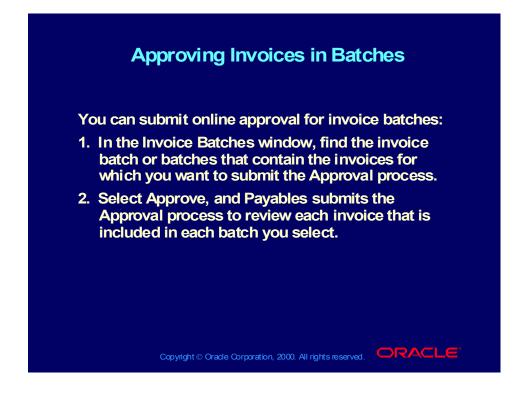

#### Demonstration

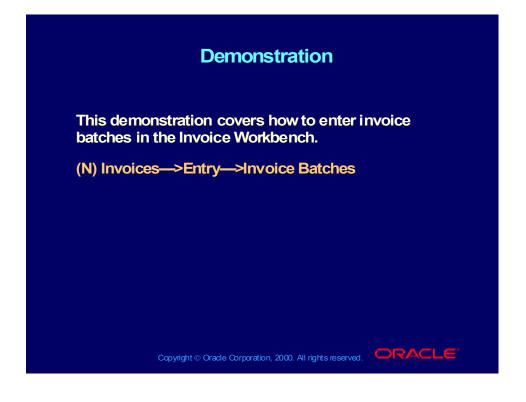

#### Agenda

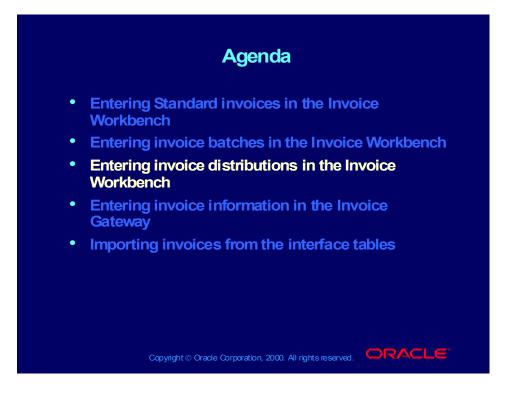

### **Entering Distributions**

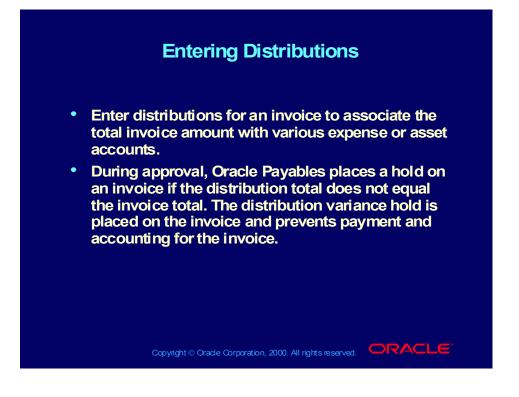

# Invoice Distribution Types

| Invoice Distribution Types |                                                                          |  |
|----------------------------|--------------------------------------------------------------------------|--|
|                            |                                                                          |  |
| Туре                       | Description                                                              |  |
| ltem                       | Records the amount a supplier charges for goods or services purchased    |  |
| Тах                        | Records the sales or other tax amount due on goods or services purchased |  |
| Freight                    | Records the amount a supplier charges for shipping and handling          |  |
| Miscellaneous              | Records the amount for miscellaneous expenses on an invoice              |  |

```
Copyright © Oracle Corporation, 2000. All rights reserved.
```

# Invoice Distribution Types

#### **Review Question**

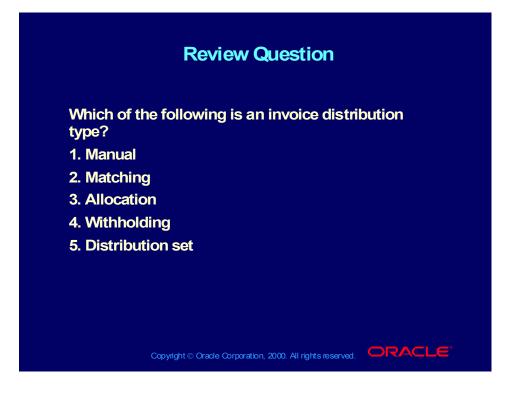

#### Answer to Review Question

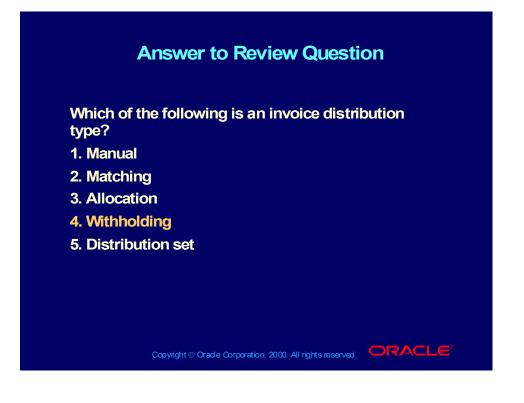

## **Entering Distributions**

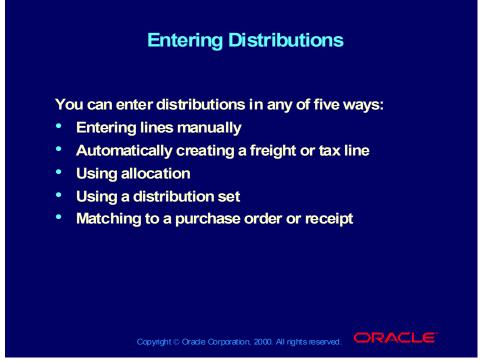

(Help) Oracle Financial Applications—>Oracle Payables—>Invoices— >Invoice Workbench—>Entering Distributions in the Invoice Workbench

#### Manually Entering Distributions

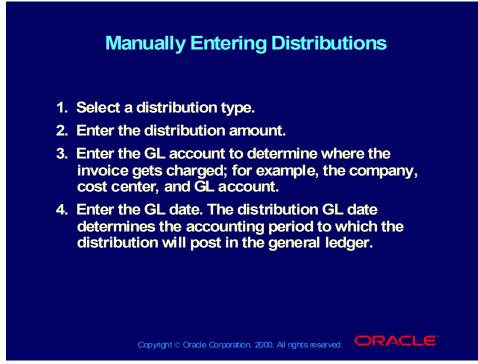

(Help) Oracle Financial Applications—>Oracle Payables—>Invoices— >Invoice Workbench—>Entering Distributions in the Invoice Workbench (scroll down to Entering Distributions Manually in the Distributions window)

Copyright © Oracle Corporation, 2000. All rights reserved.

#### Demonstration

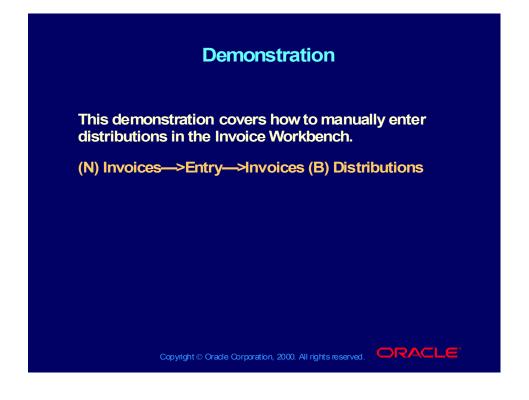

# Entering Freight Distributions for an Invoice

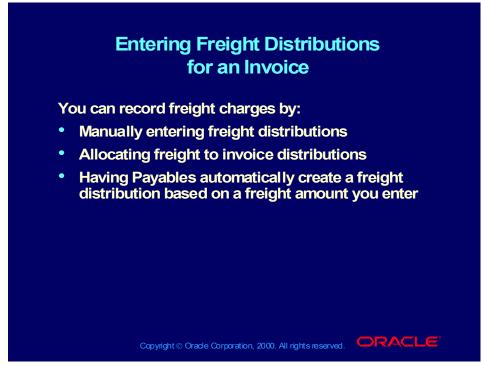

(Help) Oracle Financial Applications—>Oracle Payables—>Invoices — >Freight on Invoices

(Help) Oracle Financial Applications—>Oracle Payables—>Invoices — >Invoice Workbench—>Allocating Freight and Miscellaneous Distributions by Allocation

# Enabling Automatically Create Freight Distribution

# <section-header><text><list-item><list-item><list-item><list-item>

# Enabling Automatically Create Freight Distribution

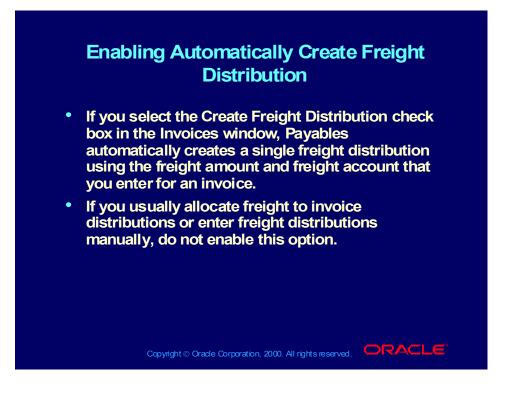

#### Creating Distributions by Allocation

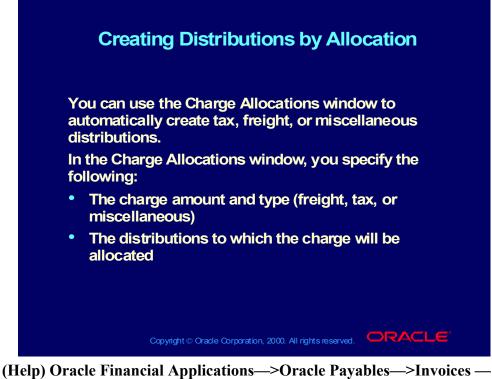

(Help) Oracle Financial Applications—>Oracle Payables—>Invoices —
 >Invoice Workbench—>Creating Distributions by Allocation
 (Help) Oracle Financial Applications—>Oracle Payables—>Invoices—
 >Allocation

# Creating Distributions by Allocation

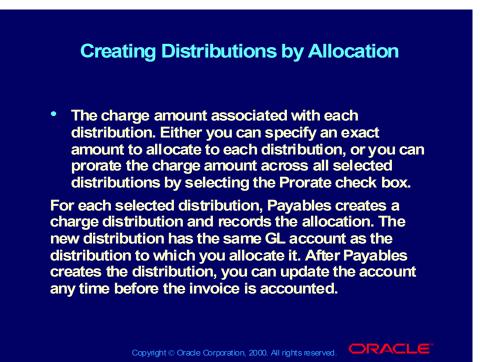

# Allocating Freight, Tax, and Miscellaneous Lines

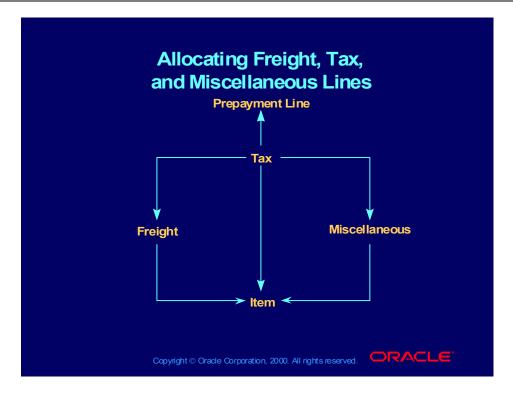

Copyright © Oracle Corporation, 2000. All rights reserved.

# Allocating Other Charges within the Same Invoice

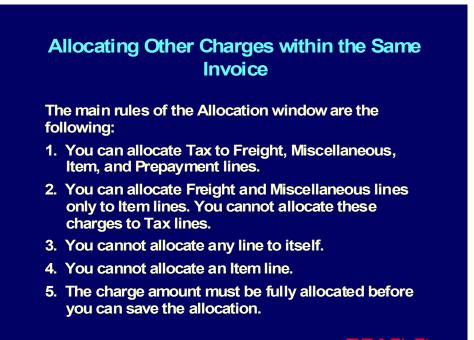

Copyright © Oracle Corporation, 2000. All rights reserved.

# Allocating Other Charges within the Same Invoice

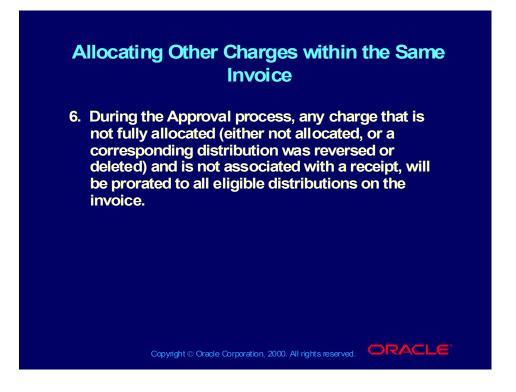

# **Allocation Restrictions**

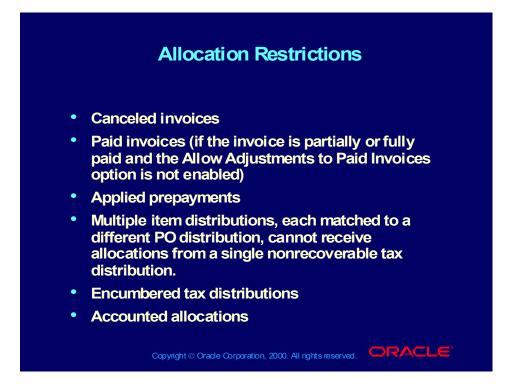

#### **Review Question**

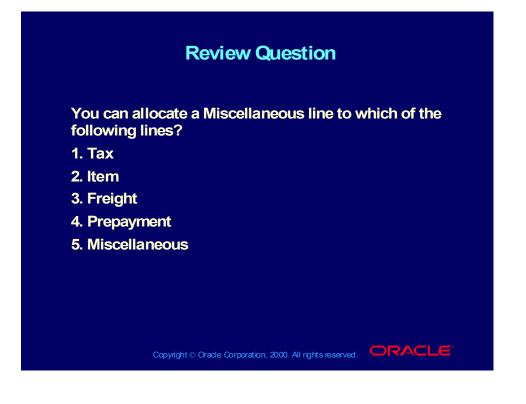

#### Answer to Review Question

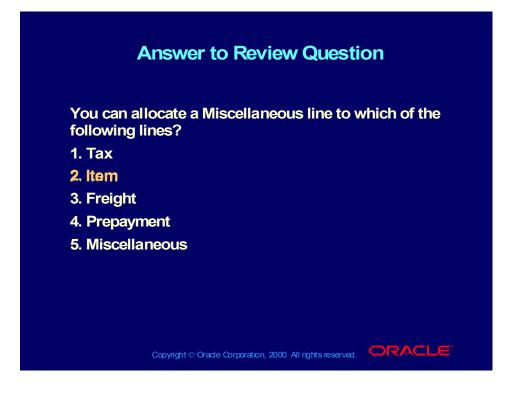

#### Demonstration

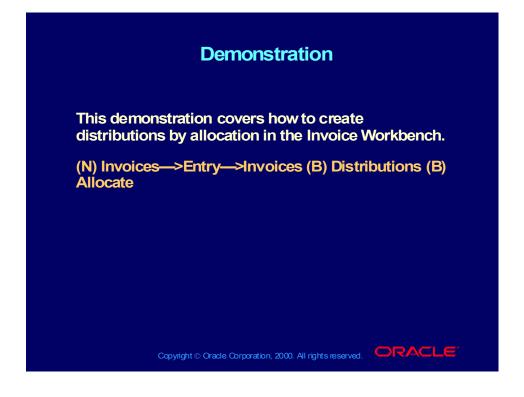

# **Distribution Sets**

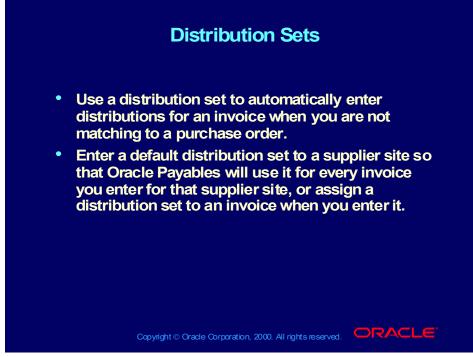

(Help) Oracle Financial Applications—>Oracle Payables—> Setup— >Distribution Sets

# Defining a Distribution Set

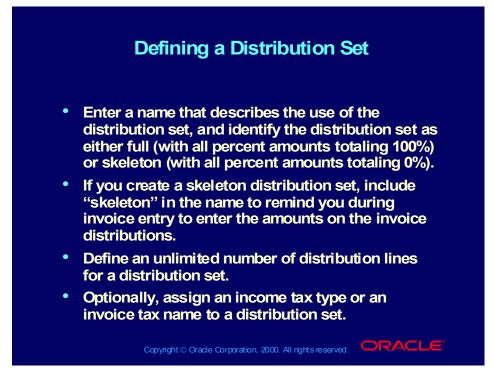

#### Demonstration

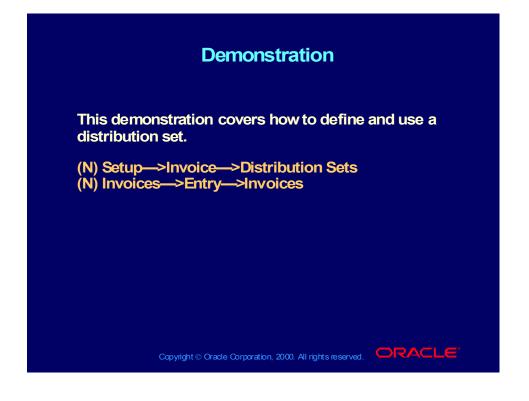

Practice 1 Overview

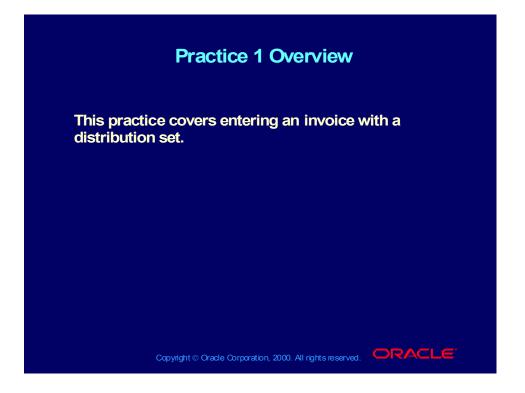

## **Practice 1 Instructions**

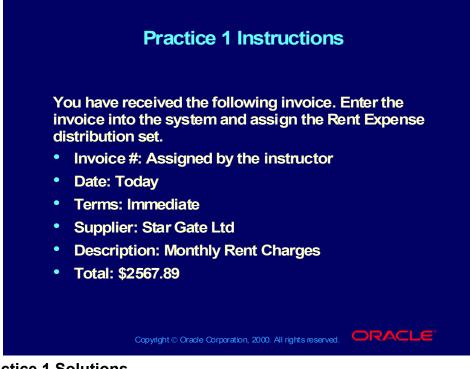

#### **Practice 1 Solutions**

- 1. Navigate to the Invoices window.
- (N) Invoices—>Entry—>Invoices
- 2. Accept the Standard as the default for invoice type.
- 3. Enter Star Gate Ltd in the Supplier field.
- 4. Select Star Gate Pay as the site.

5. Because the invoice is dated today, press the [Tab] key to accept the default date.

- 6. Enter the invoice number assigned by the instructor.
- 7. Enter 2, 567.89 in the Invoice Amount field.
- 8. In the Distribution Set field, enter the Rent Expense distribution set.
- 9. In the Description field, enter the description for this invoice.
- 10. In the Terms field, select Immediate.
- 11. Save your work.
- 12. Click Distributions.

13. In the Distributions window, verify that the distribution amount is equal to the invoice amount.

# Agenda

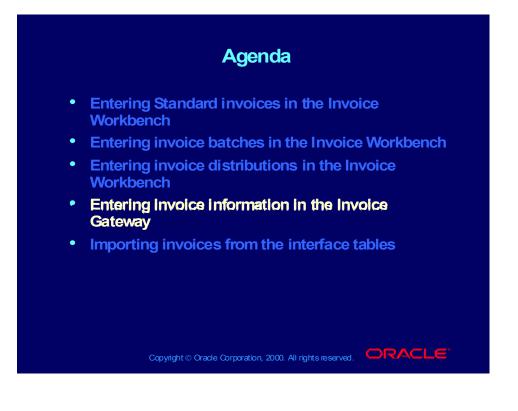

#### **Invoice Gateway**

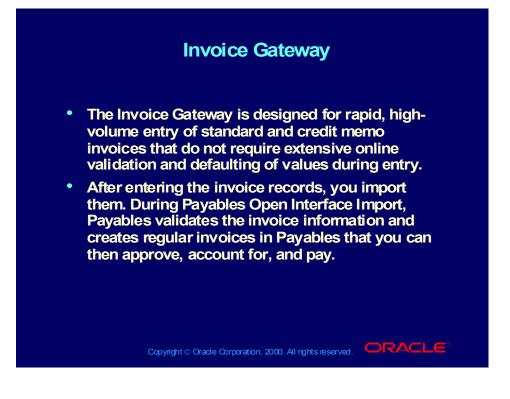

# Entering Invoice Gateway Identification Information

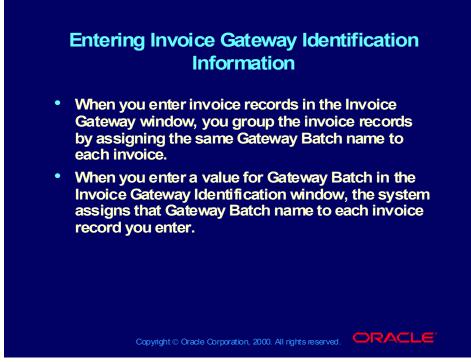

(Help) Oracle Financial Applications—>Oracle Payables—>Invoices— >Invoice Gateway

Copyright © Oracle Corporation, 2000. All rights reserved.

# How to Enter Invoice Gateway Identification Information

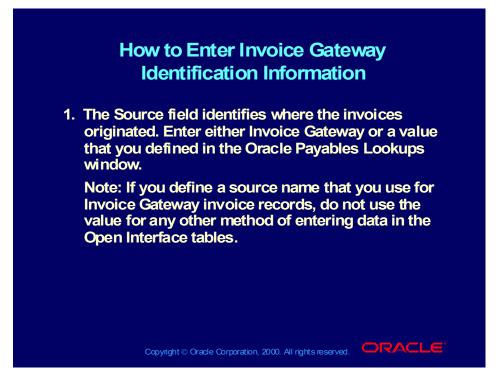

# How to Enter Invoice Gateway Identification Information

# <section-header><list-item><list-item><list-item><list-item>

How to Enter Invoice Header Information

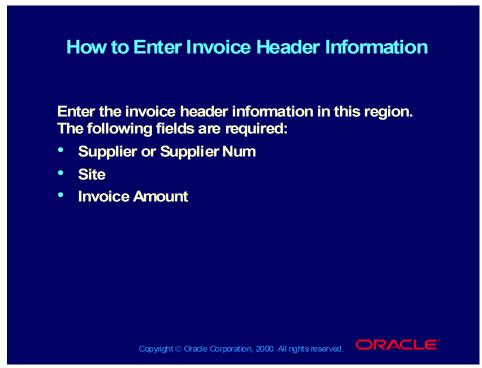

(Help) Oracle Financial Applications—>Oracle Payables—>Invoices— >Invoice Gateway—>Entering Invoice Records in the Invoice Gateway Window

#### How to Enter Invoice Line Information

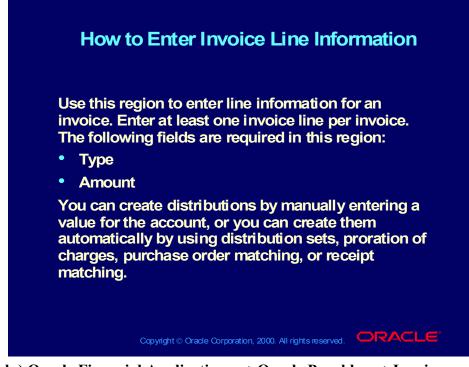

(Help) Oracle Financial Applications—>Oracle Payables—>Invoices— >Invoice Gateway—>Entering Invoice Records in the Invoice Gateway Window

## Invoice Line Information

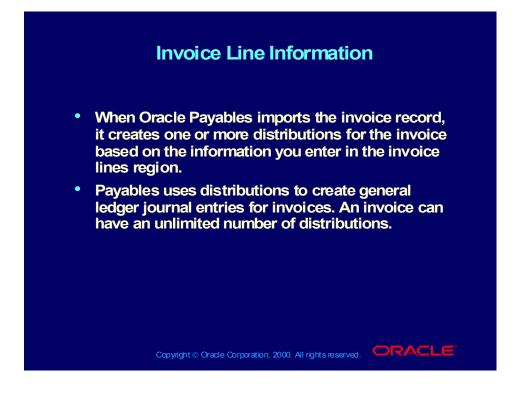

# Invoice Gateway

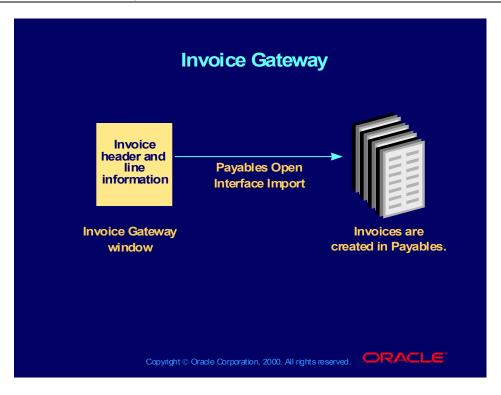

# **Creating Invoices**

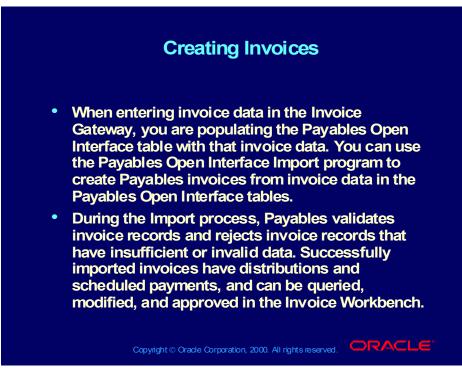

#### **Review Question**

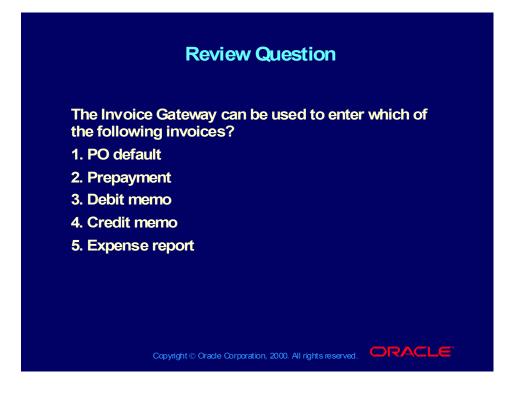

#### Answer to Review Question

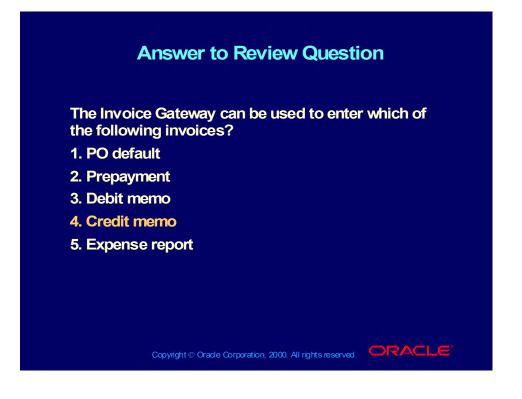

#### Demonstration

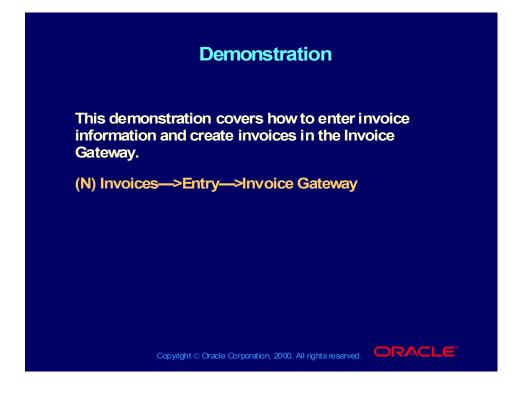

#### Practice 2 Overview

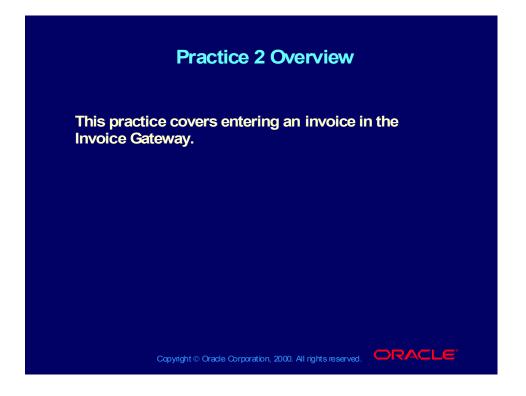

# Practice 2 Instructions

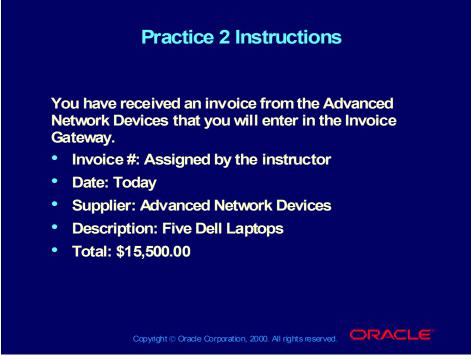

#### **Practice 2 Solutions**

1. Navigate to the Invoice Gateway Identification window.

(N) Invoices—>Entry—>Invoice Gateway

- 2. Accept Invoice Gateway as the default value in the Source field.
- 3. Enter XX Batch (XX is your unique identifier) in the Gateway Batch field.
- 4. Select Enter.
- 5. Enter the invoice number assigned by the instructor.

6. Enter Advanced Network Devices as the supplier and enter Santa Clara as the supplier site.

- 7. Enter the dollar amount of the invoice in the Invoice Amount field.
- 8. Enter Item in the Type field.
- 9. Enter the invoice line amount.
- 10. Enter 01.130.1560.0000.000 in the Account field.
- 11. Enter the line description in the Description field.
- 12. Save your work.

# Agenda

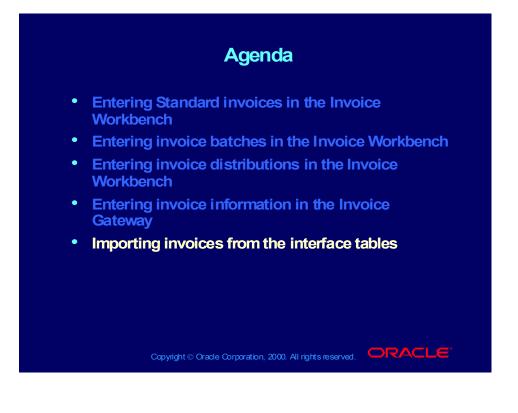

# Payables Open Interface Tables

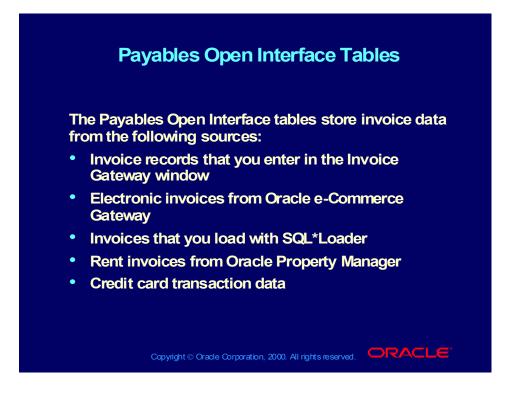

# Payables Open Interface Import Program

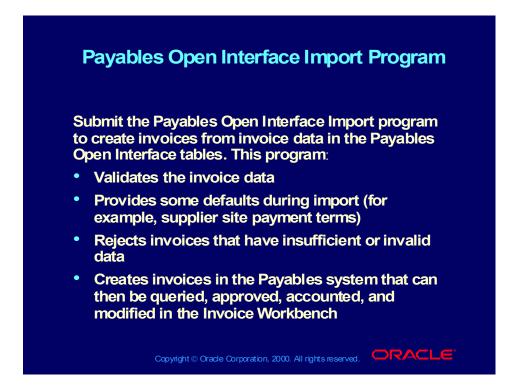

# Integration with Oracle e-Commerce Gateway

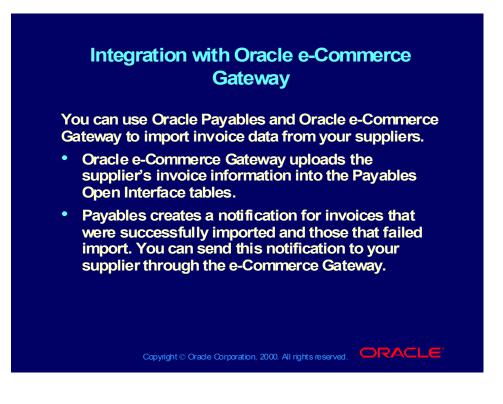

# Loading Electronic Flat Files

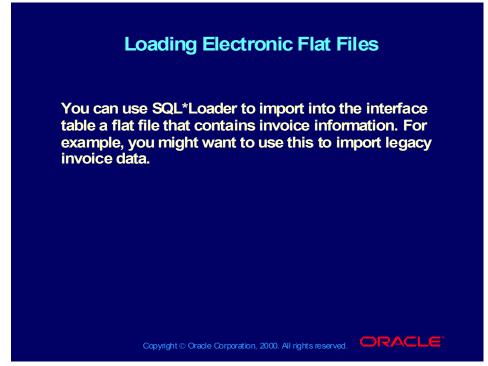

(Help) Oracle Financial Applications—>Oracle Payables—>Appendix— >Payables Open Interface Tables—>Using SQL\*Loader

#### **Review Question**

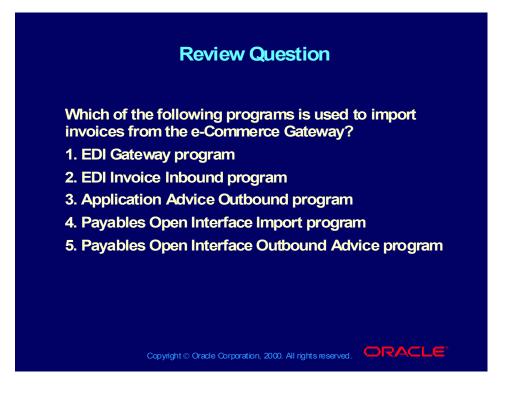

#### Answer to Review Question

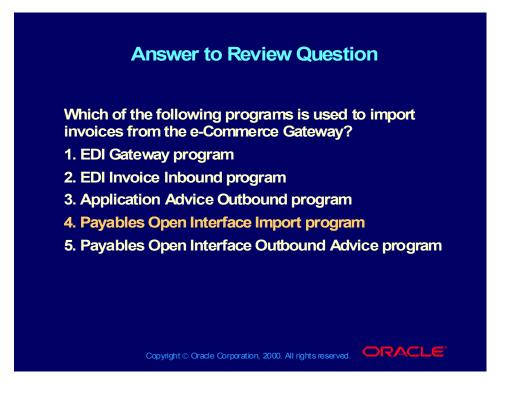

#### Summary

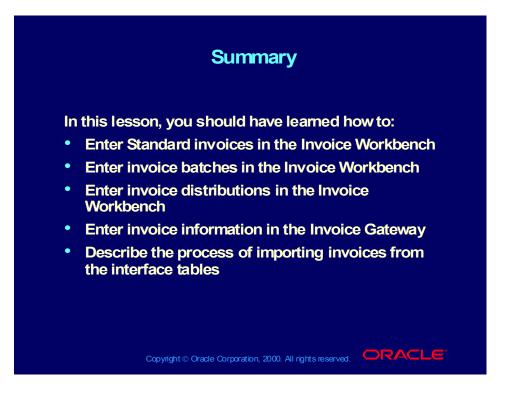

# R11i Managing and Approving Invoices

Chapter 4

Copyright © Oracle Corporation, 2000. All rights reserved.

# Managing and Approving Invoices

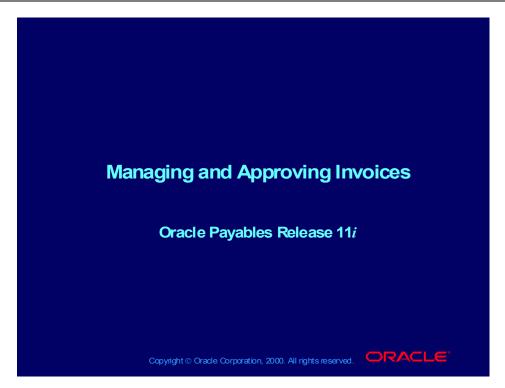

#### Notations:

(N) = Navigator
(T) = Tab
(I) = Icon
(H) = Hyperlink
(B) = Button
(Help) = Oracle Applications Help System

## Objectives

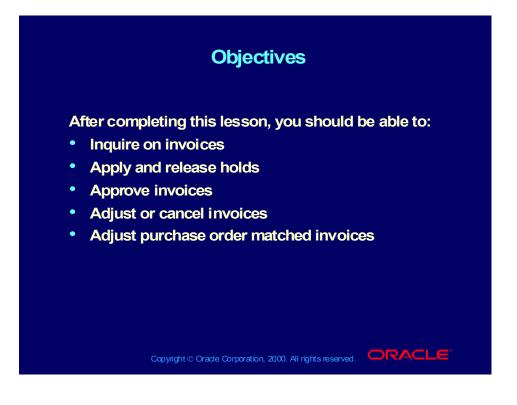

#### Agenda

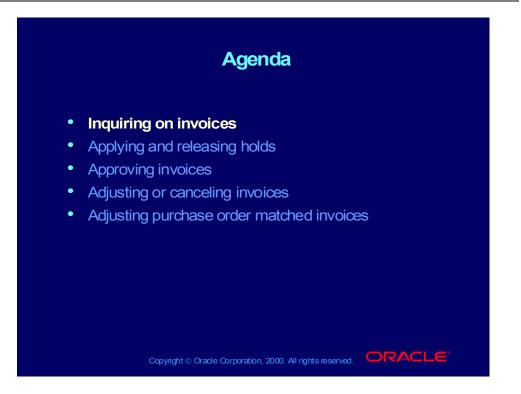

## Invoice Inquiry: Overview

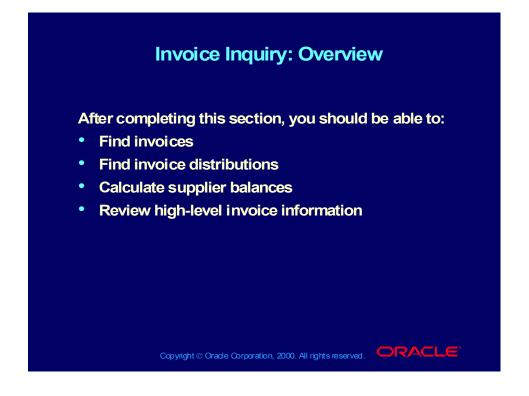

# Invoice Inquiry: Overview

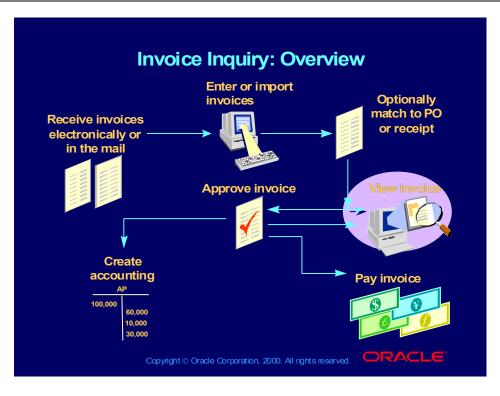

#### **Finding Invoices**

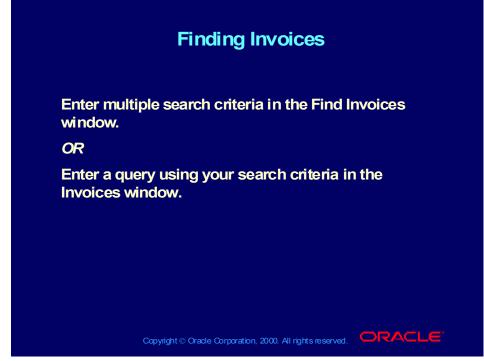

(Help) Applications Help Library > Oracle Financial Applications > Oracle Payables > Invoices > Finding and Reviewing Invoices > Finding Invoices

- (N) Invoices > Inquiry > Invoices
- (N) Invoices > Entry > Invoices (M) View > Find

#### Finding Invoice Distributions

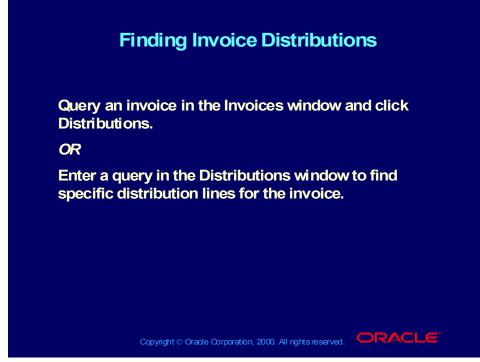

(Help) Applications Help Library > Oracle Financial Applications > Oracle Payables > Invoices > Finding and Reviewing Invoices > Reviewing Invoice Distributions

(N) Invoices > Entry > Invoices (B) Distributions (M) View > Find

# **Calculating Supplier Balances**

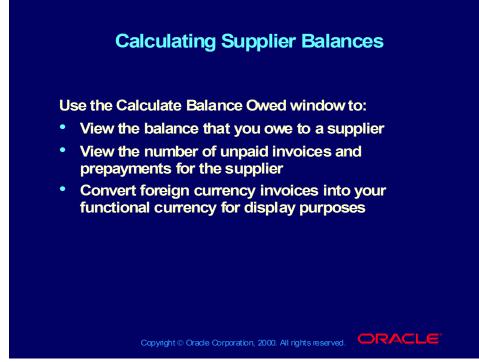

(Help) Applications Help Library > Oracle Financial Applications > Oracle Payables > Invoices > Finding and Reviewing Invoices > Calculating a Supplier or Supplier Site Balance

(N) Invoices > Inquiry > Invoices (B) Calculate Balance Owed

#### Demonstration

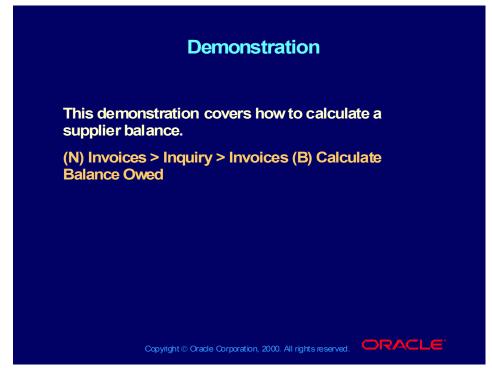

(Help) Applications Help Library > Oracle Financial Applications > Oracle Payables > Invoices > Finding and Reviewing Invoices > Calculating a Supplier or Supplier Site Balance

# **Reviewing High-Level Invoice Information**

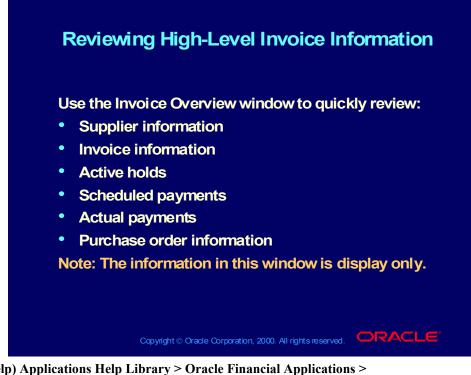

(Help) Applications Help Library > Oracle Financial Applications > Oracle Payables > Invoices > Finding and Reviewing Invoices > Invoice Overview

(N) Invoices > Inquiry > Invoice Overview

#### **Reviewing High-Level Invoice Information**

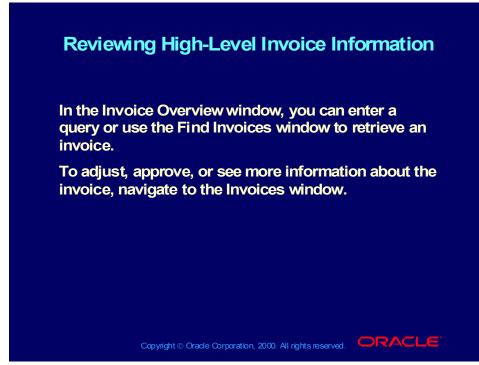

(Help) Applications Help Library > Oracle Financial Applications > Oracle Payables > Invoices > Finding and Reviewing Invoices > Invoice Overview

(N) Invoices > Inquiry > Invoice Overview

#### **Review Question**

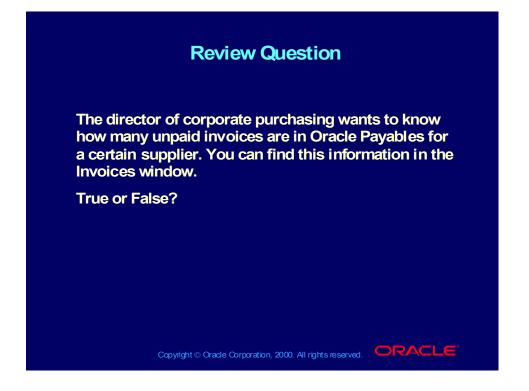

#### **Review Question Solution**

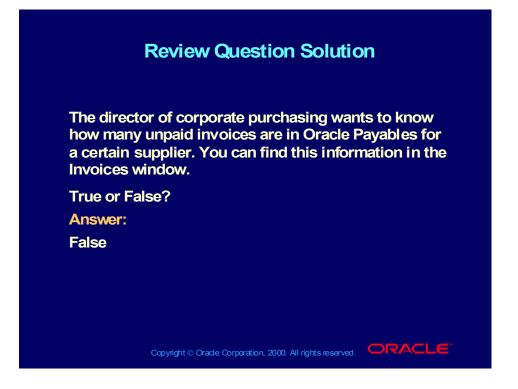

#### Agenda

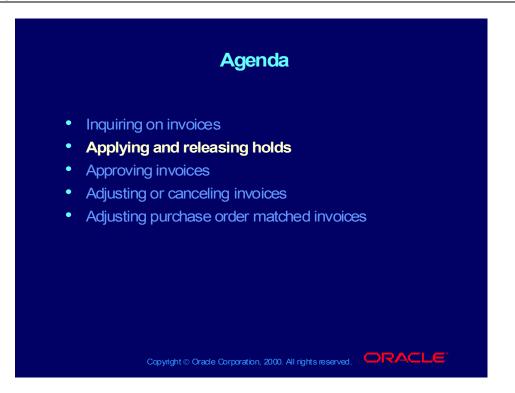

# Applying and Releasing Invoice Holds: Overview

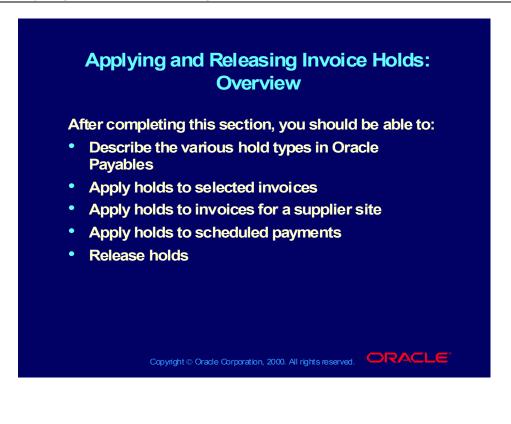

#### Holds

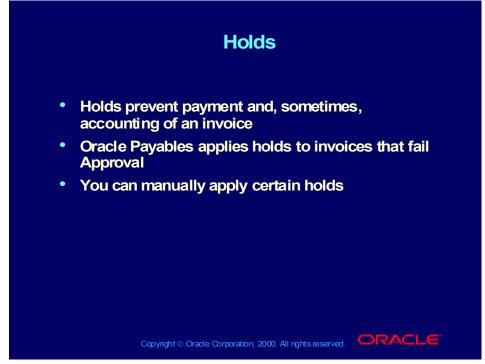

(Help) Applications Help Library > Oracle Financial Applications > Oracle Payables > Invoices > Holds > Applying Holds
(Help) Applications Help Library > Oracle Financial Applications > Oracle Payables > Setup > Invoice Approvals > Invoice Approvals
(N) Invoices > Entry > Invoices (B) Holds

# Hold Types

| Hold Types<br>Review the hold types that Oracle Payables automatically<br>places during Approval. |              |   |       |  |
|---------------------------------------------------------------------------------------------------|--------------|---|-------|--|
|                                                                                                   |              |   |       |  |
| Acct Hold Reason                                                                                  | $\checkmark$ |   | No    |  |
| Funds Hold Reason                                                                                 | 4            |   | Mixed |  |
| Insufficient Information                                                                          | 4            |   | No    |  |
| Invoice Hold Reason                                                                               | 4            | 4 | Yes   |  |
| Matching Hold Reason                                                                              | $\checkmark$ |   | Mixed |  |
| Period Hold Type                                                                                  | 4            |   | No    |  |
| PO Req Hold Reason                                                                                | 4            |   | No    |  |
| Variance Hold Reason                                                                              | 4            |   | Mixed |  |

(Help) Applications Help Library > Oracle Financial Applications > Oracle Payables > Appendix > Summary of Approval Hold Codes

# Manually Applying Holds

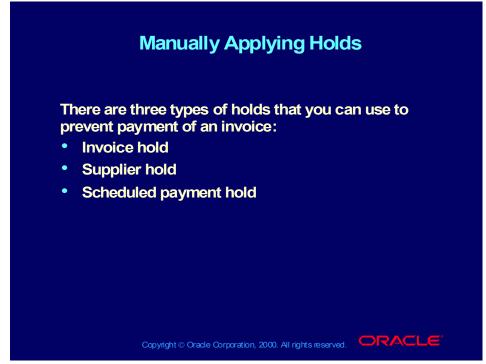

(Help) Applications Help Library > Oracle Financial Applications > Oracle Payables > Invoices > Holds > Applying Holds
(N) Invoices > Entry > Invoices (B) Holds

Copyright © Oracle Corporation, 2000. All rights reserved.

# Manually Applying Invoice Holds

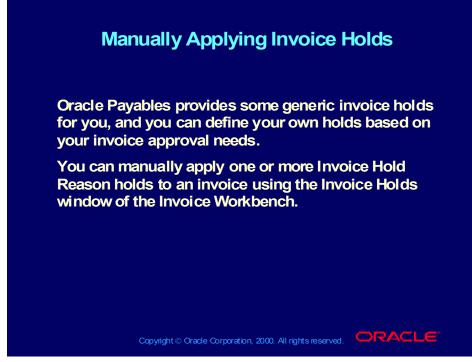

(Help) Applications Help Library > Oracle Financial Applications > Oracle Payables > Invoices > Holds > Applying Holds *scroll down to* Applying a Hold to an Invoice

- (N) Setup > Invoice > Approvals
- (N) Invoices > Entry > Invoices (B) Holds

# Applying Holds to Suppliers

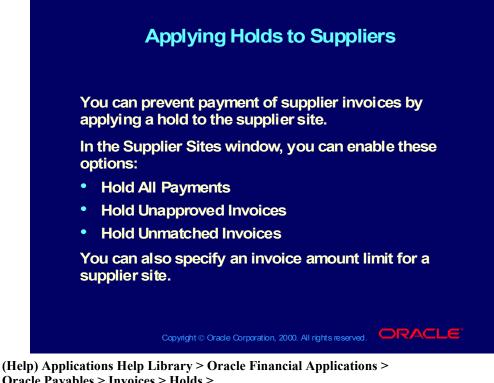

(Help) Applications Help Library > Oracle Financial Applications > Oracle Payables > Invoices > Holds >
Applying Holds scroll down to Applying Supplier Site Holds
(N) Suppliers > Entry (M) View > Find (B) Sites (T) Control

# Applying Holds to Scheduled Payments

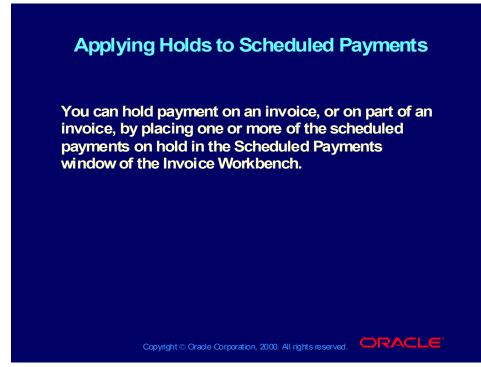

(Help) Applications Help Library > Oracle Financial Applications > Oracle Payables > Invoices > Holds > Applying Holds *scroll down to* Applying a Hold to a Scheduled Payment (N) Invoices > Entry > Invoices (B) Scheduled Payments

#### Demonstration

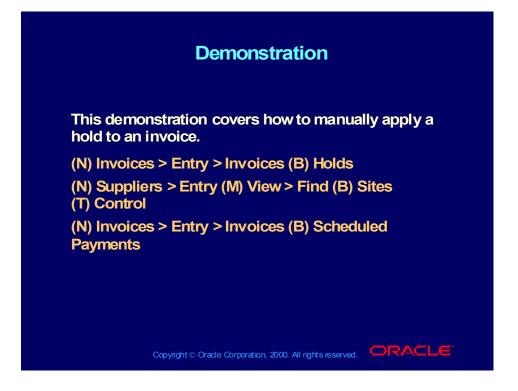

# **Releasing Invoice Holds**

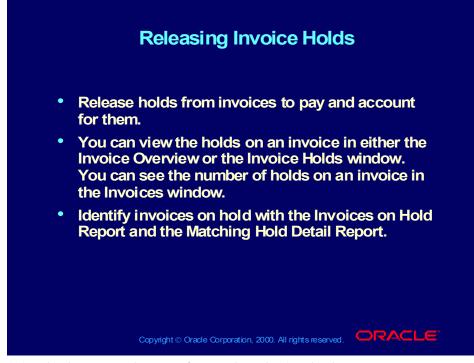

(Help) Applications Help Library > Oracle Financial Applications > Oracle Payables > Invoices > Holds > Releasing Holds > Releasing Holds
(Help) Applications Help Library > Oracle Financial Applications > Oracle Payables > Appendix > Using Oracle Alert for Exception Reporting
(N) Invoices > Entry > Invoices (M) View > Find (B) Holds

# **Correcting System Holds**

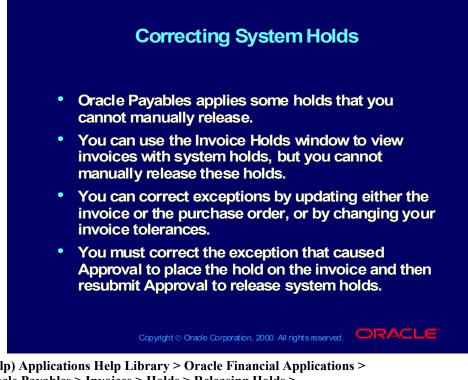

(Help) Applications Help Library > Oracle Financial Applications > Oracle Payables > Invoices > Holds > Releasing Holds > Hold Release Restrictions

(Help) Applications Help Library > Oracle Financial Applications > Oracle Payables > Setup > Invoice Approvals > Invoice Approvals
(N) Invoices > Entry > Invoices (M) View > Find (B) Holds

# Manually Releasing Holds

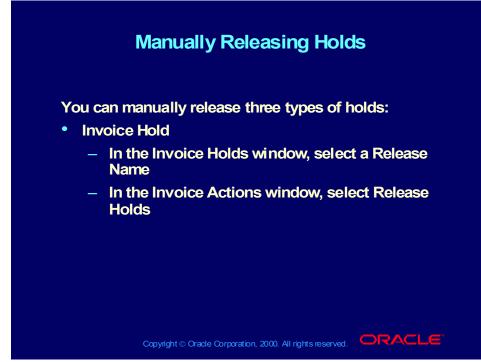

(Help) Applications Help Library > Oracle Financial Applications > Oracle Payables > Invoices > Holds > Releasing Holds > Releasing Holds (N) Invoices > Entry > Invoices (M) View > Find (B) Holds

# Manually Releasing Holds

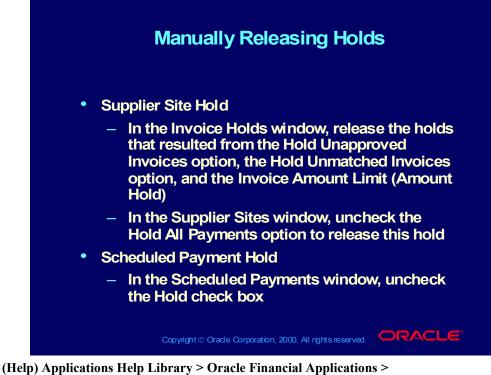

Oracle Payables > Invoices > Holds > Releasing Holds > Releasing Holds

(N) Invoices > Entry > Invoices (M) View > Find (B) Holds

(N) Suppliers > Entry (M) View > Find (B) Sites (T) Control

(N) Invoices > Entry > Invoices (B) Scheduled Payments

# Manually Releasing System Holds

| Review the hold types that are manually releasable. |              |                   |                      |  |
|-----------------------------------------------------|--------------|-------------------|----------------------|--|
| Hold Types                                          | Predefined   | User<br>Definable | Manually<br>Releasab |  |
| Acct Hold Reason                                    | $\checkmark$ |                   | No                   |  |
| Funds Hold Reason                                   | $\checkmark$ |                   | Mixed                |  |
| Insufficient Information                            | $\checkmark$ |                   | No                   |  |
| Invoice Hold Reason                                 | $\checkmark$ | 4                 | Mixed                |  |
| Matching Hold Reason                                | <b>A</b>     |                   | Mixed                |  |
| Period Hold Type                                    | 4            |                   | No                   |  |
| PO Req Hold Reason                                  | 4            |                   | No                   |  |
| Variance Hold Reason                                | -            |                   | Mixed                |  |

(Help) Applications Help Library > Oracle Financial Applications > Oracle Payables > Setup > Invoice Approvals > Invoice Approvals

Copyright © Oracle Corporation, 2000. All rights reserved.

# Manually Releasing System Holds

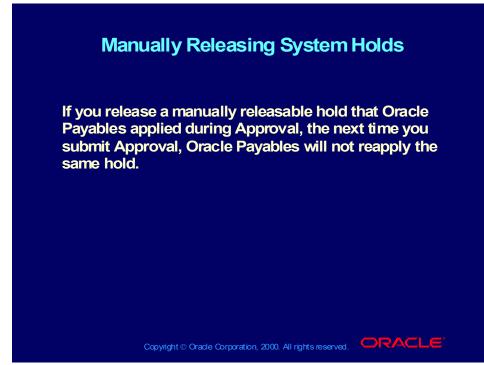

(Help) Applications Help Library > Oracle Financial Applications > Oracle Payables > Invoices > Holds > Releasing Holds > Releasing Holds (N) Invoices > Entry > Invoices (M) View > Find (B) Holds

#### **Releasing Invoice Holds**

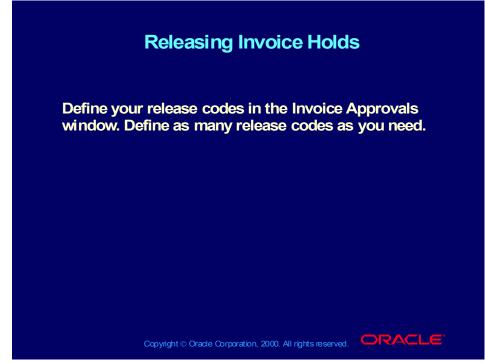

(Help) Applications Help Library > Oracle Financial Applications > Oracle Payables > Setup > Invoice Approvals > Invoice Approvals (Help) Applications Help Library > Oracle Financial Applications >

Oracle Payables > Invoices > Holds > Releasing Holds > Releasing Holds

(N) Setup > Invoice > Approvals

# **Releasing Holds**

|                                                                   |              | Releasing Holds   |  |  |  |  |
|-------------------------------------------------------------------|--------------|-------------------|--|--|--|--|
| Review the predefined release types that Oracle Payable provides. |              |                   |  |  |  |  |
| Approval<br>Release Types                                         | Predefined   | User<br>Definable |  |  |  |  |
| Acct Release Reason                                               | 4            |                   |  |  |  |  |
| Funds Release Reason                                              | $\checkmark$ |                   |  |  |  |  |
| Sufficient Information                                            | $\checkmark$ |                   |  |  |  |  |
| Invoice Release Reason                                            | $\checkmark$ | $\checkmark$      |  |  |  |  |
| Matching Release Reason                                           | $\checkmark$ | 4                 |  |  |  |  |
| Period Release Type                                               | 4            |                   |  |  |  |  |
| Variance Release Reason                                           | 4            | 4                 |  |  |  |  |
| Hold Quick Release Reason                                         | 4            | 4                 |  |  |  |  |
| Invoice Quick Release Reason                                      | 1            | 1                 |  |  |  |  |

(Help) Applications Help Library > Oracle Financial Applications > Oracle Payables > Setup > Invoice Approvals > Invoice Approvals
(N) Setup > Invoice > Approvals

#### **Review Question**

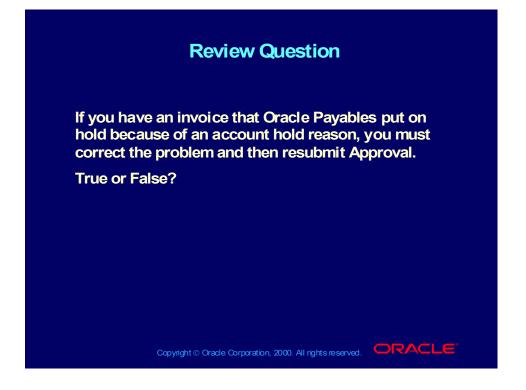

#### **Review Question Solution**

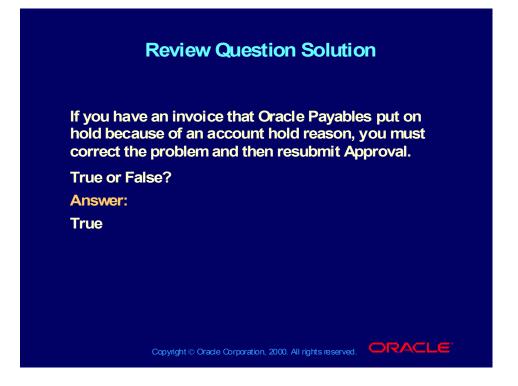

#### Demonstration

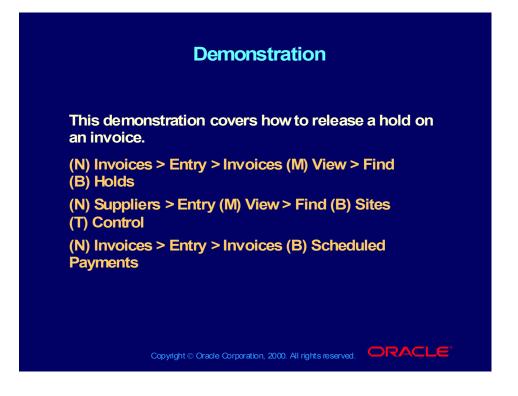

#### Agenda

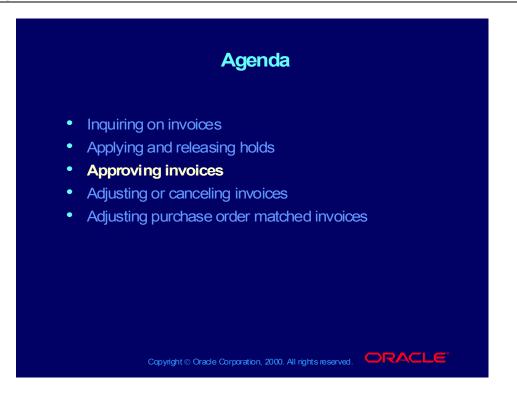

# Approving Invoices: Overview

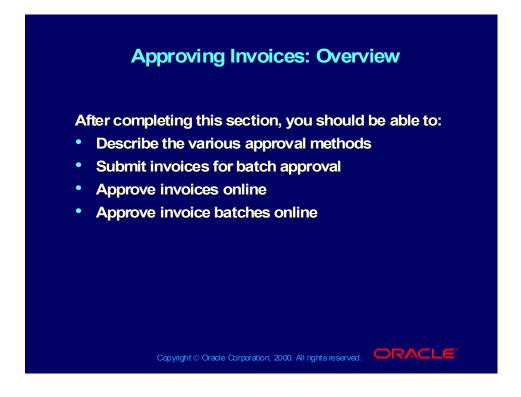

## Approving Invoices: Overview

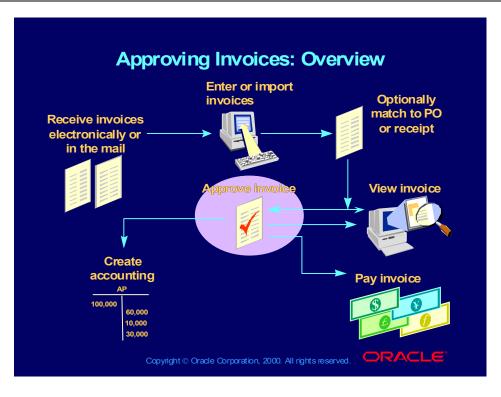

#### Approving Invoices

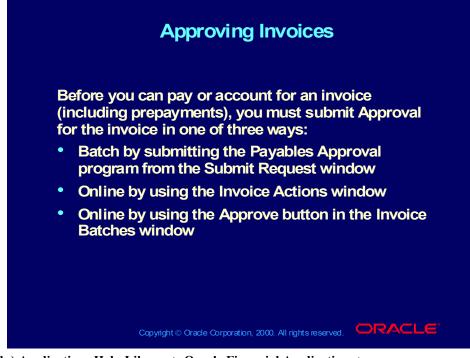

(Help) Applications Help Library > Oracle Financial Applications > Oracle Payables > Invoices > Approval > Approval

(Help) Applications Help Library > Oracle Financial Applications > Oracle Payables > Invoices > Approval > Payables Approval Program

- (N) Other > Requests > Run
- (N) Invoices > Entry > Invoices (M) View > Find (B) Actions
- (N) Invoices > Entry > Invoices Batches (B) Approve

## **Approving Invoices**

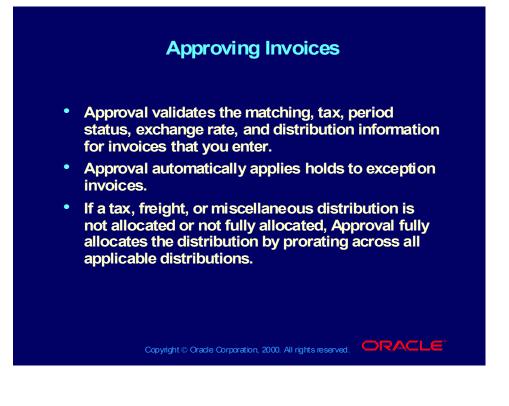

## Submitting Batch Approval

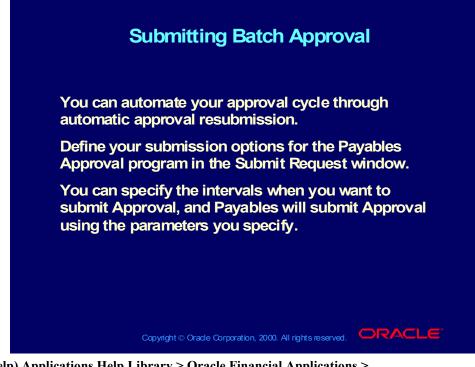

(Help) Applications Help Library > Oracle Financial Applications > Oracle Payables > Invoices > Approval > Approval
(Help) Applications Help Library > Oracle Financial Applications > Oracle Payables > Invoices > Approval > Payables Approval Program
(N) Other > Requests > Run

## Submitting Batch Approval

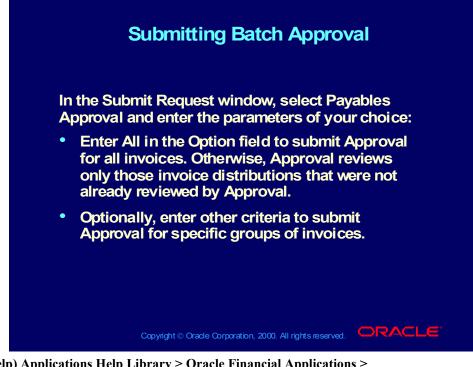

(Help) Applications Help Library > Oracle Financial Applications > Oracle Payables > Invoices > Approval > Approval
(Help) Applications Help Library > Oracle Financial Applications > Oracle Payables > Invoices > Approval > Payables Approval Program
(N) Other > Requests > Run

## Approving Invoices Online

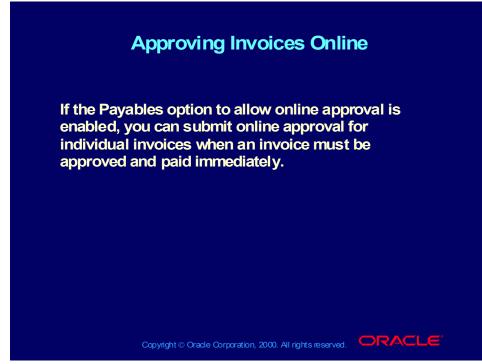

(Help) Applications Help Library > Oracle Financial Applications > Oracle Payables > Invoices > Approval > Submitting Online Approval for Invoices
(N) Invoices > Entry > Invoices (M) View > Find (B) Actions

#### Demonstration

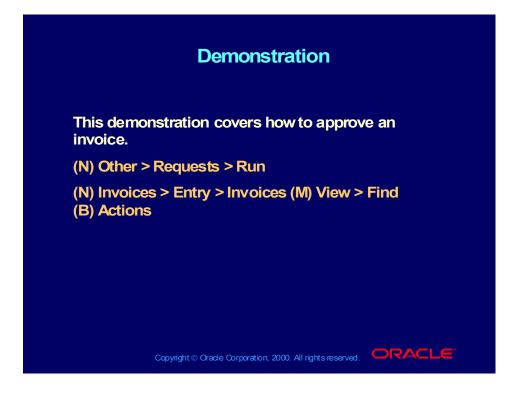

## Approving Invoice Batches Online

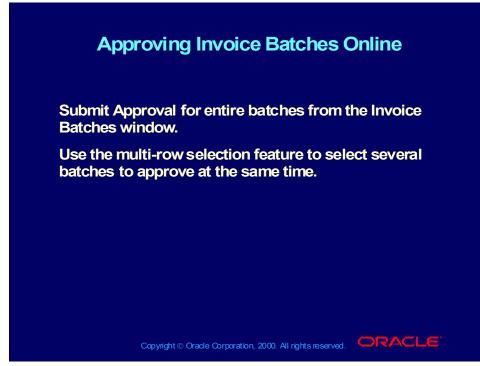

(Help) Applications Help Library > Oracle Financial Applications > Oracle Payables > Invoices > Approval > Submitting Online Approval for Invoice Batches
(N) Invoices > Entry > Invoice Batches (M) View > Find (B) Approve

#### Practice 1

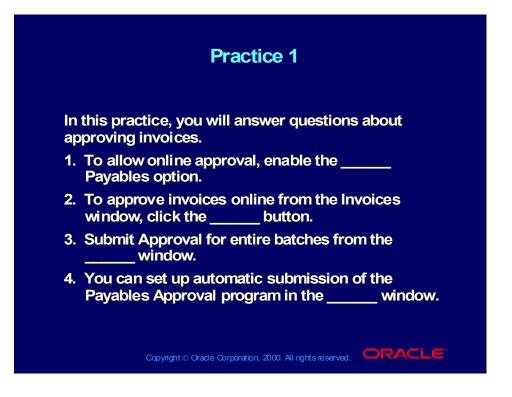

#### **Practice 1 Solutions**

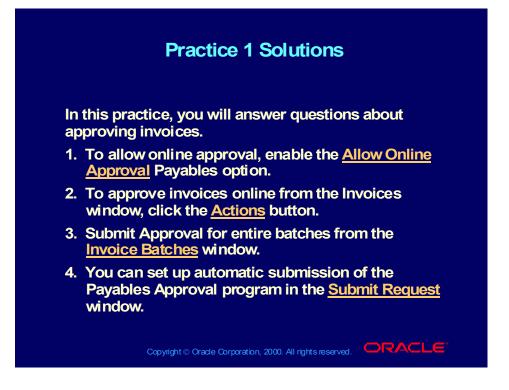

## Agenda

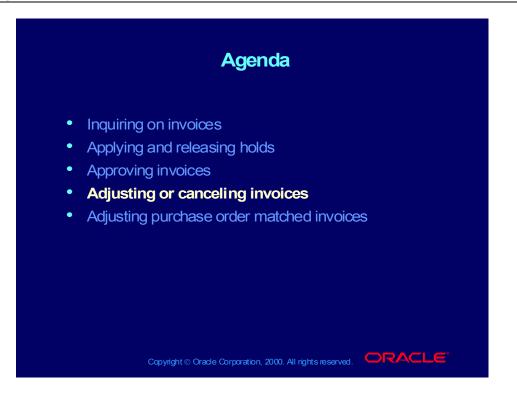

## Other Invoice Functions: Overview

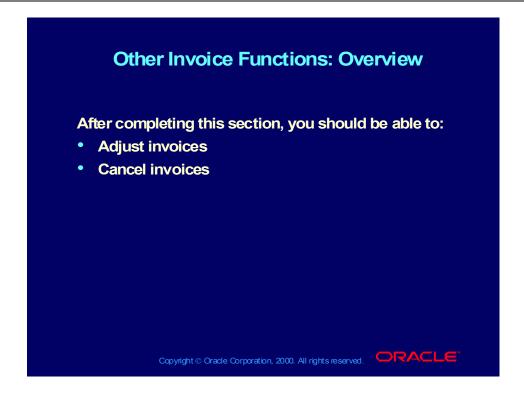

Copyright © Oracle Corporation, 2000. All rights reserved.

## Adjusting Invoices

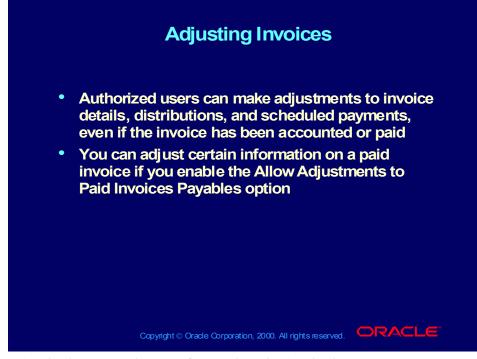

(Help) Applications Help Library > Oracle Financial Applications > Oracle Payables > Invoices > Adjusting Invoices > Adjusting Invoice Amounts scroll down to Adjusting Invoice Amounts
(Help) Applications Help Library > Oracle Financial Applications > Oracle Payables > Invoices > Adjustment Charts > Invoice Adjustment Chart
(N) Invoices > Entry > Invoices (M) View > Find

#### Demonstration

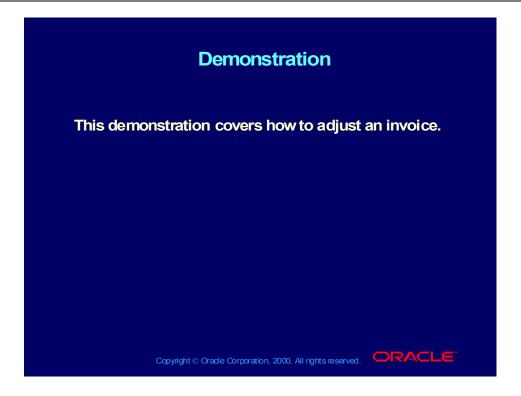

## **Canceling Invoices**

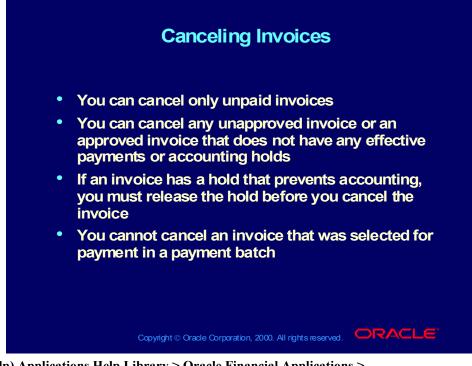

(Help) Applications Help Library > Oracle Financial Applications > Oracle Payables > Invoices > Adjusting Invoices > Canceling Invoices (N) Invoices > Entry > Invoices (M) View > Find (B) Actions

#### Demonstration

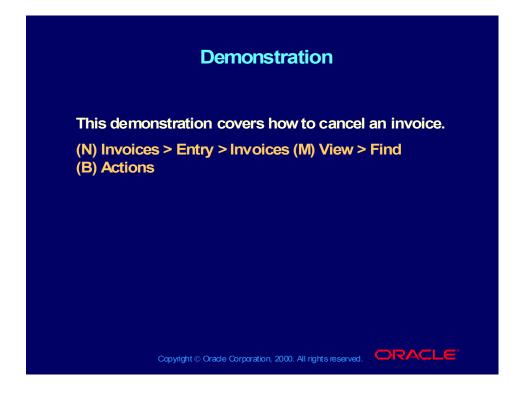

## Agenda

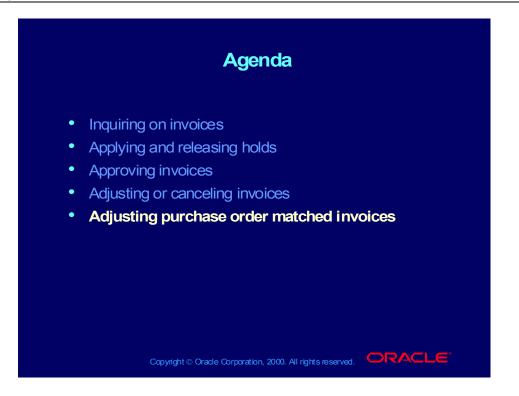

# Adjusting Purchase Order Matched Invoices: Overview

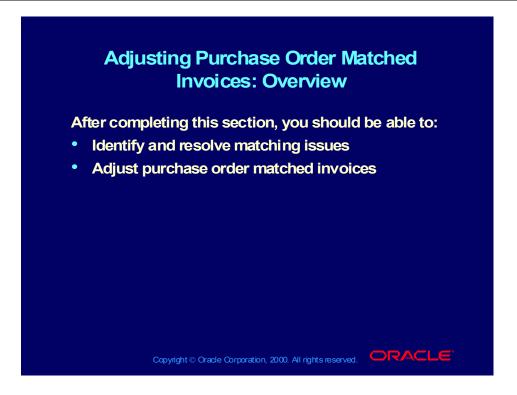

## Matching Invoices to Purchase Orders

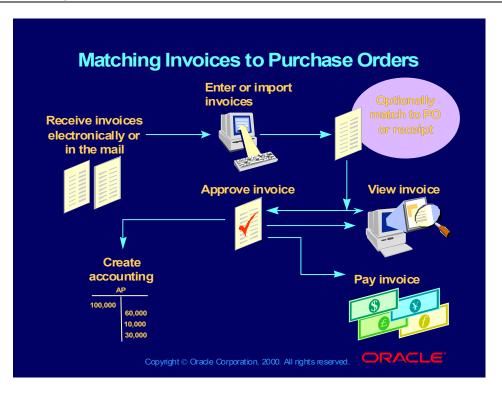

## Matching Invoices to Purchase Orders and Receipts

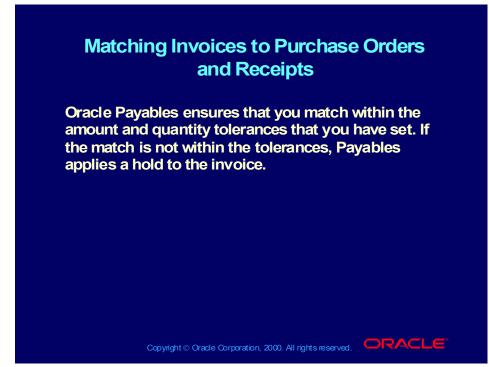

(Help) Applications Help Library > Oracle Financial Applications > Oracle Payables > Setup > Invoice Tolerances

## **Resolving Matching Issues**

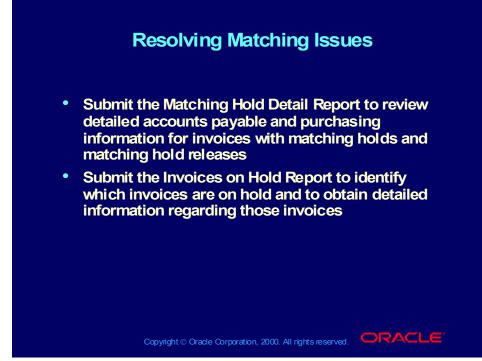

(Help) Applications Help Library > Oracle Financial Applications > Oracle Payables > Reports and Programs > Invoice Reports > Matching Hold Details Report

(Help) Applications Help Library > Oracle Financial Applications > Oracle Payables > Invoices > Finding and Reviewing Invoices > Reviewing Invoices

(Help) Applications Help Library > Oracle Financial Applications > Oracle Payables > Reports and Programs > Invoice Reports > Invoice on Hold Report

## Adjusting Purchase Order Matched Invoices

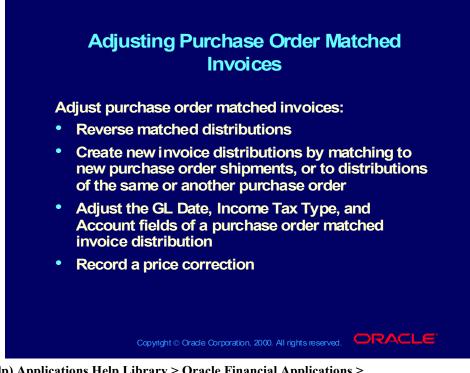

(Help) Applications Help Library > Oracle Financial Applications > Oracle Payables > Invoices >

Adjusting Invoices scroll down to Adjusting Purchase Order Matched Invoices

(Help) Applications Help Library > Oracle Financial Applications > Oracle Payables > Invoices > Adjusting Invoices >

Adjusting Invoice Distributions scroll down to Reversing Invoice Distributions

(Help) Applications Help Library > Oracle Financial Applications > Oracle Payables > Invoices > Adjustment Charts > Invoice Adjustment Chart

## Adjusting Purchase Order Matched Invoices

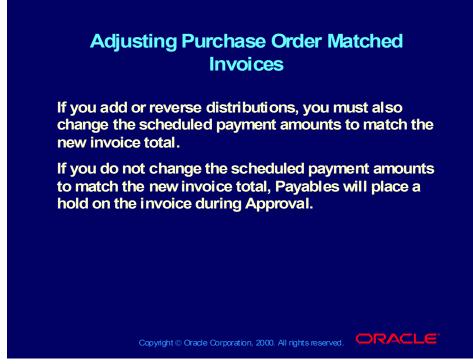

(Help) Applications Help Library > Oracle Financial Applications > Oracle Payables > Invoices > Adjusting Invoices *scroll down to* Adjusting Purchase Order Matched Invoices

(Help) Applications Help Library > Oracle Financial Applications > Oracle Payables > Invoices > Adjusting Invoices >

Adjusting Invoice Distributions scroll down to Reversing Invoice Distributions

(Help) Applications Help Library > Oracle Financial Applications > Oracle Payables > Invoices > Adjustment Charts > Invoice Adjustment Chart

#### **Review Question**

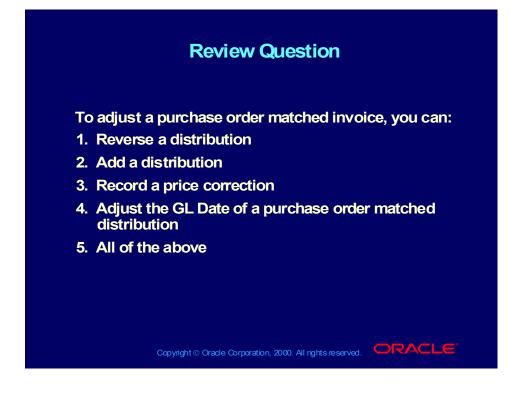

## **Review Question Solution**

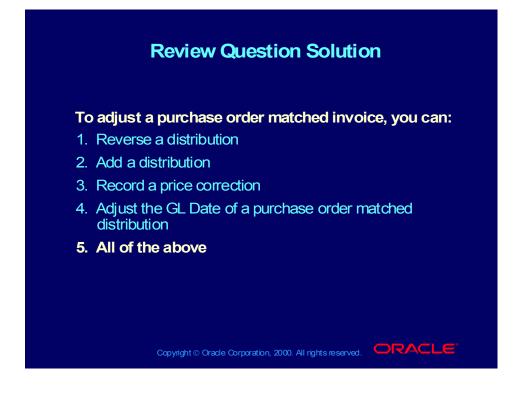

## Lesson Summary

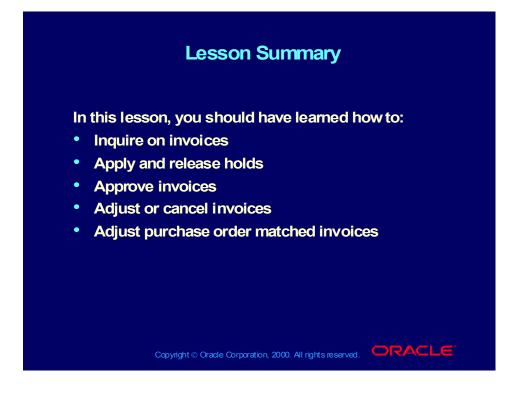

## Matching Invoices to Purchase Orders and Receipts

Chapter 5

Copyright © Oracle Corporation, 2000. All rights reserved.

# Matching Invoices to Purchase Orders and Receipts

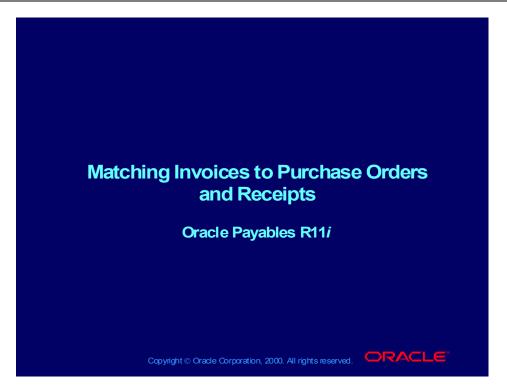

Copyright © Oracle Corporation, 2000. All rights reserved.

#### Objectives

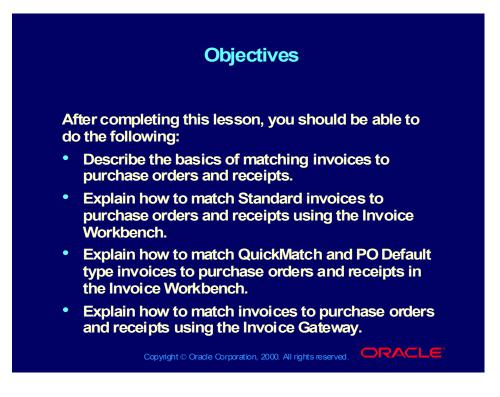

#### Agenda

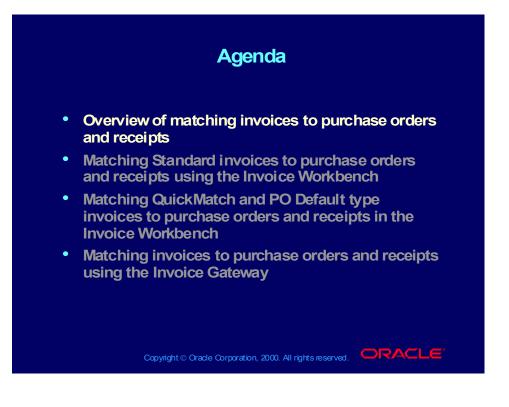

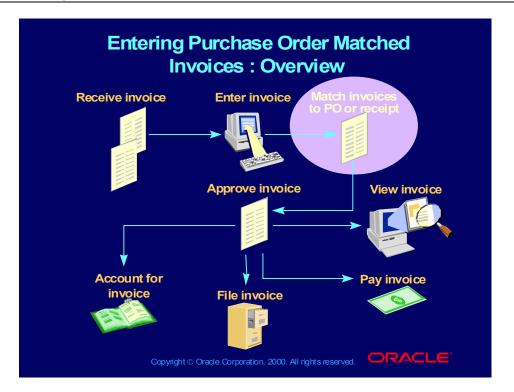

## Entering Purchase Order Matched Invoices : Overview

# The Structure of a Purchase Order

| The Structure of a Purchase Order |                                  |
|-----------------------------------|----------------------------------|
| Purchase Order                    |                                  |
| He PO information                 | eader Supplier information       |
| Detail                            |                                  |
| Item line                         |                                  |
| Shipment line                     |                                  |
|                                   | Distribution line                |
|                                   | Distribution line                |
|                                   | Distribution line                |
| Shipment line                     |                                  |
|                                   | Distribution line                |
| Item line                         |                                  |
| Item line                         |                                  |
| Copyright © Oracle Corpora        | tion, 2000. All rights reserved. |

# The Structure of a Receipt

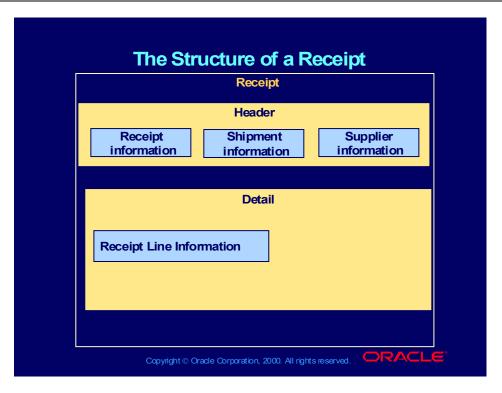

## Purchase Order Matched Invoices

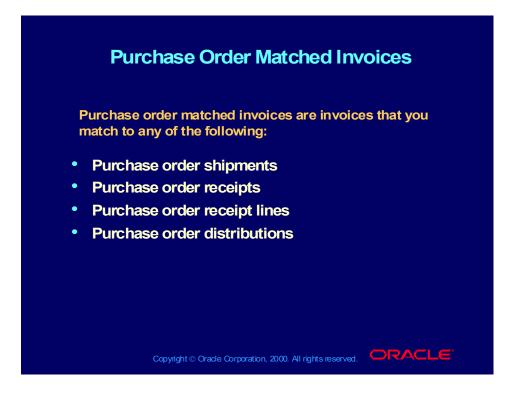

Copyright © Oracle Corporation, 2000. All rights reserved.

# Why Enter Purchase Order Matched Invoices?

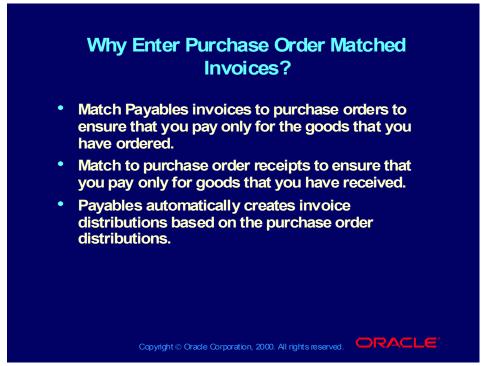

(Help) Oracle Financial Applications > Payables > Invoices > Matching to Purchase Orders and Receipts > Entering Purchase Order Matched Invoices

# You Can Set Up Controls That Require You To Do The Following:

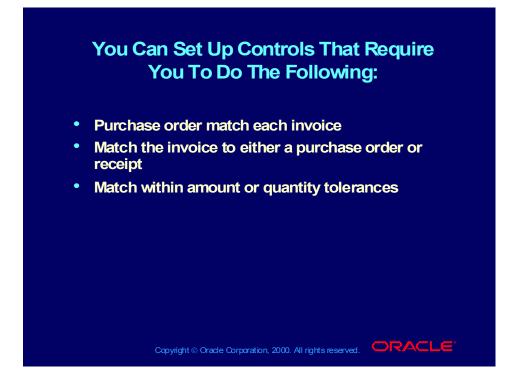

Copyright © Oracle Corporation, 2000. All rights reserved.

# **Matching Process**

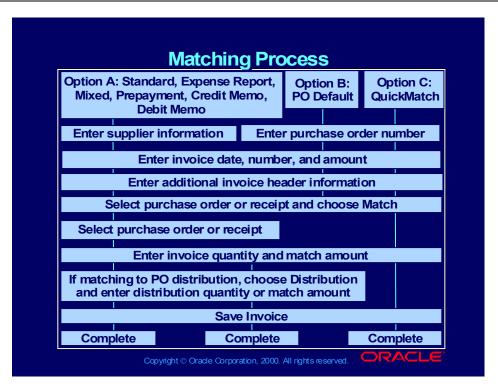

# Different Ways to Match an Invoice to a Purchase Order

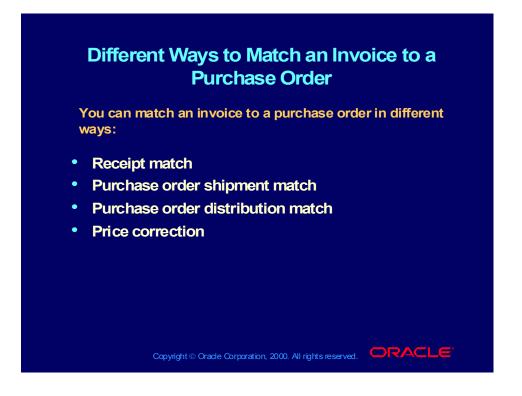

### **Receipt Match**

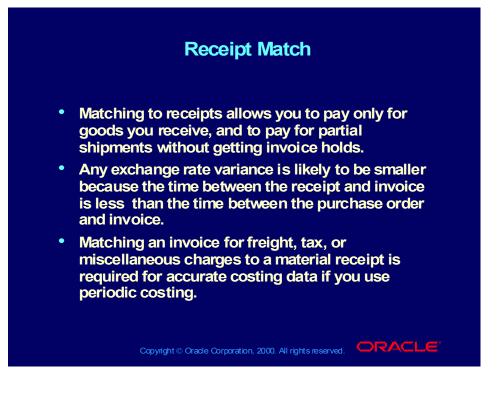

# Purchase Order Shipment Match

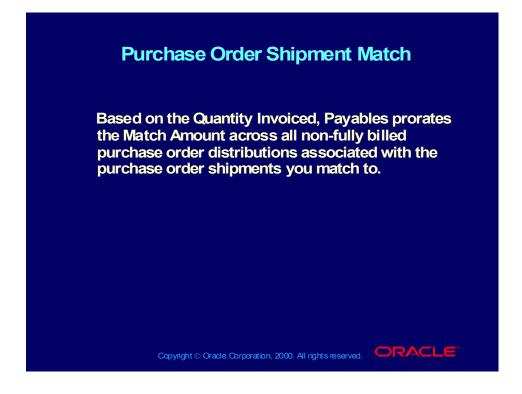

# Purchase Order Distribution Match

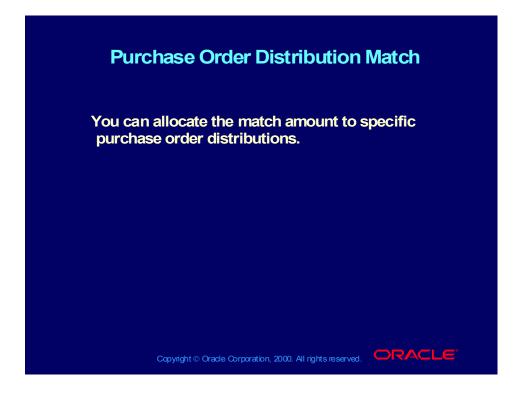

# **Price Corrections**

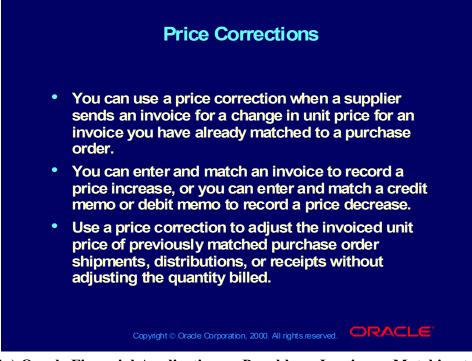

(Help) Oracle Financial Applications > Payables > Invoices > Matching to Purchase Orders and Receipts > Recording Price Corrections in the Invoice Workbench

#### Agenda

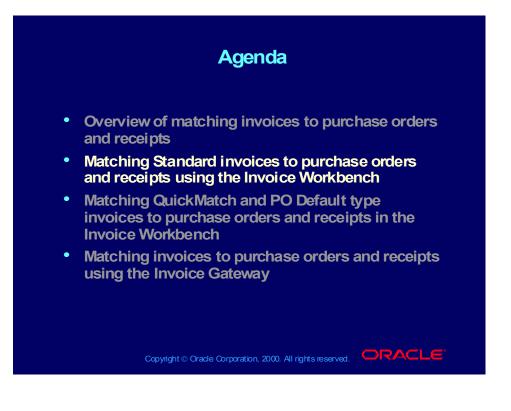

# **Practice Overview**

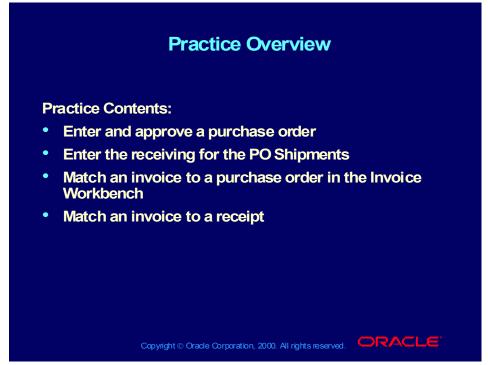

#### Practice Solution

Enter and Approve a Purchase Order

- 1. Change your responsibility to Oracle Purchasing:
- (M) File—>Switch Responsibility—>Purchasing, Vision Operations (USA)
- Navigate to the Enter Purchase Orders window.
- (N) Purchase Orders—Purchase Orders
- Enter Standard Purchase Order in the Type field.
- Enter Advanced Network Devices in the Supplier field and the site should default in.
- Place your cursor on the first line and tab to the Item field, accepting the defaults for the first two fields. Enter item number AS18947.
- Enter 10 in the Quantity field.
- Choose the Shipments button. This will take you to the Shipments window.
- Change the quantity from 10 to 6 on the first line.
- Enter a date five days from today's date in the Promised field.
- Select the More tab.
- Select 2-Way in the Match Approval Level field.

- Select PO in the Invoice Match Option field.
- Select the Shipments tab.
- Click the second line.
- The four remaining units should default in the second shipment line.
- Enter a date five days from today's date in the Promised field.
- Select the More tab.
- Select 3-Way in the Match Approval Level field.
- Select Receipt in the Invoice Match Option field.
- Save your work.
- Close the Shipments window.
- Click the Approve button.
- You should see the Approve Document window.
- Click OK.
- You should see a message.
- Click OK to acknowledge the message.
- Verify the Status field on your PO shows Approved.
- Write down your PO number \_\_\_\_\_.
- Write down the Ship-To organization \_\_\_\_\_.
- 2. Enter the Receiving for the PO Shipments
- Navigate to the Find Expected Receipts window. (N) Receiving— >Receipts
- Select the Ship-To organization from the previous step.
- Enter your PO number in the Purchase Order field.
- Click the Find button. This will take you to the Receipt Header window.
- Close the Receipt Header window and you will be in the Lines window.
- Select the box to the left of the each line, to indicate the quantities have been received.
- Save your work.
- Select the Header button and this will take you back to the Receipt Header window.
- Write down your receipt number \_\_\_\_\_.
- 3. Match an Invoice to a Purchase Order
- Change your responsibility to Oracle Payables:(M) File—> Switch Responsibility—> Payables, Vision Operations (USA)
- Navigate to the Invoice Workbench (N) Invoices—>Entry— >Invoices
- Enter Standard in the Invoice Type field.

- Enter Advanced Network Devices in the Supplier Name field. The site should default in.
- Enter today's date as the invoice date.
- Enter the invoice number.
- Enter 7,247.16 in the Invoice Amount field.
- Set the Match Option to Purchase Order and select the Match button. This opens the Find Purchase Orders for Matching window. Notice that this new window has been enhanced to include 10 search criteria fields.
- Enter your purchase order from step 1 and select the Find button.
- The new Match to Purchase Orders window opens.
- Select the line that corresponds to PO shipment 1.
- The Quantity Invoiced field should default to 6.
- The Unit Price field should default to 1207.86.
- Select the Match button to complete the matching process.
- 4.Match an Invoice to a Receipt
- Navigate to the Invoice Workbench: (N) Invoices—>Entry— >Invoices
- Enter Standard in the Invoice Type field.
- Enter Advanced Network Devices in the Supplier Name field. The site should default in.
- Enter today's date as the invoice date.
- Enter the invoice number.
- Enter 4,831.44 in the Invoice Amount field.
- Verify the Match option is set to Receipt and select the Match button. This will take you to the Find Receipts for Matching window.
  - Note: In the Find Receipts for Matching window, certain fields are dependent on other fields. For example, entering a valid PO number will result in only receipts for that PO appearing in the receipt number LOV. If no PO number is entered, the receipt number LOV will show all receipts for the supplier on the invoice. In the Find Receipts for Matching window you have several ways of retrieving the receipt to which you want to match. You can enter any combination or single entry of the PO number, receipt number, or packing slip number.
- Enter your receipt number then click Find. This will take you to the Match to Receipts window.
  - Note: When the Match to Receipts window opens, notice that you can see both PO shipments, even though the match option on shipment 1 is Match to Purchase Order. You will see all shipments meeting the search criteria entered in the Find

window, regardless of the match option. This gives a complete view of the lines entered on that receipt.

- Select the Match check box to indicate you have been billed for all four units on PO shipment 2.
- Select the Match button. The invoice has now been matched to the receipt.

#### **Review Question**

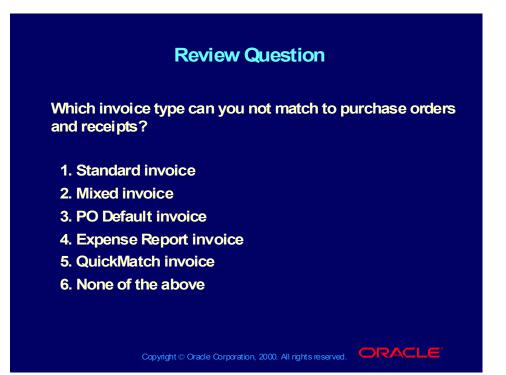

#### Answer to Review Question

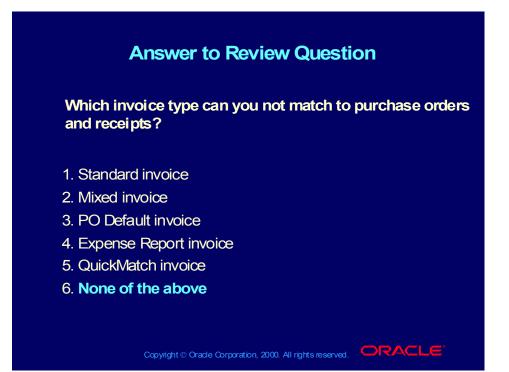

#### Agenda

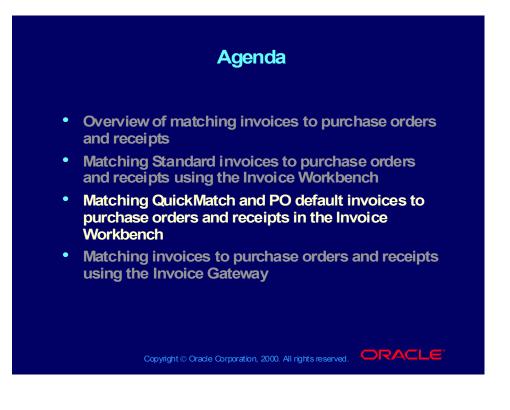

# PO Default and QuickMatch Invoices

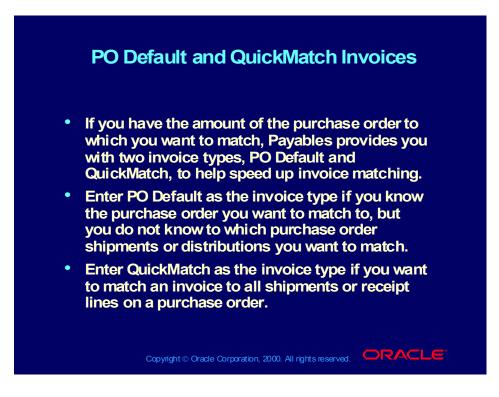

Demonstration of Matching QuickMatch and PO Default type Invoices to Receipts and Purchase Orders

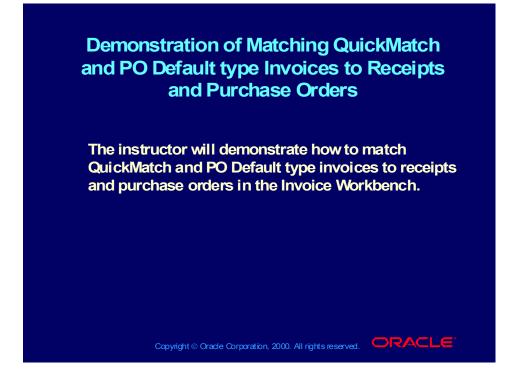

#### **Review Question**

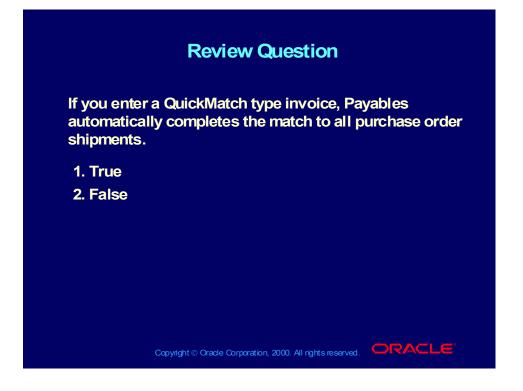

#### Answer to Review Question

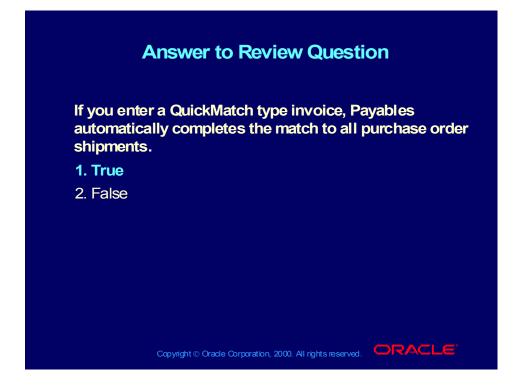

#### Agenda

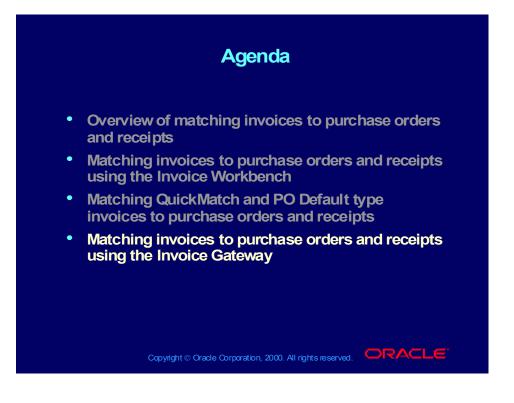

Entering Purchase Order Matched Invoice Records in the Invoice Gateway

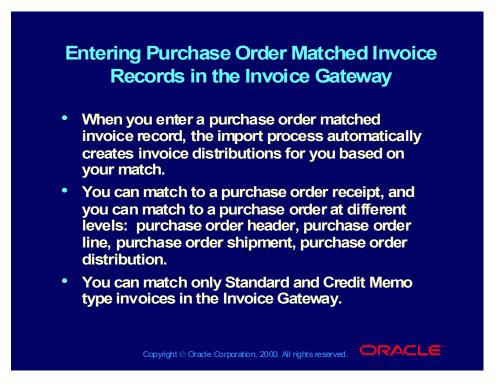

Demonstration of How to Match Invoices to Purchase Orders and Receipts in the Invoice Gateway

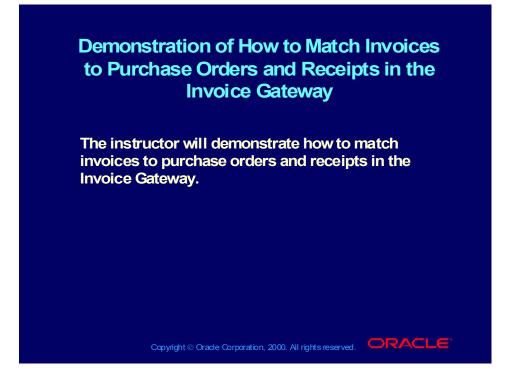

#### **Review Question**

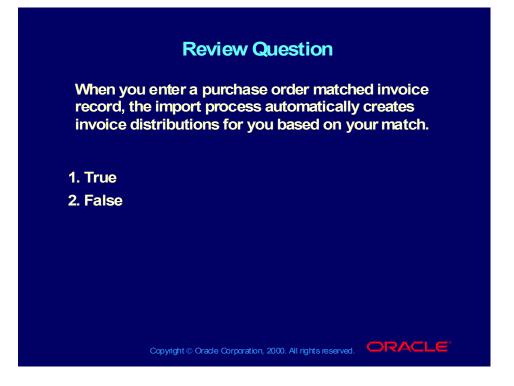

#### Answer to Review Question

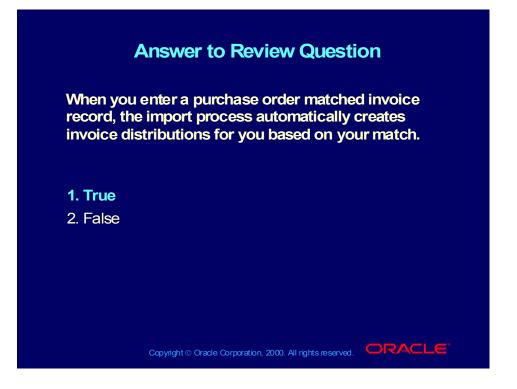

#### Summary

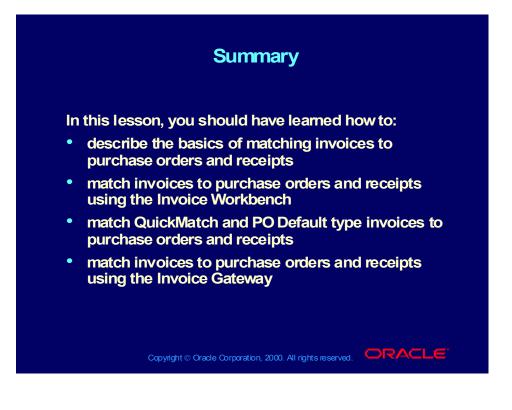

# Processing Debit and Credit Memos

Chapter 6

# Processing Debit and Credit Memos

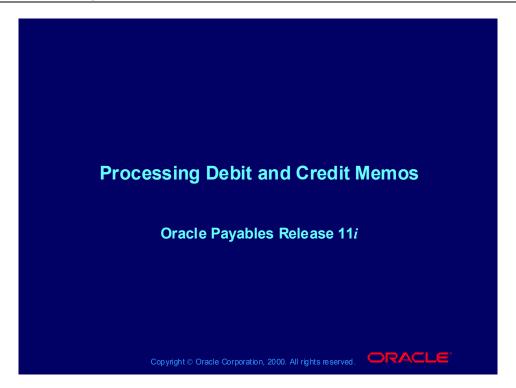

#### Notations

- (N) = Navigator
- (T) = Tab
- (I) = Icon
- (H) = Hyperlink
- (B) = Button
- (Help) = Oracle Applications Help System

# Online Help

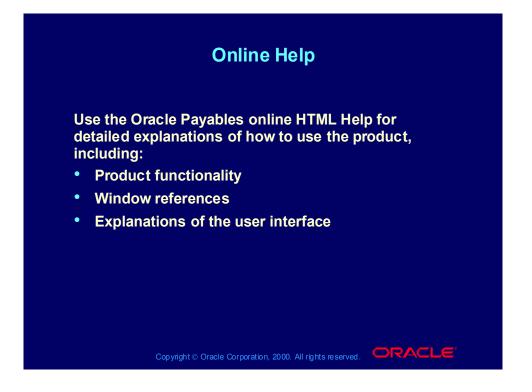

#### Viewing Online Help

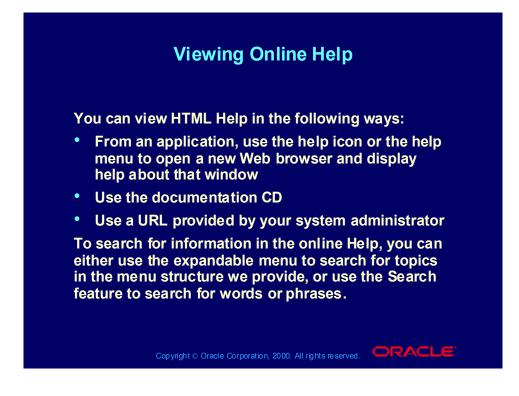

# Objectives

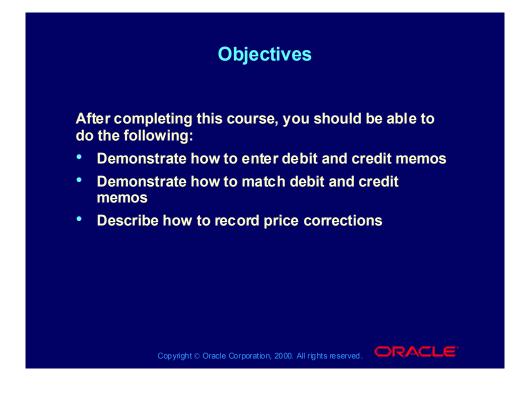

# Agenda

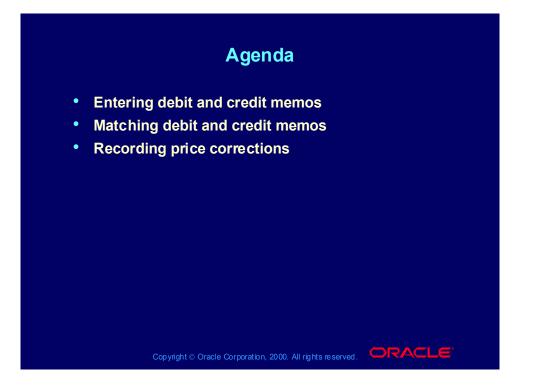

#### Overview

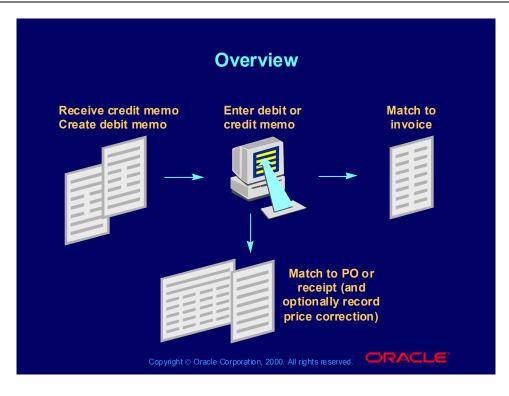

# Agenda

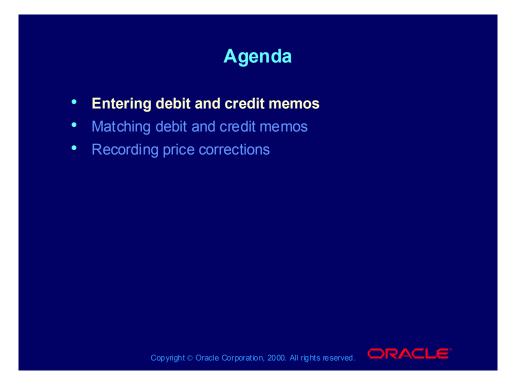

Entering Debit and Credit Memos in the Invoice Workbench

#### Entering Debit and Credit Memos in the Invoice Workbench

Enter a credit or debit memo to record a credit for goods or services purchased. Credit/debit memos are netted with basic invoices at payment time.

- Credit Memo: Negative amount invoice created by a supplier and sent to you to notify you of a credit.
- Debit Memo: Negative amount invoice created by you and sent to a supplier to notify the supplier of a credit you are recording. Usually sent with a note explaining the debit memo.

Note: In Oracle Payables, a debit memo and a credit memo both create the same accounting entries. The system does not distinguish them as different transactions.

# **Entering Debit and Credit Memos**

|                       | enter credit memos using the Invoice<br>ch, Invoice Gateway, and the Open Interface |
|-----------------------|-------------------------------------------------------------------------------------|
| You can e<br>Workbene | enter debit memos using the Invoice<br>ch.                                          |
|                       | s module focuses on how to process debit<br>t memos in the Invoice Workbench.       |

(Help) Oracle Financial Applications > Oracle Payables > Invoices > Credit and Debit Memos > Entering Credit/Debit Memos

#### Demonstration

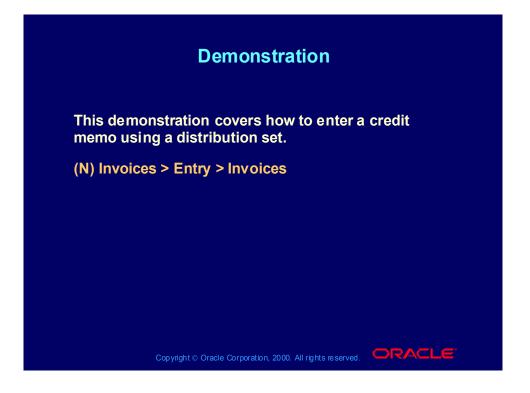

Practice 1 Overview

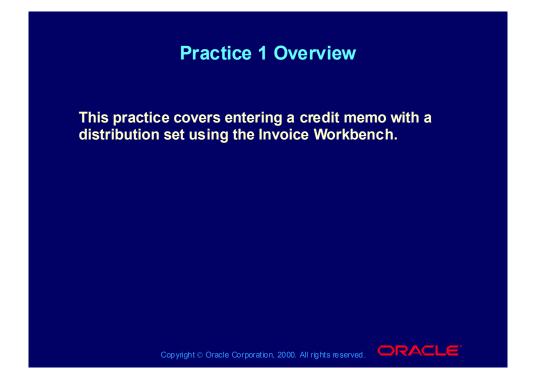

# **Practice 1 Instructions**

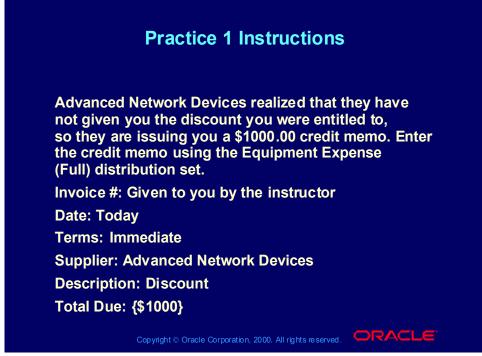

#### Practice 1 Solutions

1. Navigate to the Invoices window.

(N) Invoices > Entry > Invoices

2. In the Type field, enter Credit Memo. There will be a note displayed that says "Payables defaults the payment terms from the supplier site to the invoice. Verify the payment terms for credit or debit memos. You may want to change the payment terms to Immediate for credit and debit memos".

3. Click OK to acknowledge the message.

4. Enter Advanced Network Devices as the supplier.

5. Enter Santa Clara as the site.

6. As the credit memo is dated today, accept the default date.

7. Enter the credit memo number.

8. Enter -1,000 in the Invoice Amount field. Make sure to enter the amount as a negative value.

9. In the Distribution Set field, enter the Equipment Expense (Full) distribution set.

10. In the Description field, enter the description for this credit memo.

11. In the Terms field, make sure the terms are Immediate; if they are not, select Immediate.

- 12. Choose Distributions.
- 13. Verify the distributions were created.

### **Review Question**

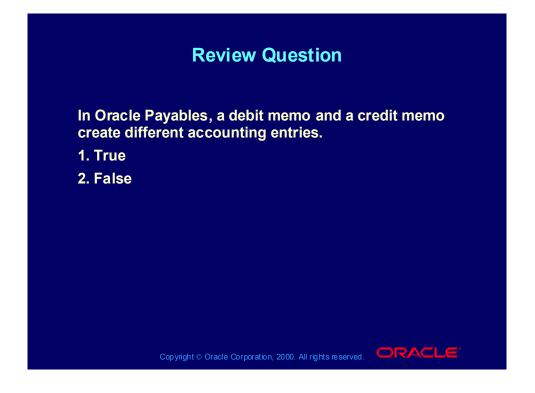

### Answer to Review Question

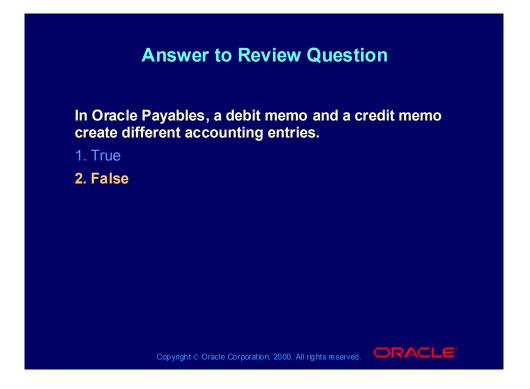

# Agenda

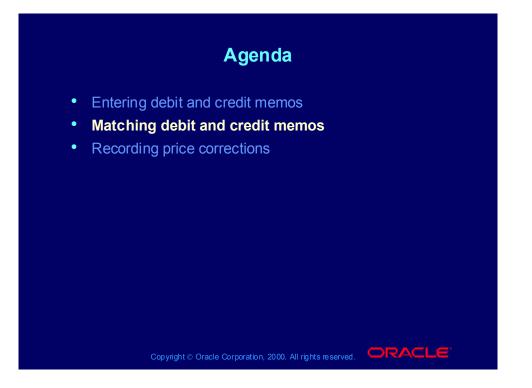

Matching Debit and Credit Memos in the Invoice Workbench

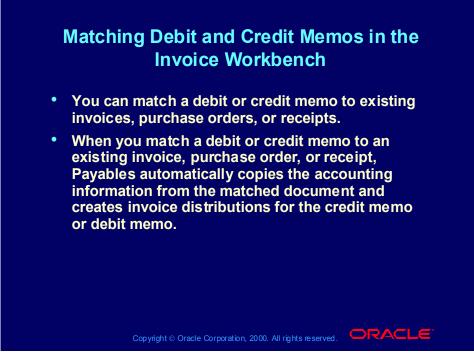

(Help) Oracle Financial Applications > Oracle Payables > Invoices > Credit and Debit Memos > Matching Credit/Debit Memos

# Clearing a Credit

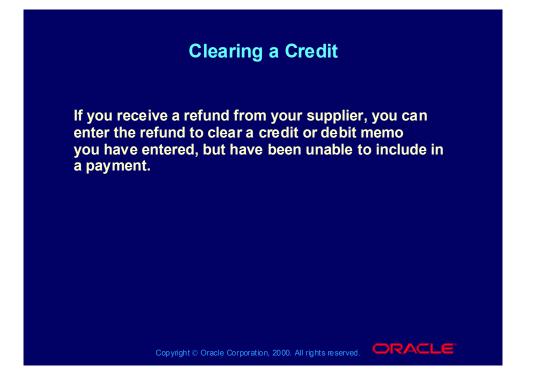

### Demonstration

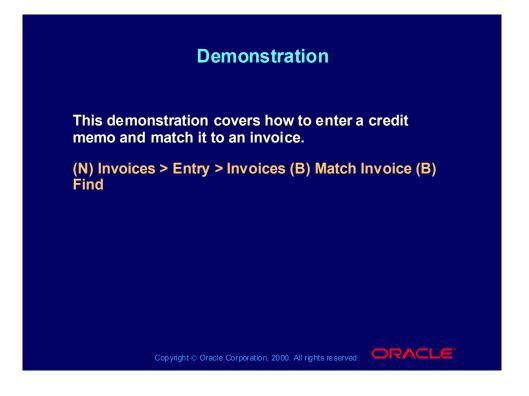

#### Practice 2 Overview

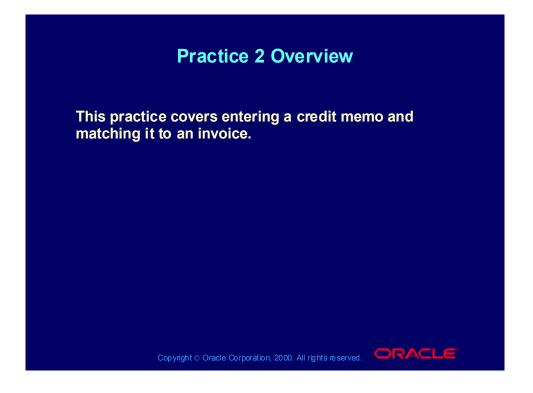

# Practice 2 Instructions

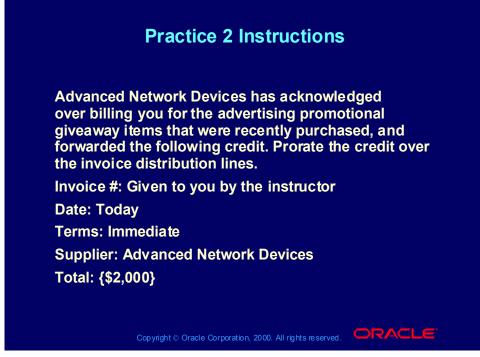

#### **Practice 2 Solutions**

1. Navigate to the Invoices window.

(N) Invoices > Entry > Invoices

2. In the Type field, enter Credit Memo. Payables opens a window with the following note "Payables defaults the payment terms from the supplier site to the Invoice. Verify the payment terms for credit or debit memos. You may want to change the payment terms to Immediate for credit and debit memos".

3. Click OK to acknowledge the message.

4. Enter Advanced Network Devices as the supplier.

5. Enter Santa Clara as the site.

6. As the credit memo is dated today, accept the default date.

7. Enter the credit memo number. Write down the number \_\_\_\_\_

8. Enter -2,000 in the Invoice Amount field. Make sure to enter the amount as a negative value.

9. In the Description field, enter Advertising Items.

10. In the Terms field, make sure the terms are Immediate; if they are not, select Immediate.

11. In the Invoices window, choose Invoice from the poplist for the Match button. Select the Match button.

12. To match this credit memo to the original invoice, enter the invoice number given to you by the instructor. Select the Find button.

13. In the Match to Invoices window, select the Match check box.

14. In the Credit Amount field, enter -2,000.

15. Select Match.

16. When the matching process is completed, select the Distributions button and verify that the distributions were created.

### **Review Question**

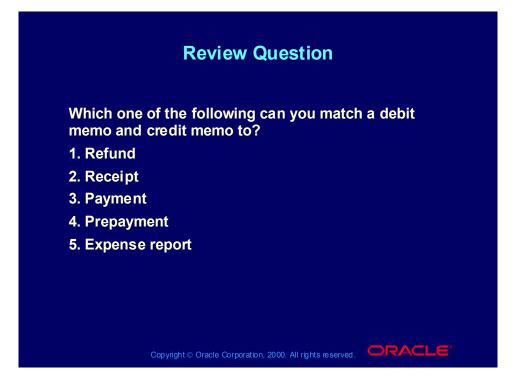

## Answer to Review Question

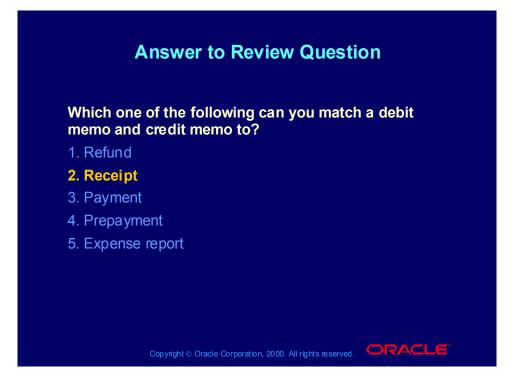

# Agenda

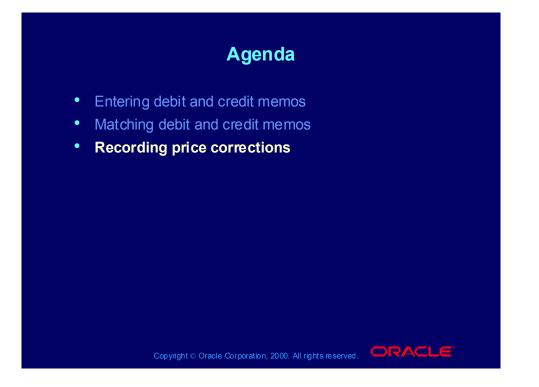

# Recording a Price Correction

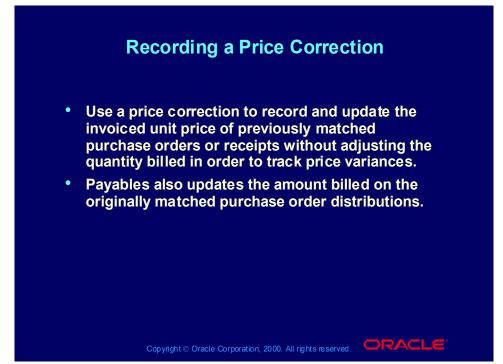

(Help) Oracle Financial Applications > Oracle Payables > Invoices > Matching to Purchase Orders and Receipts > Recording Price Corrections in the Invoice Workbench

# How to Record a Price Correction

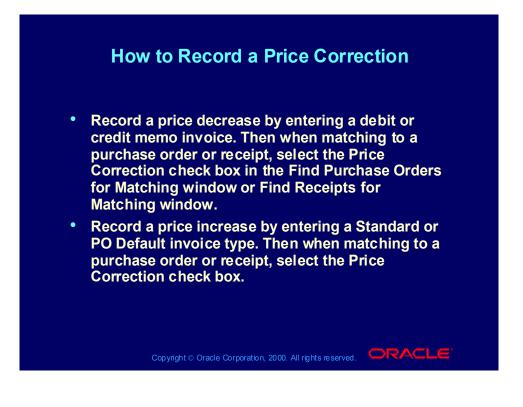

### Demonstration

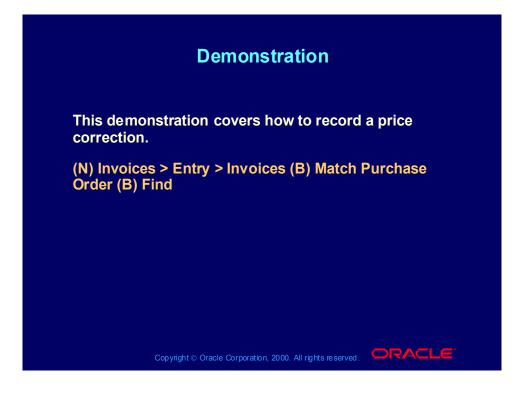

# Summary

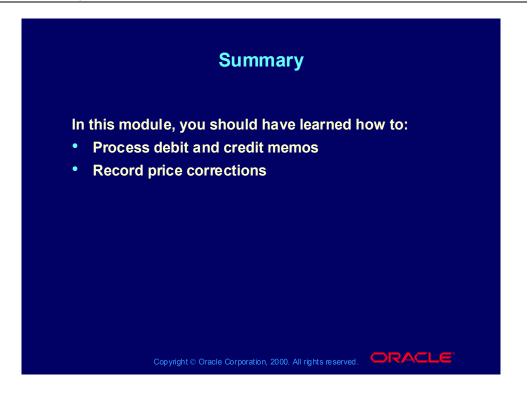

# Processing Recurring Invoices

Chapter 7

Copyright © Oracle Corporation, 2000. All rights reserved.

# **Processing Recurring Invoices**

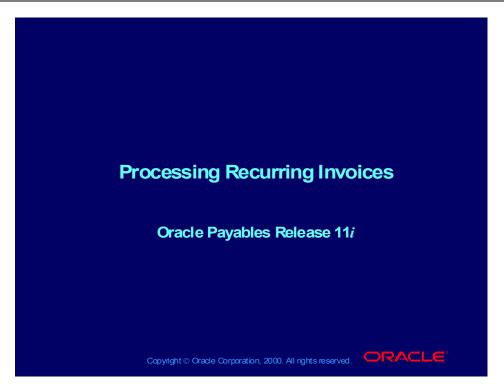

# Online Help

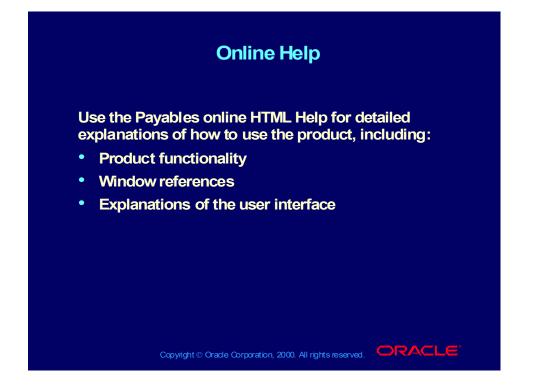

# Viewing Online Help

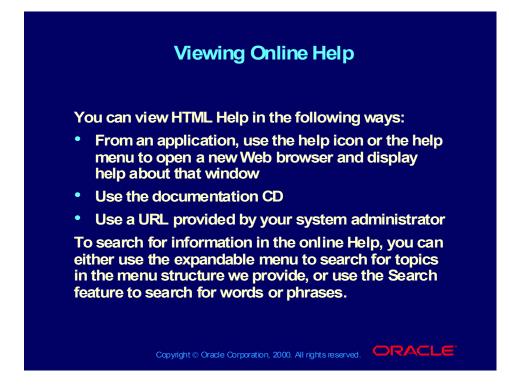

# Objectives

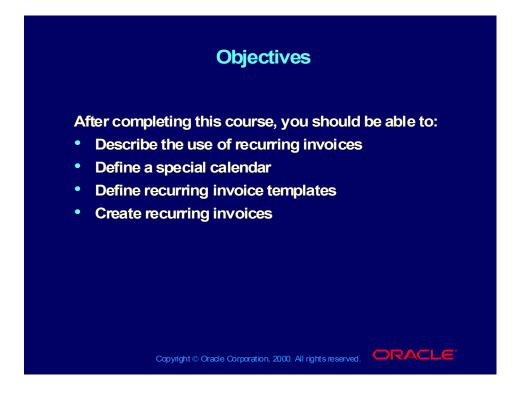

# Agenda

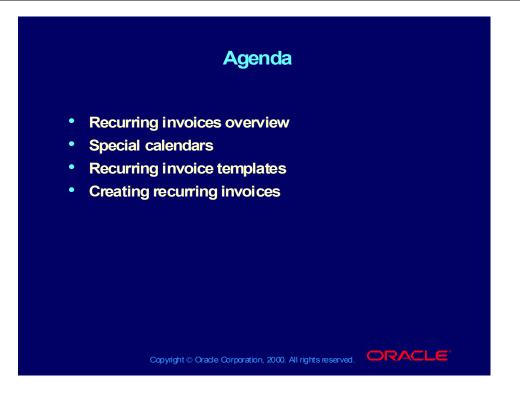

Copyright © Oracle Corporation, 2000. All rights reserved.

# Recurring Invoice Process

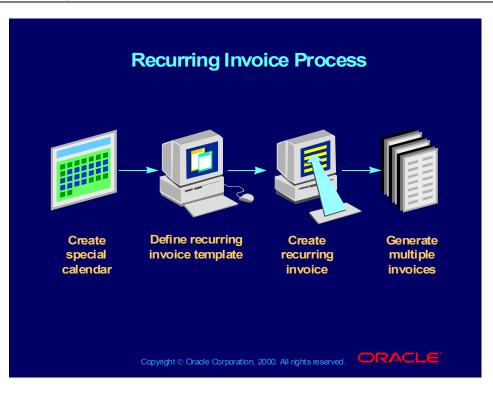

# Agenda

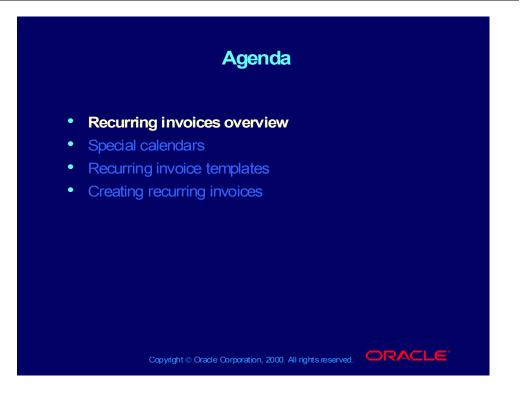

# **Overview of Recurring Invoices**

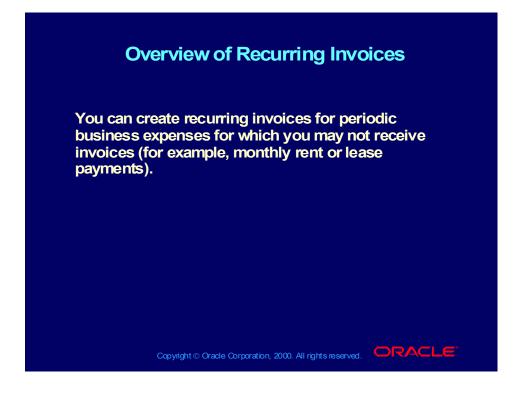

# **Overview of Recurring Invoices**

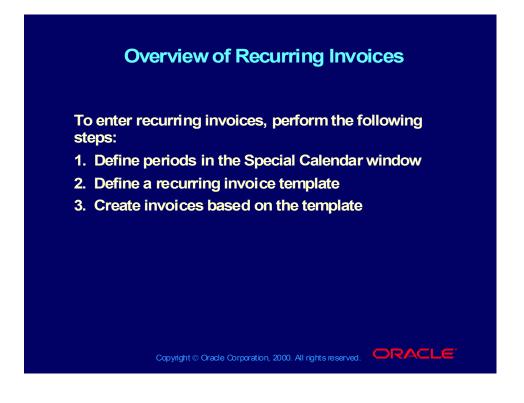

# **Overview of Recurring Invoices**

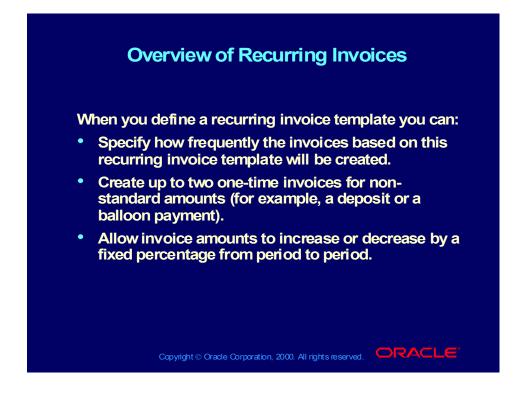

Copyright © Oracle Corporation, 2000. All rights reserved.

# Agenda

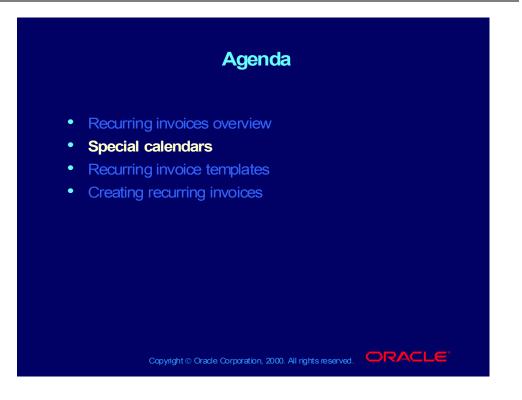

Copyright © Oracle Corporation, 2000. All rights reserved.

# Special Calendar Window

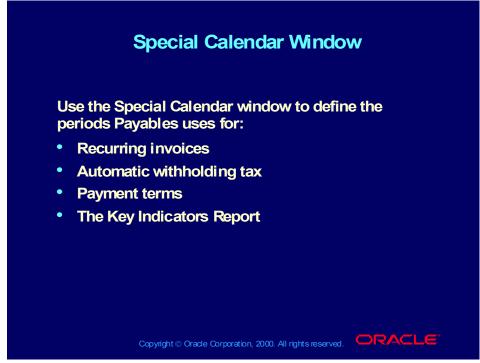

(Help) Oracle Financial Applications > Oracle Payables > Setup > Controlling the Status of AP Accounting Periods > Special Calendar

### Demonstration

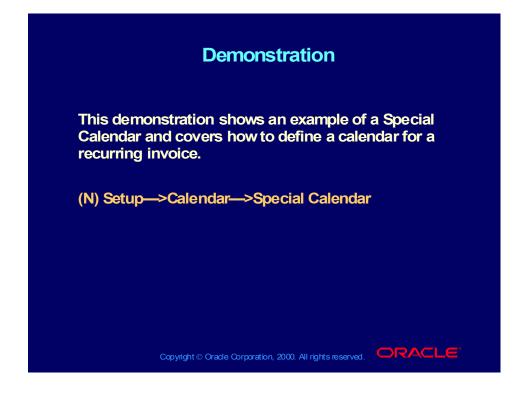

#### **Review Question**

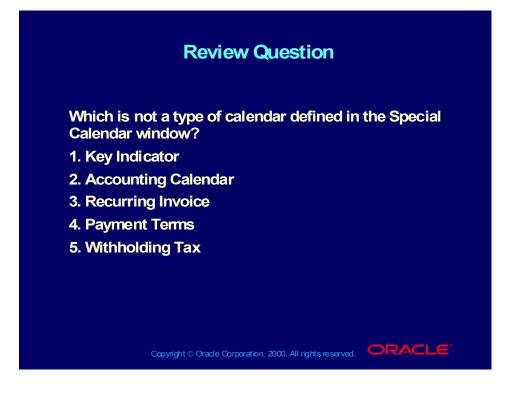

Copyright © Oracle Corporation, 2000. All rights reserved.

### Answer to Review Question

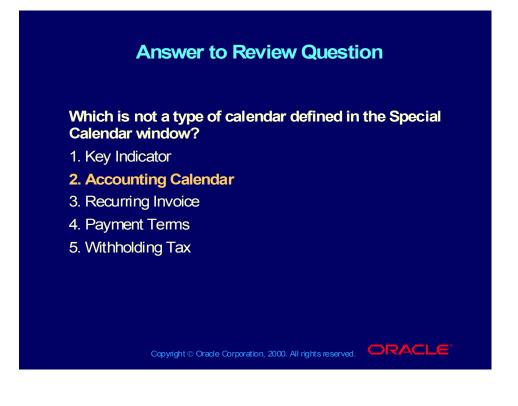

Copyright © Oracle Corporation, 2000. All rights reserved.

# Agenda

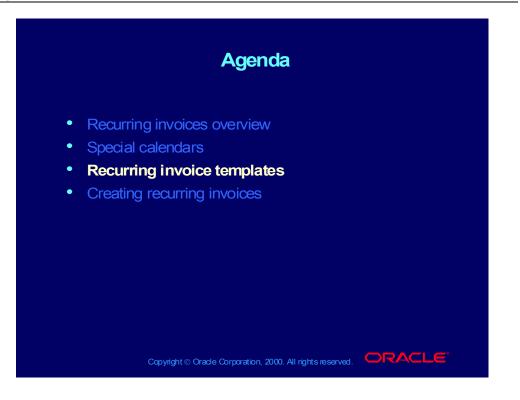

# Recurring Invoice Templates

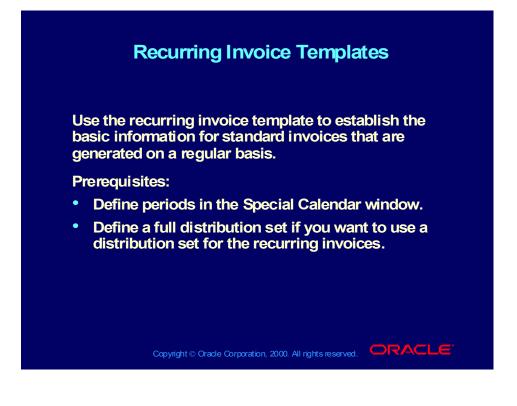

# Recurring Invoice Templates

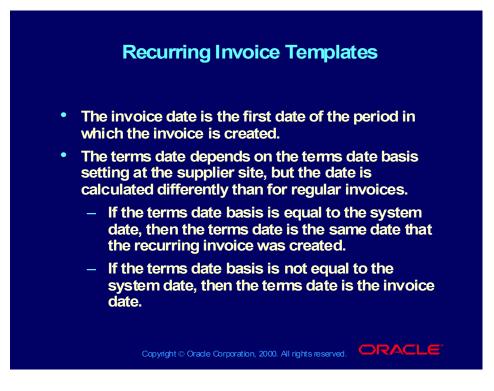

# Recurring Invoice Templates

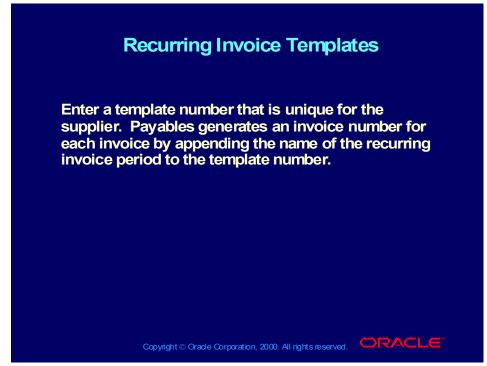

(Help) Oracle Financial Applications > Oracle Payables > Invoices > Recurring Invoices > Defining a Recurring Invoice Template

#### Demonstration

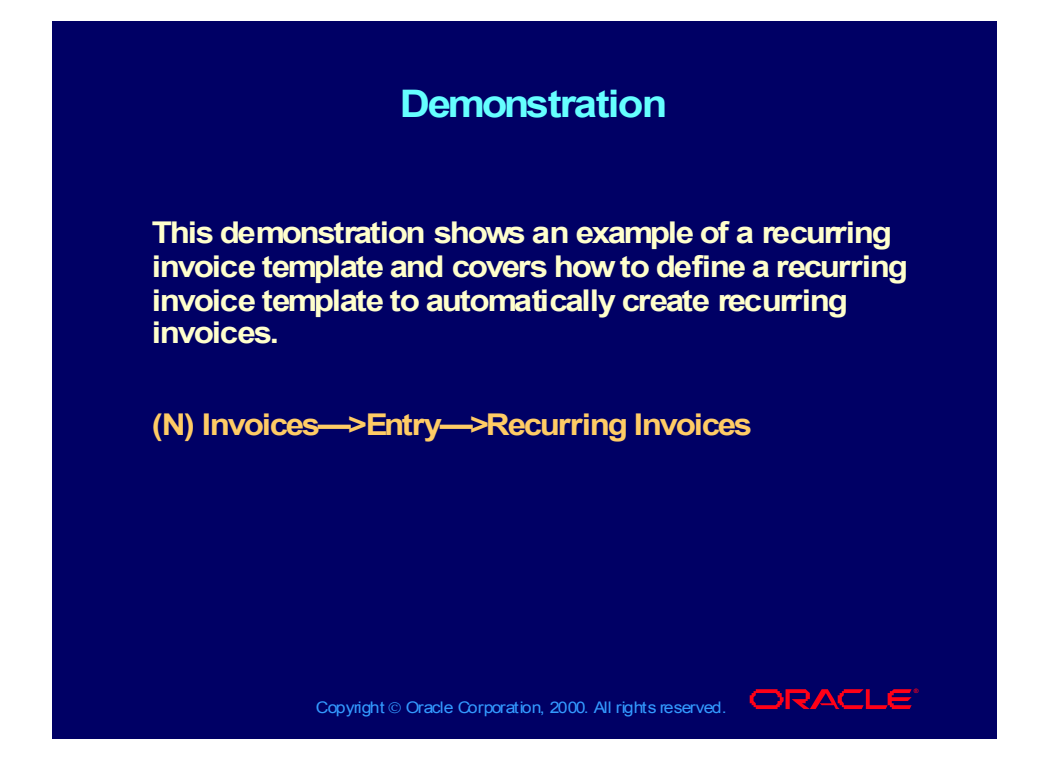

#### **Review Question**

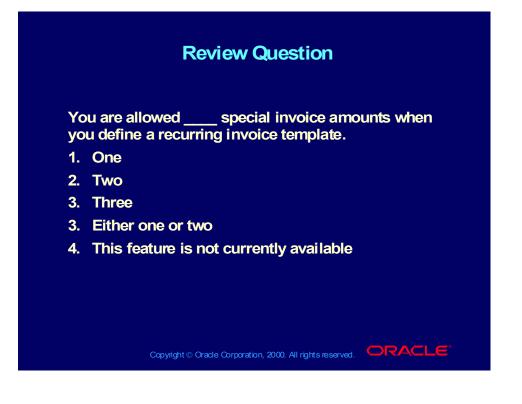

#### Answer to Review Question

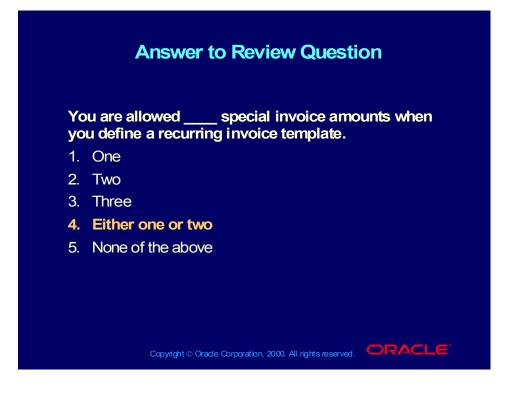

# Agenda

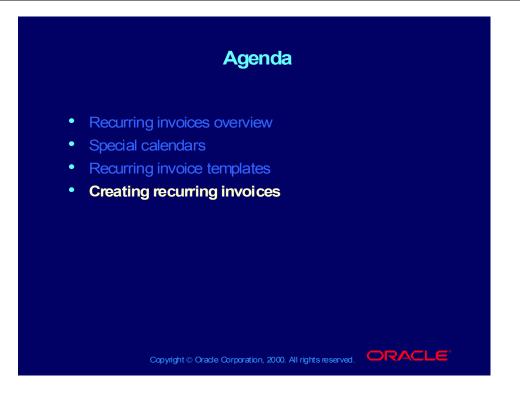

# Creating a Recurring Invoice

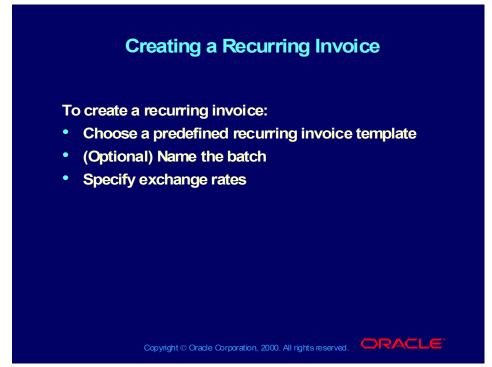

(Help) Oracle Financial Applications > Oracle Payables > Invoices > Recurring Invoices > Creating Recurring Invoices

# Recurring Credit and Debit Memos

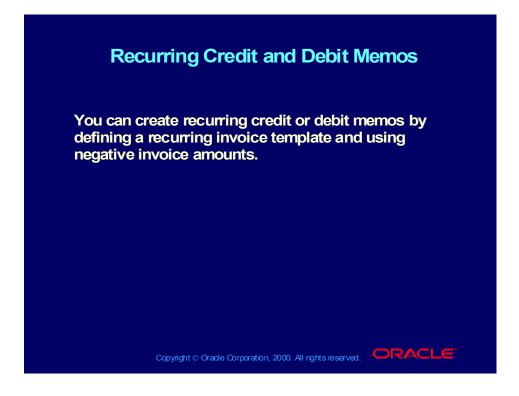

# Withholding Taxes from Recurring Invoices

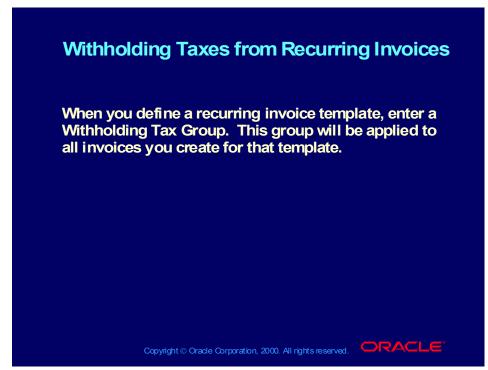

(Help) Oracle Financial Applications > Oracle Payables > Invoices > Recurring Invoices > Withholding Taxes from Recurring Invoices

# **Recurring Invoice Restrictions**

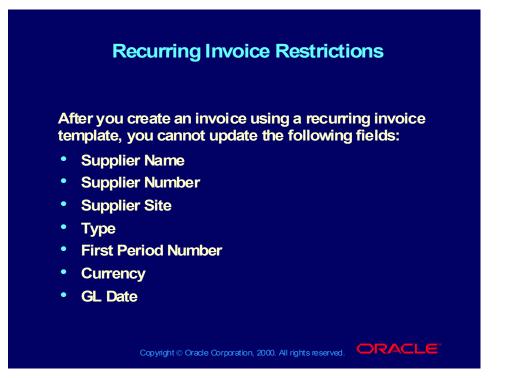

#### Demonstration

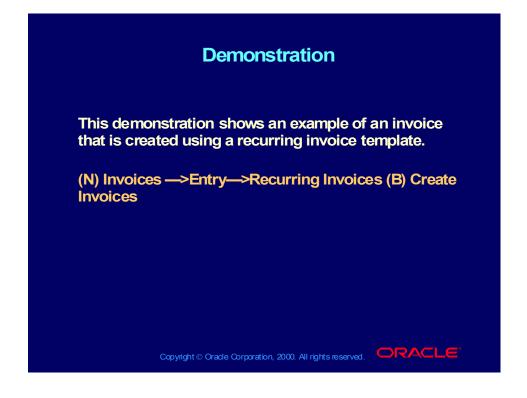

### **Practice Overview**

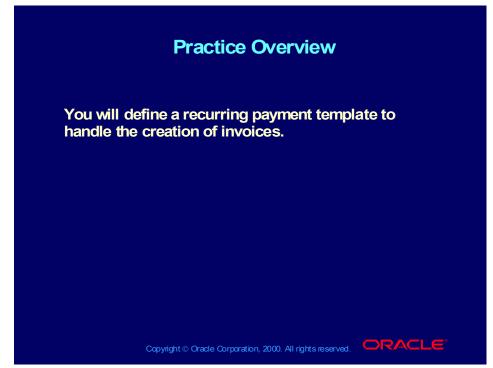

(Help) Oracle Financial Applications > Oracle Payables > Invoices > Recurring Invoices > Creating Recurring Invoices

# Practice Instructions

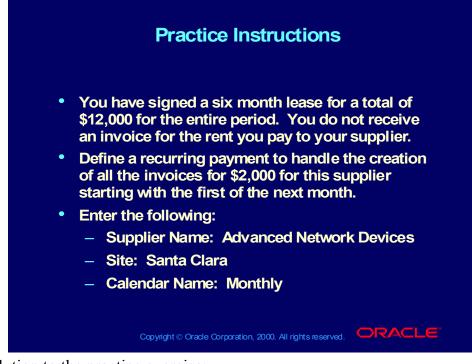

Solution to the practice exercise:

- Navigate to the Recurring Invoices window.
   (N) Invoices > Entry > Recurring Invoices (B) Create Invoices.
- Enter the following Supplier Region information: Name: Advanced Network Devices Site: Santa Clara
- Enter the following Calendar Region information: Name: Monthly
   Number of Periods: 6
   First: Next Month
- 4. Enter the following Template Definition information: Number: Assign a number Description: Monthly Rent Payment Method: Check Accept the default values for the remainder of the fields.

### **Review Question**

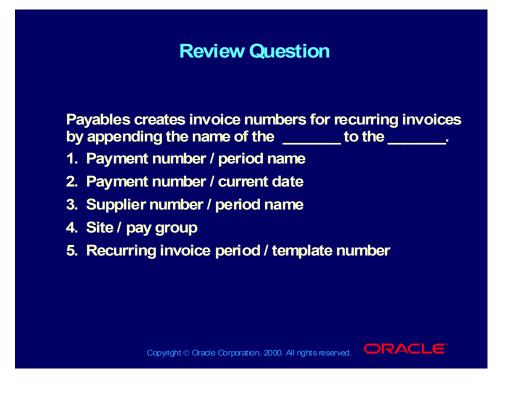

### Answer to Review Question

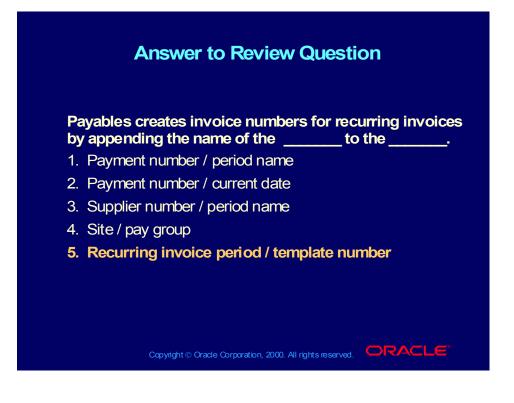

# Summary

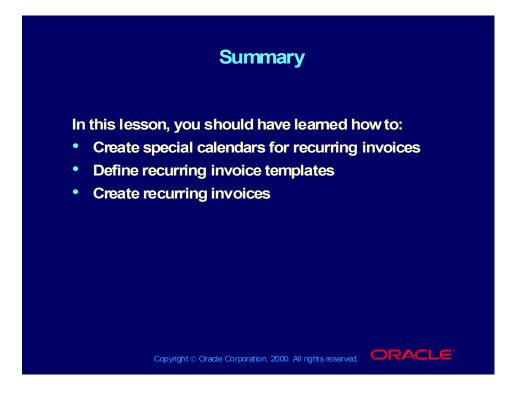